### SmartSlice GRT1-DRT

## **DeviceNet Communications Unit**

# **OPERATION MANUAL**

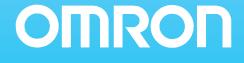

# SmartSlice GRT1-DRT DeviceNet Communications Unit

**Operation Manual** 

Revised April 2008

### Notice:

OMRON products are manufactured for use according to proper procedures by a qualified operator and only for the purposes described in this manual.

The following conventions are used to indicate and classify precautions in this manual. Always heed the information provided with them. Failure to heed precautions can result in injury to people or damage to property.

- **DANGER** Indicates an imminently hazardous situation which, if not avoided, will result in death or serious injury. Additionally, there may be severe property damage.
- **WARNING** Indicates a potentially hazardous situation which, if not avoided, could result in death or serious injury. Additionally, there may be severe property damage.
- **Caution** Indicates a potentially hazardous situation which, if not avoided, may result in minor or moderate injury, or property damage.

### **OMRON Product References**

All OMRON products are capitalized in this manual. The word "Unit" is also capitalized when it refers to an OMRON product, regardless of whether or not it appears in the proper name of the product.

The abbreviation "Ch," which appears in some displays and on some OMRON products, often means "word" and is abbreviated "Wd" in documentation in this sense.

The abbreviation "PLC" means Programmable Controller. "PC" is used, however, in some Programming Device displays to mean Programmable Controller.

### Visual Aids

The following headings appear in the left column of the manual to help you locate different types of information.

- **Note** Indicates information of particular interest for efficient and convenient operation of the product.
- 1,2,3... 1. Indicates lists of one sort or another, such as procedures, checklists, etc.

#### © OMRON, 2005

All rights reserved. No part of this publication may be reproduced, stored in a retrieval system, or transmitted, in any form, or by any means, mechanical, electronic, photocopying, recording, or otherwise, without the prior written permission of OMRON.

No patent liability is assumed with respect to the use of the information contained herein. Moreover, because OMRON is constantly striving to improve its high-quality products, the information contained in this manual is subject to change without notice. Every precaution has been taken in the preparation of this manual. Nevertheless, OMRON assumes no responsibility for errors or omissions. Neither is any liability assumed for damages resulting from the use of the information contained in this publication.

### **TABLE OF CONTENTS**

| PRF  | ECAUTIONS                                            | XV    |
|------|------------------------------------------------------|-------|
| 1    | Intended Audience                                    | xvi   |
| 2    | General Precautions                                  | xvi   |
| 3    | Safety Precautions                                   | xvi   |
| 4    | Operating Environment Precautions                    | xvii  |
| 5    | Application Precautions                              | xviii |
| 6    | EC Directives                                        | xix   |
| SEC  | CTION 1                                              |       |
| Ove  | rview                                                | 1     |
| 1-1  | Overview of Slice I/O Terminals                      | 2     |
| 1-2  | Features and System Configuration                    | 2     |
| 1-3  | Specifications                                       | 4     |
| 1-4  | List of Available Units                              | 6     |
| 1-5  | Basic Operating Procedure                            | 7     |
| SEC  | CTION 2                                              |       |
| Con  | ponent Names and Functions                           | 9     |
| 2-1  | Nomenclature and Dimensions                          | 10    |
| 2-2  | Node Address Settings and I/O Allocation             | 14    |
| 2-3  | Unit Functions                                       | 23    |
| SEC  | CTION 3                                              |       |
| Inst | allation and Wiring                                  | 39    |
| 3-1  | Installation                                         | 40    |
| 3-2  | Power Supply Wiring.                                 | 44    |
| 3-3  | Wiring DeviceNet Communications Cables               | 47    |
| 3-4  | Connecting the Turnback Cable                        | 50    |
| SEC  | CTION 4                                              |       |
| Setu | p and Operating Procedures                           | 51    |
| 4-1  | Basic Operating Procedure and Example Configuration. | 52    |
| 4-2  | Preparation for Operation                            | 53    |
| 4-3  | Setting and Wiring Hardware                          | 55    |
| 4-4  | Starting Communications                              | 57    |
| 4-5  | Checking Operation                                   | 60    |
| SEC  | CTION 5                                              |       |
|      | nmunications Characteristics                         | 61    |
| 5-1  | Remote I/O Communications Characteristics            | 62    |
| 5-2  | Message Communications Characteristics               | 66    |

### **TABLE OF CONTENTS**

| SEC  | CTION 6                                                   |     |
|------|-----------------------------------------------------------|-----|
| Tro  | ubleshooting                                              | 67  |
| 6-1  | Troubleshooting Overview                                  | 68  |
| 6-2  | LED Indicators and Error Processing                       | 68  |
| 6-3  | Reading the Error History with the DeviceNet Configurator | 71  |
| 6-4  | Other Errors                                              | 74  |
| Арр  | endices                                                   |     |
| А    | DeviceNet Explicit Messages                               | 77  |
| В    | Using Another Company's Master Unit                       | 83  |
| С    | Standard Models                                           | 91  |
| D    | Power Consumption Tables                                  | 95  |
| Е    | I/O Current Consumption                                   | 97  |
| Glos | ssary                                                     | 99  |
| Inde | X                                                         | 101 |
| Revi | ision History                                             | 103 |

### About this Manual:

This manual describes the installation and operation of the DeviceNet Communications Unit for Slice I/ O Terminals and includes the sections described below. The DeviceNet Communications Unit for Slice I/O Terminals is an interface Unit that connects Slice I/O Units with a DeviceNet Master.

Please read this manual carefully and be sure you understand the information provided before attempting to install or operate the DeviceNet Communications Units. **Be sure to read the precautions provided in the following section.** 

The following manuals also cover information related to DeviceNet applications. Use the *DeviceNet Operation Manual* together with other required manuals.

| Manual                                                                                        | Contents                                                                                                    | Cat. No. |
|-----------------------------------------------------------------------------------------------|----------------------------------------------------------------------------------------------------|----------|
| DeviceNet Communications Unit<br>for Slice I/O Terminals<br>Operation Manual<br>(this manual) | Describes the specifications, functions, operating procedures, and<br>applications of the DeviceNet Communications Unit, which allows<br>Slice I/O Units to be set, controlled, and monitored through<br>DeviceNet.                                          | W454     |
| GRT1 Series<br>Slice I/O Units<br>Operation Manual                                            | Describes the models, specifications, functions, operating proce-<br>dures, and applications of GRT1-series Slice I/O Units.                                                                                                    | W455     |
| DeviceNet<br>Operation Manual                                                                 | Describes the configuration and construction of a DeviceNet network, including installation procedures and specifications for cables, connectors, and other connection devices, as well as information on functions, operating procedures, and applications. | W267     |
|                                                                                               | Read this manual carefully and be sure you understand the informa-<br>tion provided before attempting to use DeviceNet.                                                                                                    |          |
| CS/CJ Series<br>DeviceNet Units<br>Operation Manual                                           | Describes the specifications, functions, operating procedures, and<br>applications of CS-series and CJ-series DeviceNet Units. (A CS/CJ-<br>series DeviceNet Unit can operate as both a DeviceNet master and<br>DeviceNet slave at the same time.)           | W380     |
| DeviceNet Configurator Ver. 2.<br>Operation Manual                                            | Describes the operating procedures of the DeviceNet Configurator.<br>The DeviceNet Configurator can be used to configure, set, and main-<br>tain a DeviceNet system through an easy-to-use graphical interface.<br>Refer to this manual when necessary.      | W382     |

*Precautions* provides general precautions for planning, installing, and operating the DeviceNet Communications Unit and related devices.

*Section 1* provides an overview of the DeviceNet Communications Unit with information such as the features and system configuration.

*Section 2* describes the DeviceNet Communications Unit's components, describes the Unit's functions in detail, and explains how to allocate I/O.

Section 3 explains how to install and wire the DeviceNet Communications Unit and Slice I/O Terminals.

*Section 4* describes the procedures required to begin actual communications between the DeviceNet Communications Unit and Slice I/O Terminals.

*Section 5* provides information on communications using the remote I/O communications function and message communications function, such as response times and transmission delays.

**Section 6** explains how to monitor and correct errors that occur in a DeviceNet Communications Unit or Slice I/O Unit, interpret the Unit's LED indicators, and read the error history from the DeviceNet Configurator.

**Appendix** explains how to handle EDS setting files required for multivendor environments and how to list the device profile of the DeviceNet Communications Unit and information on related products.

**WARNING** Failure to read and understand the information provided in this manual may result in personal injury or death, damage to the product, or product failure. Please read each section in its entirety and be sure you understand the information provided in the section and related sections before attempting any of the procedures or operations given.

### Read and Understand this Manual

Please read and understand this manual before using the product. Please consult your OMRON representative if you have any questions or comments.

### Warranty and Limitations of Liability

#### WARRANTY

OMRON's exclusive warranty is that the products are free from defects in materials and workmanship for a period of one year (or other period if specified) from date of sale by OMRON.

OMRON MAKES NO WARRANTY OR REPRESENTATION, EXPRESS OR IMPLIED, REGARDING NON-INFRINGEMENT, MERCHANTABILITY, OR FITNESS FOR PARTICULAR PURPOSE OF THE PRODUCTS. ANY BUYER OR USER ACKNOWLEDGES THAT THE BUYER OR USER ALONE HAS DETERMINED THAT THE PRODUCTS WILL SUITABLY MEET THE REQUIREMENTS OF THEIR INTENDED USE. OMRON DISCLAIMS ALL OTHER WARRANTIES, EXPRESS OR IMPLIED.

### LIMITATIONS OF LIABILITY

OMRON SHALL NOT BE RESPONSIBLE FOR SPECIAL, INDIRECT, OR CONSEQUENTIAL DAMAGES, LOSS OF PROFITS OR COMMERCIAL LOSS IN ANY WAY CONNECTED WITH THE PRODUCTS, WHETHER SUCH CLAIM IS BASED ON CONTRACT, WARRANTY, NEGLIGENCE, OR STRICT LIABILITY.

In no event shall the responsibility of OMRON for any act exceed the individual price of the product on which liability is asserted.

IN NO EVENT SHALL OMRON BE RESPONSIBLE FOR WARRANTY, REPAIR, OR OTHER CLAIMS REGARDING THE PRODUCTS UNLESS OMRON'S ANALYSIS CONFIRMS THAT THE PRODUCTS WERE PROPERLY HANDLED, STORED, INSTALLED, AND MAINTAINED AND NOT SUBJECT TO CONTAMINATION, ABUSE, MISUSE, OR INAPPROPRIATE MODIFICATION OR REPAIR.

### **Application Considerations**

### SUITABILITY FOR USE

OMRON shall not be responsible for conformity with any standards, codes, or regulations that apply to the combination of products in the customer's application or use of the products.

At the customer's request, OMRON will provide applicable third party certification documents identifying ratings and limitations of use that apply to the products. This information by itself is not sufficient for a complete determination of the suitability of the products in combination with the end product, machine, system, or other application or use.

The following are some examples of applications for which particular attention must be given. This is not intended to be an exhaustive list of all possible uses of the products, nor is it intended to imply that the uses listed may be suitable for the products:

- Outdoor use, uses involving potential chemical contamination or electrical interference, or conditions or uses not described in this manual.
- Nuclear energy control systems, combustion systems, railroad systems, aviation systems, medical equipment, amusement machines, vehicles, safety equipment, and installations subject to separate industry or government regulations.
- Systems, machines, and equipment that could present a risk to life or property.

Please know and observe all prohibitions of use applicable to the products.

NEVER USE THE PRODUCTS FOR AN APPLICATION INVOLVING SERIOUS RISK TO LIFE OR PROPERTY WITHOUT ENSURING THAT THE SYSTEM AS A WHOLE HAS BEEN DESIGNED TO ADDRESS THE RISKS, AND THAT THE OMRON PRODUCTS ARE PROPERLY RATED AND INSTALLED FOR THE INTENDED USE WITHIN THE OVERALL EQUIPMENT OR SYSTEM.

#### PROGRAMMABLE PRODUCTS

OMRON shall not be responsible for the user's programming of a programmable product, or any consequence thereof.

### Disclaimers

#### CHANGE IN SPECIFICATIONS

Product specifications and accessories may be changed at any time based on improvements and other reasons.

It is our practice to change model numbers when published ratings or features are changed, or when significant construction changes are made. However, some specifications of the products may be changed without any notice. When in doubt, special model numbers may be assigned to fix or establish key specifications for your application on your request. Please consult with your OMRON representative at any time to confirm actual specifications of purchased products.

#### DIMENSIONS AND WEIGHTS

Dimensions and weights are nominal and are not to be used for manufacturing purposes, even when tolerances are shown.

#### PERFORMANCE DATA

Performance data given in this manual is provided as a guide for the user in determining suitability and does not constitute a warranty. It may represent the result of OMRON's test conditions, and the users must correlate it to actual application requirements. Actual performance is subject to the OMRON Warranty and Limitations of Liability.

#### ERRORS AND OMISSIONS

The information in this manual has been carefully checked and is believed to be accurate; however, no responsibility is assumed for clerical, typographical, or proofreading errors, or omissions.

### PRECAUTIONS

This section provides general precautions for installing and using the DeviceNet Communications Unit and related devices.

The information contained in this section is important for the safe and reliable application of the DeviceNet Communications Unit. You must read this section and understand the information contained before attempting to set up or operate a DeviceNet network using a DeviceNet Communications Unit.

| 1 | Intended Audience                 | xvi   |
|---|-----------------------------------|-------|
| 2 | General Precautions               | xvi   |
| 3 | Safety Precautions                | xvi   |
| 4 | Operating Environment Precautions | xvii  |
| 5 | Application Precautions           | xviii |
| 6 | EC Directives                     | xix   |

#### 1 Intended Audience

This manual is intended for the following personnel, who must also have knowledge of electrical systems (an electrical engineer or the equivalent).

- Personnel in charge of purchasing FA systems.
- Personnel in charge of designing FA systems.
- Personnel in charge of installing and connecting FA systems.
- Personnel in charge of managing FA systems and facilities.

#### 2 General Precautions

The user must operate the product according to the specifications described in the operation manuals.

Before using the product under conditions which are not described in the manual or applying the product to nuclear control systems, railroad systems, aviation systems, vehicles, combustion systems, medical equipment, amusement machines, safety equipment, and other systems, machines, and equipment that may have a serious influence on lives and property if used improperly, consult your OMRON representative.

Make sure that the ratings and performance characteristics of the product are sufficient for the systems, machines, and equipment, and be sure to provide the systems, machines, and equipment with redundant safety mechanisms.

This manual provides information for installing and operating OMRON DeviceNet products. Be sure to read this manual before operation and keep this manual close at hand for reference during operation.

**WARNING** It is extremely important that a PLC and all PLC Units be used for the specified purpose and under the specified conditions, especially in applications that can directly or indirectly affect human life. You must consult with your OMRON representative before applying a PLC system to the above mentioned applications.

#### 3 Safety Precautions

WARNING Never attempt to disassemble any Units or touch the terminal block while power is being supplied. Doing so may result in serious electrical shock or electrocution.

- WARNING Provide safety measures in external circuits (i.e., not in the Programmable Controller), including the following items, to ensure safety in the system if an abnormality occurs due to malfunction of the PLC or another external factor affecting the PLC operation. Not doing so may result in serious accidents.
  - Emergency stop circuits, interlock circuits, limit circuits, and similar safety measures must be provided in external control circuits.
  - The PLC will stop operation when its self-diagnosis function detects any error or when a severe failure alarm (FALS) instruction is executed. As a countermeasure for such errors, external safety measures must be provided to ensure safety in the system.

1

- The PLC outputs may remain ON or OFF due to deposits on or burning of the output relays, or destruction of the output transistors. As a countermeasure for such problems, external safety measures must be provided to ensure safety in the system.
- When the 24-V DC output (service power supply to the PLC) is overloaded or short-circuited, the voltage may drop and result in the outputs being turned OFF. As a countermeasure for such problems, external safety measures must be provided to ensure safety in the system.
- Slice I/O Terminals will continue operating even if one or more I/O Units is removed from or falls out of the Slice I/O Terminal, i.e., the other I/O Units will continue control operations, including outputs. As a countermeasure for such a possibility, external safety measures must be provided to ensure safety in the system.
- **WARNING** The CPU Unit refreshes I/O even when the program is stopped (i.e., even in PROGRAM mode). Confirm safety thoroughly in advance before changing the status of any part of memory allocated to Output Units, Special I/O Units, or CPU Bus Units. Any changes to the data allocated to any Unit may result in unexpected operation of the loads connected to the Unit. Any of the following operations may result in changes to memory status.
  - Transferring I/O memory data to the CPU Unit from a Programming Device
  - Changing present values in memory from a Programming Device
  - Force-setting/-resetting bits from a Programming Device
  - Transferring I/O memory files from a Memory Card or EM file memory to the CPU Unit
  - Transferring I/O memory from a host computer or from another PLC on a network

#### 4 **Operating Environment Precautions**

Install the system properly according to the directions in this manual.

Do not operate the control system in the following places.

- Locations subject to direct sunlight.
- Locations subject to temperatures or humidity outside the range specified in the specifications.
- Locations subject to condensation as the result of severe changes in temperature.
- Locations subject to corrosive or flammable gases.
- Locations subject to dust (especially iron dust) or salts.
- Locations subject to water, oil, or chemicals (General Units)
- Locations subject to acid or chemicals.
- Locations subject to shock or vibration.

Take appropriate and sufficient countermeasures when installing systems in the following locations:

- Locations subject to static electricity or other forms of noise.
- Locations subject to strong electromagnetic fields.
- · Locations subject to possible exposure to radioactivity.
- Locations close to power supplies.

Caution The operating environment of the PLC System can have a large effect on the longevity and reliability of the system. Improper operating environments can lead to malfunction, failure, and other unforeseeable problems with the PLC System. Be sure that the operating environment is within the specified conditions at installation and remains within the specified conditions during the life of the system.

#### 5 Application Precautions

Observe the following precautions when using the DeviceNet Communications Unit.

- Fail-safe measures must be taken by the customer to ensure safety in the event of incorrect, missing, or abnormal signals caused by broken signal lines, momentary power interruptions, or other causes.
- Provide external interlock circuits, limit circuits, and other safety circuits in addition to any provided within the PLC to ensure safety.
- Use the power supplies specified in the operation manuals.
- If the system is installed at a site with poor power supply conditions, take appropriate measures to ensure that the power supply remains within the rated voltage and frequency specifications.
- Provide circuit breakers and other safety measures to provide protection against shorts in external wiring.
- Always ground the system to 100 Ω or less when installing the system to protect against electrical shock.
- Mount the PLC securely on DIN Track or with screws.
- Always turn OFF the power supply when mounting a DeviceNet Communications Unit.
- Always turn OFF the communications power supply and the power supplies to the PLC and Slaves before attempting any of the following.
  - Mounting or removing a Unit such as an I/O Unit, CPU Unit, Memory Cassette, or Master Unit.
  - Mounting or removing Remote I/O Terminal circuit sections.
  - Assembling any devices or racks.
  - Setting rotary switches.
  - Connecting or wiring cables.
  - Connecting or disconnecting connectors.
- Do not attempt to disassemble, repair, or modify any Units.
- Be sure that all the terminal screws are tightened to the torque specified in the relevant manuals. Loose screws may cause fire, malfunction, or damage the Unit.
- Be sure that all the mounting screws and cable connector screws are tightened to the torque specified in the relevant manuals.
- Be sure that all the communications connector screws are tightened securely. (The communications connector screw torque is 0.5 to 0.6 N•m.)
- Do not remove the label from a Unit before wiring. Always remove the label after completing wiring, however, to ensure proper heat dispersion.
- Use the correct wiring components when wiring.
- Use crimp terminals for wiring. Do not connect bare stranded wires directly to terminals.
- Double-check all wiring before turning ON the power supply.

- Always follow the electrical specifications for terminal polarity, communications path wiring, power supply wiring, and I/O jumpers. Incorrect wiring can cause failures.
- Always wire the Unit as shown in the manual.
- Be sure to press terminals until they are fully seated.
- · Mount Units only after checking terminal blocks completely.
- Be sure that the communications cable connectors and other items with locking devices are properly locked into place.
- Do not drop the Unit or subject the Unit to excessive vibration or shock. Doing so may cause malfunction or damage to the Unit.
- Use the special packing box when transporting the Unit. Ensure that the product is handled carefully so that no excessive vibration or impact is applied to the product during transportation.
- Check the user program for proper execution before actually running it with the system.
- Do not bend or pull the cables excessively.
- When connecting communications cables, always turn OFF the PLC power supply, all Slave power supplies, and all communications power supplies.
- Observe the following precautions when wiring the communications cables.
  - Wire the communications cables separately from the power lines or high-tension lines.
  - Do not bend the communications cables excessively.
  - Do not pull on the communications cables excessively.
  - Do not place objects on top of the communications cables.
  - Route communications cables inside ducts.
- Always enable the scan list before operation.
- Before clearing the scan list of a Unit that has user-allocated remote I/O, always confirm that no errors occur after the I/O Area setting is changed to fixed allocation.
- When adding a new node to the network, check that the new node's baud rate is the same as the baud rate set on the other nodes.
- Do not extend connection distances beyond the ranges given in the specifications.

#### 6 EC Directives

DeviceNet products conform to EMS and low-voltage level directives as follows:

#### EMC Directives

OMRON devices that comply with EC Directives also conform to the related EMC standards, so that they can more easily be built in to other devices or the overall machine. The actual products have been checked for conformity to EMC standards. Whether they conform to the standards in the system used by the customer, however, must be checked by the customer.

EMC-related performance of the OMRON devices that comply with EC Directives will vary depending on the configuration, wiring, and other conditions of the equipment or control panel on which the OMRON devices are installed. The customer must, therefore, perform the final check to confirm that devices and the overall machine conform to EMC standards.

- *1,2,3...* 1. The DeviceNet Communications Units are designed for installation inside control panels. All DeviceNet Units must be installed within control panels.
  - 2. Use reinforced insulation or double insulation for the DC power supplies used for the communications power supply, internal circuit power supply, and the I/O power supplies. The power supplies must also be able to provide stable output for 10 ms when a momentary power interruption occurs at the input.
  - 3. The DeviceNet Communications Units conform to the EN61131-2 (Immunity Zone A), EN61000-6-2, and EN61000-6-4 standards, but the radiated emission characteristics (10-m regulations) may vary depending on the configuration of the control panel used, other devices connected to the control panel, wiring, and other conditions. You must therefore confirm that the overall machine or equipment complies with EC Directives.

The following examples shows how to reduce noise.

1,2,3...1. Noise from the communications cable can be reduced by installing a ferrite core on the communications cable within 10 cm of the DeviceNet Communications Unit.

Ferrite Core (Data Line Filter): 0443-164151 (manufactured by Nisshin Electric)

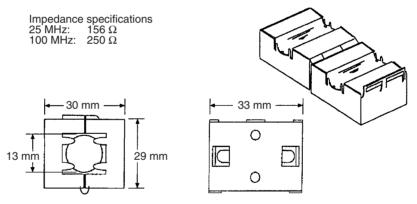

- 2. Wire the control panel with as thick and short cables as possible and ground to 100  $\Omega$  min.
- 3. Keep DeviceNet communications cables as short as possible and ground to 100  $\Omega$  min.

### SECTION 1 Overview

This section provides an overview of the DeviceNet Communications Unit, including basic information such as the features and system configuration.

| 1-1 | Overview of Slice I/O Terminals |                                              |   |
|-----|---------------------------------|----------------------------------------------|---|
| 1-2 | Feature                         | s and System Configuration                   | 2 |
|     | 1-2-1                           | Features                                     | 2 |
|     | 1-2-2                           | System Configuration                         | 4 |
| 1-3 | Specific                        | cations                                      | 4 |
|     | 1-3-1                           | Communications Specifications                | 4 |
|     | 1-3-2                           | General Specifications                       | 5 |
|     | 1-3-3                           | DeviceNet Communications Unit Specifications | 5 |
| 1-4 | List of A                       | Available Units                              | 6 |
| 1-5 | Basic O                         | perating Procedure                           | 7 |

#### 1-1 Overview of Slice I/O Terminals

Slice I/O Terminals are building-block style Slaves that can be expanded in small I/O increments, so a system can be configured to exactly match various customer applications. Slice I/O Units communicate with the Master by remote I/O communications through a DeviceNet Communications Unit.

DeviceNet Communications Units are equipped with a network power supply monitor function and error history for network diagnosis and Slice I/O Units are equipped with troubleshooting functions such as the I/O power supply function.

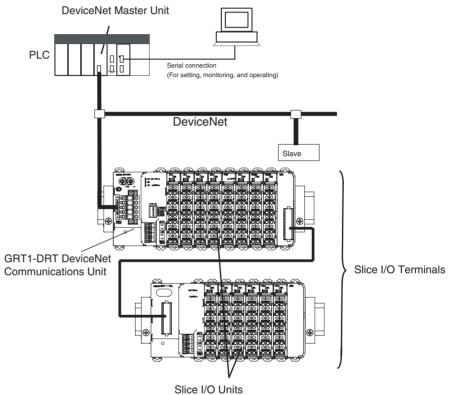

Up to 64 Slice I/O Units can be connected to one DeviceNet Communications Unit.

### **1-2** Features and System Configuration

#### 1-2-1 Features

|                                                         | The DeviceNet Communications Unit for Slice I/O controls I/O between the DeviceNet Master and Slice I/O Units over the DeviceNet network.                                                 |
|---------------------------------------------------------|----------------------------------------------------------------------------------------------------|
| Manage More Than One<br>Slice I/O Units as One<br>Slave | A single DeviceNet Communications Unit with up to 64 connected Slice I/O Units can be managed as a Slave (a single module) from the DeviceNet Master.                                     |
| Remote I/O<br>Communications                            | Remote I/O communications can be used to share I/O data between the Master and more than one Slice I/O Units through the DeviceNet Communications Unit.                                   |
|                                                         | In addition to actual I/O data, various status information can be allocated in the Master by making custom settings with the Configurator.                                                |
| Simplified Startup                                      | The DeviceNet Communications Unit can be set up easily, just by wiring the Unit, setting the DeviceNet node address on the Unit's rotary switches, and making simple DIP switch settings. |

The Unit's configuration is read automatically when the power is turned ON and I/O is also automatically allocated in the Slice I/O Units. It is not necessary to make any settings with a special Programming Device.

- **Simplified I/O Wiring** All of the Slice I/O Units that connect to a DeviceNet Communications Unit are equipped with screw-less clamp terminal blocks. Wiring to external I/O is accomplished just by inserting the wire into the terminals, eliminating the need to tighten terminal screws.
- Table RegistrationThe configuration of the Slice I/O Units (mounting order and I/O size) con-<br/>nected to a DeviceNet Communications Unit can be registered in a table sim-<br/>ply by switching a pin on the DeviceNet Communications Unit's DIP switch.<br/>Once the table has been registered, the actual configuration is compared to<br/>the registered configuration each time that the power is turned ON. If the con-<br/>figuration does not match, a status flag can be turned ON in the DeviceNet<br/>Master to indicate the error.
- **Communications Error History Monitor** The communications error history in the DeviceNet Communications Unit can record the four most recent communications errors in the DeviceNet network and the 64 most recent Slice I/O Terminal errors. The communications error information (communications error cause code and communications power supply voltage when error occurred) can be read with an explicit message command or from the Configurator.
- **Online Replacement of I/O Units** The Slice I/O Unit's circuit section can be removed, so it isn't necessary to turn OFF the power to replace a Unit. Communications can be maintained in the remaining (connected) Units.
- **Parameter Backup and Restore** Before replacing a Slice I/O Unit for maintenance, the parameter data set in the I/O Unit can be backed up in the DeviceNet Communications Unit by switching a pin on the Communications Unit's DIP switch. After the I/O Unit has been replaced, another DIP switch operation can be used to select the mode that automatically writes the backed-up parameter data to the appropriate Units.
- Automatic Baud Rate<br/>RecognitionThe DeviceNet Communications Unit automatically detects the Master's com-<br/>munications baud rate, so it isn't necessary to set the baud rate. (If the Mas-<br/>ter's baud rate has been changed, the DeviceNet Communications Unit must<br/>be turned OFF and then ON again to change its baud rate.)
- **Network Power Supply Voltage Monitor** The DeviceNet network's power supply voltage values (present, maximum, and minimum values) are recorded in the DeviceNet Communications Unit. The Configurator can be used to read the recorded information. Furthermore, a warning voltage level can be set in the DeviceNet Communications Unit in order to notify the Master if the voltage drops below that preset warning level.
- **Unit Power ON Time Monitor** This function records the total time that the DeviceNet Communications Unit's internal circuit power has been ON. The Configurator or explicit messages can be used to read the information. Furthermore, a warning voltage level can be set in the DeviceNet Communications Unit in order to notify the Master if the set warning time is exceeded.
- Unit Comment A user-set name can be assigned to each DeviceNet Communications Unit and recorded in the Unit. When making settings or monitoring operation, the comments make it easy to identify individual Units based on their application or location.

Last Maintenance Date The dates on which maintenance is performed can be written to the DeviceNet Communications Unit. The recorded date shows when maintenance is required next.

#### 1-2-2 System Configuration

The DeviceNet Communications Unit connects to the Master by a network cable and it connects to the Slice I/O Units by directly coupling the Units with slide connectors.

The I/O Unit data in the DeviceNet Communications Unit is shared with the Master's Input and Output Areas through the DeviceNet network. The I/O Units' data is collected in the DeviceNet Communications Unit and exchanged with the Master asynchronously.

It is also possible to send explicit message commands addressed to the DeviceNet Communications Unit.

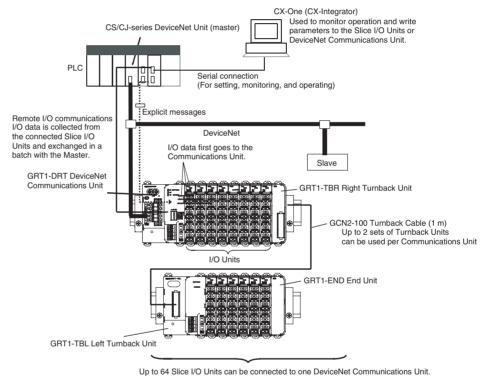

Note Always install an End Unit on the last I/O Unit in the last node.

#### **1-3 Specifications**

#### **1-3-1** Communications Specifications

| Item                                     | Specification                                     |
|------------------------------------------|---------------------------------------------------|
| Number of connectable Slice<br>I/O Units | 64 Units max.                                     |
| Baud rate                                | 3 Mbps                                            |
| Communications signal level              | RS-485                                            |
| Turnback Cable                           | Length 1 m max., up to 2 cables can be connected. |

| Item                                | Specification                                                                                           |
|-------------------------------------|----------------------------------------------------------------------------------------------------|
| Total number of I/O points          | 1,024 points max. (128 bytes)<br>(combined total for inputs and outputs)                                |
| Slice I/O Terminal connec-<br>tions | Building-block style configuration with slide connec-<br>tors (Terminals connect with Turnback Cables.) |
| Baseblock power supply              | Voltage: 24 V DC<br>Current: 4 A                                                                        |
| Event messaging                     | Supported.                                                                                              |

### 1-3-2 General Specifications

| Item                               | Specification                                                             |
|------------------------------------|---------------------------------------------------------------------------|
| Ambient operating tempera-<br>ture | -10 to 55°C (with no icing or condensation)                               |
| Ambient operating humidity         | 25% to 85%                                                                |
| Ambient storage temperature        | -25 to 65°C (with no icing or condensation)                               |
| Noise immunity                     | Conforms to IEC 61000-4-4, 2.0 kV                                         |
| Vibration resistance               | 10 to 60 Hz: 0.7 mm double amplitude<br>60 to 150 Hz: 50 m/s <sup>2</sup> |
| Shock resistance                   | 150 m/s <sup>2</sup>                                                      |
| Withstand voltage                  | 500 VAC (between isolated circuits)                                       |
| Enclosure rating                   | IP20                                                                      |

### 1-3-3 DeviceNet Communications Unit Specifications

| Item         |                            | Specification                                                            |
|--------------|----------------------------|--------------------------------------------------------------------------|
| Model number |                            | GRT1-DRT                                                                 |
| Number of    | I/O points                 | 1,024 points max. (128 bytes)<br>(combined total for inputs and outputs) |
| Number of    | connectable Units          | 64 Slice I/O Units max.                                                  |
| Slice I/O Ur | nit unit numbers           | 1 to 64 (assigned automatically)                                         |
| Slice I/O Ur | nit data size              | 0, 2, or 4 bits<br>0 to 16 words (complete words)                        |
| Status flags | 3                          | Use 1 word (for Communications Unit status flags)                        |
| Parameter    | backup and restore         | Can back up and restore up to 2 KB of data per Unit.                     |
| Network      | Voltage                    | 11 to 25 V DC                                                            |
| power        | Current                    | 22 mA                                                                    |
| supply       | Inrush current             | 6 A max. (at cold start)                                                 |
| I/O power s  | upply                      | Voltage: 24 V DC<br>Current: 4 A                                         |
| Indicators   | MS (Two-color<br>LED)      | Indicates the DeviceNet Communications Unit's<br>operating status        |
|              | NS (Two-color<br>LED)      | Indicates the host communications (DeviceNet) sta-<br>tus.               |
|              | TS (Two-color<br>LED)      | Indicates the Slice I/O Terminal's operating status                      |
|              | PWR (One-color<br>LED)     | Indicates the Unit power supply status                                   |
|              | IO PWR (One-<br>color LED) | Indicates the I/O power supply status                                    |

| Item                    |                    | Specification                                                                                                    |
|-------------------------|--------------------|----------------------------------------------------------------------------------------------------|
| Switches                | Node-address       | Decimal rotary switches                                                                                            |
|                         | setting switches   | Set the Unit's node address as a DeviceNet Slave.                                                                  |
|                         | Other switches     | DIP switch                                                                                                    |
|                         |                    | Pin 1: Create/Enable registered table (Switch from OFF to ON to register the table. Leave ON to enable the table.) |
|                         |                    | Pin 2: Always OFF.                                                                                                 |
|                         |                    | Pin 3: Automatic restore (Auto-restore enabled when ON.)                                                           |
|                         |                    | Pin 4: Backup trigger (Switch from OFF to ON two times to backup the parameter data.)                              |
| Connector               |                    | One open connector for DeviceNet, with screws                                                                      |
|                         |                    | The XWG4-05C4-TF-D Multi-drop Connector can be connected.                                                          |
| Terminals               |                    | Two terminals for I/O power supply<br>Two terminals for Unit power supply                                          |
| Power consumption       |                    | 3 W                                                                                                    |
| Power cons              | sumption per block | 80 W max. (Unit power supply)                                                                                      |
|                         |                    | (If more than 80 W is required, separate into blocks using Turnback Units.)                                        |
| Block separation        |                    | Basic block plus up to two other blocks                                                                            |
| I/O current consumption |                    | 4 A max.                                                                                                    |
| Weight                  |                    | 137 g                                                                                                    |
| Accessories             |                    | XW4G-05C4-TF-D Connector                                                                                           |
|                         |                    | For multi-drop node connection. Connector screws provided.                                                         |

### 1-4 List of Available Units

The following table shows the Units that can be used in Slice I/O Terminals as well as the devices that can be connected. Refer to the *GRT1 Series Slice I/O Units Operation Manual* for details, such as Slice I/O Unit specifications.

| Model<br>number | Specifications                                                       |  |
|-----------------|----------------------------------------------------------------------|--|
| GRT1-DRT        | DeviceNet Communications Unit (Up to 64 I/O Units can be connected.) |  |
| GRT1-ID4        | Slice I/O Unit with 4 DC inputs (NPN)                                |  |
| GRT1-ID4-1      | Slice I/O Unit with 4 DC inputs (PNP)                                |  |
| GRT1-OD4        | Slice I/O Unit with 4 DC outputs (NPN)                               |  |
| GRT1-OD4-1      | Slice I/O Unit with 4 DC outputs (PNP)                               |  |
| GRT1-ROS2       | Slice I/O Unit with 2 relay outputs                                  |  |
| GRT1-AD2        | Slice I/O Unit with 2 analog inputs                                  |  |
| GRT1-DA2V       | Slice I/O Unit with 2 voltage analog outputs                         |  |
| GRT1-DA2C       | Slice I/O Unit with 2 current analog outputs                         |  |
| GRT1-END        | End Unit                                                             |  |
| GRT1-PD2        | I/O Power Supply Unit                                                |  |
| GRT1-TBR        | Right Turnback Unit (Mounts to the right side of I/O Terminal.)      |  |
| GRT1-TBL        | Left Turnback Unit (Mounts to the left side of I/O Terminal.)        |  |
| GCN2-100        | Turnback Cable (1 m)                                                 |  |

### **1-5 Basic Operating Procedure**

The following procedure shows the basic steps required before using the Slice I/O Terminals.

#### **Operating Procedure**

- *1,2,3...* 1. Connect the DeviceNet Communications Unit to the Master and connect the desired Slice I/O Units.
  - 2. Turn ON the power supply to the DeviceNet Communications Unit.
  - 3. Turn ON (from OFF to ON) pin 1 of the DIP switch on the front of the DeviceNet Communications Unit. When pin 1 is turned ON, the existing Slice I/O Unit configuration (connection order and I/O size) is registered in the DeviceNet Communications Unit as a registered table. (After the table is registered, leave pin 1 ON to enable the table.)
  - 4. The next time that the power is turned ON, the connected Slice I/O Unit configuration at that moment is automatically compared to the registered table and any Slice I/O Units that do not match the registered table (connection order or I/O size) will not participate in I/O communications. I/O communications will start with the other Slice I/O Units.
  - Note (1) When a communications error has occurred, the DeviceNet Communications Unit's TS indicator will flash red and the affected Slice I/O Unit's TS indicator will flash red. At the same time, the error code and error details code will be stored in the DeviceNet Communications Unit's error history.
    - (2) For details on the operating procedures, refer to *SECTION 4 Setup and Operating Procedures.*

### SECTION 2 Component Names and Functions

This section describes the names and functions of the components in the DeviceNet Communications Unit.

| 2-1 | Nomene  | clature and Dimensions                                          | 10 |
|-----|---------|-----------------------------------------------------------------|----|
|     | 2-1-1   | LED Indicators                                                  | 11 |
|     | 2-1-2   | Switch Settings                                                 | 13 |
| 2-2 | Node A  | ddress Settings and I/O Allocation                              | 14 |
|     | 2-2-1   | Setting the Node Address                                        | 14 |
|     | 2-2-2   | Unit Numbers of Slice I/O Units (Automatically Allocated)       | 15 |
|     | 2-2-3   | I/O Allocation to the Slice I/O Terminal's Master Unit          | 16 |
|     | 2-2-4   | I/O Allocation with the Configurator (Ver. 2. $\Box$ or Higher) | 20 |
| 2-3 | Unit Fu | nctions                                                         | 23 |
|     | 2-3-1   | Table Registration Function                                     | 24 |
|     | 2-3-2   | Backup Function                                                 | 26 |
|     | 2-3-3   | Automatic Restore Function                                      | 26 |
|     | 2-3-4   | Online Replacement Function                                     | 28 |
|     | 2-3-5   | Automatic Baud Rate Recognition                                 | 29 |
|     | 2-3-6   | Network Power Supply Voltage Monitor                            | 29 |
|     | 2-3-7   | Unit Conduction Time Monitor                                    | 30 |
|     | 2-3-8   | Unit Comments                                                   | 32 |
|     | 2-3-9   | Network Communications Error History Monitor                    | 34 |
|     | 2-3-10  | I/O Communications Error History Monitor                        | 35 |
|     | 2-3-11  | Last Maintenance Date                                           | 37 |

### 2-1 Nomenclature and Dimensions

#### **Nomenclature**

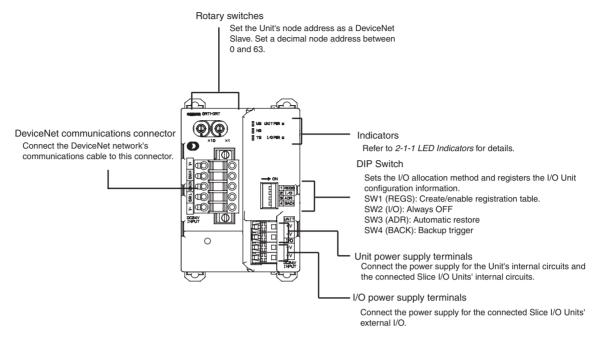

Dimensions (mm)

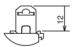

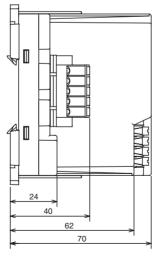

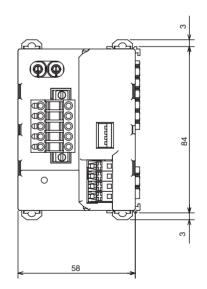

#### Section 2-1

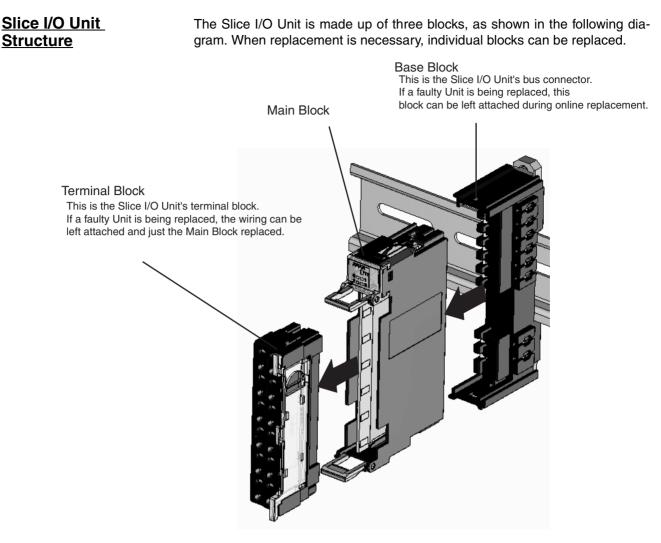

**Note** Refer to the *GRT1 Series Slice I/O Units Operation Manual* (W455) for details such as Slice I/O Unit specifications and standard models.

#### 2-1-1 LED Indicators

The DeviceNet Communications Unit's LED indicators indicate the status of the Unit, the DeviceNet network, and communications between the Unit and Slice I/O Units.

| Name                       | Color | Status | Meaning                                                                                                    |
|----------------------------|-------|--------|----------------------------------------------------------------------------------------------------|
| MS<br>DeviceNet Communica- | Green | MS _   | Normal status (DeviceNet Communica-<br>tions Unit operating normally)                                                           |
| tions Unit status          | Red   | ) MS   | Non-recoverable, fatal error occurred.<br>• Watchdog timer error<br>• RAM error                                                 |
|                            |       | MS     | Recoverable, non-fatal error occurred.<br>• EEPROM checksum error<br>• Parameter setting logic error<br>• EEPROM hardware error |
|                            |       | MS     | No power<br>• The Unit's power supply is OFF.<br>• The Unit is being reset.<br>• The Unit is waiting for initialization.        |

| Name                                          | Color | Status   | Meaning                                                                                                    |
|-----------------------------------------------|-------|----------|----------------------------------------------------------------------------------------------------|
| NS<br>DeviceNet network status                | Green | >NS<br>_ | Unit is online with communications established (normal network status).                                                                 |
|                                               |       | NS (     | Unit is online, but communications are<br>not established (waiting for communi-<br>cations from Master).                                |
|                                               | Red   | NS       | Fatal communications error occurred.<br>(Network communications are not pos-<br>sible.)                                                 |
|                                               |       |          | <ul><li>Node address duplicated</li><li>Bus Off error</li></ul>                                                                         |
|                                               |       | NS (     | Non-fatal communications error<br>occurred.<br>• Communications timeout                                                                 |
|                                               |       |          | Offline or power OFF                                                                                                    |
|                                               |       | NS       | <ul> <li>Waiting for completion of node<br/>address duplication check by Master.</li> <li>Power is not being supplied to the</li> </ul> |
| TS<br>Slice I/O Terminal com                  | Green | TS       | DeviceNet Communications Unit.<br>Communicating with I/O Unit (commu-<br>nications established).                                        |
| Slice I/O Terminal com-<br>munications status |       |          | I/O Unit joining system.<br>(Flashing once every 1 s)                                                                                   |
|                                               |       |          | Backup/Restore function operating.<br>(Flashing once every 0.5 s)                                                                       |
|                                               |       |          | <ul> <li>Restoring settings to I/O Unit, backup function operating</li> <li>Downloading I/O Unit settings.</li> </ul>                   |
|                                               | Red   | TO       | Fatal communications error occurred.                                                                                                    |
|                                               | Ticu  |          |                                                                                                    |
|                                               |       | TS (     | Failure occurred while restoring set-<br>tings to I/O Unit or downloading I/O<br>Unit settings.<br>(Lit for 2 s)                        |
|                                               |       |          | Non-fatal communications error occurred.                                                                                                |
|                                               |       |          | <ul> <li>Communications timeout</li> </ul>                                                                                              |
|                                               |       |          | <ul> <li>Verification error occurred with registered table.</li> </ul>                                                                  |
|                                               |       |          | Different model Unit detected after I/O Unit replacement.                                                                               |
|                                               |       | TS       | <ul> <li>Power not being supplied.</li> <li>Communications haven't started with I/O Unit.</li> </ul>                                    |
|                                               |       |          | Overcurrent detected.                                                                                                    |
| UNIT PWR<br>Unit power supply status          | Green | > MS     | 24 V is being supplied to the Unit power supply.                                                                                        |
|                                               |       | MS       | Unit power supply is OFF.                                                                                                    |
| IOPWR<br>External I/O power sup-              | Red   | MS <     | 24 V is being supplied to the I/O power supply.                                                                                         |
| ply status                                    |       | MS       | I/O power supply is OFF.                                                                                                    |

#### 2-1-2 Switch Settings

Note The DeviceNet

The DeviceNet Communications Unit detects the Master's communications baud rate automatically, so it is not necessary to set the baud rate.

#### **Rotary Switches**

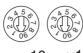

DeviceNet Node address setting

×10 ×1

Use the rotary switches to set the Unit's DeviceNet node address between 00 and 63. (Do not set values 64 to 99.)

#### **DIP Switch**

The DIP switch is used for the Unit settings and operations described below. The DIP switch functions are only introduced here. For details, refer to *2-3 Unit Functions*.

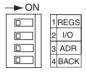

Create/Enable Registration Table (REGS, pin 1) If pin 1 is turned from OFF to ON while the Unit's power is ON, the existing Slice I/O Unit configuration (connection order and I/O size) is registered in the DeviceNet Communications Unit as a registered table.

If pin 1 is ON when the Unit's power is turned ON, the actual Slice I/O Unit configuration at startup is automatically compared to the registered table. Any Slice I/O Units that do not match the registered table will not participate in Slice I/O communications.

| Switch setting | Function                                                                                                    |
|----------------|----------------------------------------------------------------------------------------------------|
| ON             | Registered table is enabled. (If there is a verification error, the affected Unit will not participate in communications.) |
| OFF            | Registered table is disabled. (All Units participate in communica-<br>tions.)                                              |
| OFF to ON      | Register I/O Unit table. (Of course, pin 1 must be turned OFF to ON while the Unit is ON.)                                 |
| ON to OFF      | Clear registered table.                                                                                                    |

#### I/O Allocation Mode (I/O, pin 2)

Automatic Restore (ADR, pin 3) Always leave pin 2 set to OFF.

When pin 1 is ON (registered table enabled) and pin 3 is ON, parameter data is automatically restored to the Slice I/O Units that had parameter data backed up.

| Switch setting | Function                                               |
|----------------|--------------------------------------------------------|
| ON             | Automatic restore function enabled (when pin 1 is ON). |
| OFF            | Automatic restore function disabled.                   |

#### Backup Trigger (BACK, pin 4)

When pin 1 is ON (registered table enabled) and pin 4 is turned OFF to ON, the parameter data of all connected Slice I/O Units is backed up in the Communications Unit.

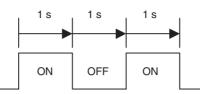

The backup operation starts after pin 4 is turned from ON to OFF to ON within 3 seconds.

| Switch setting | Function                                                                 |  |  |  |  |  |
|----------------|--------------------------------------------------------------------------|--|--|--|--|--|
| ON             | Switch ON to OFF to ON to start the parameter backup (when pin 1 is ON). |  |  |  |  |  |
| OFF            |                                                                          |  |  |  |  |  |

Note The factory setting is OFF for all DIP switch pins.

#### 2-2 Node Address Settings and I/O Allocation

I/O words in the Master (the CPU Unit's I/O memory) are allocated to the Slice I/O Terminal based on the DeviceNet Communications Unit's node address setting. Once the DeviceNet node address is set, I/O will be allocated to the Slice I/O Terminal by default and remote I/O communications will start automatically.

**Note** When the power is turned ON, unit numbers are allocated automatically to the Slice I/O Units in the Slice I/O Terminal.

#### 2-2-1 Setting the Node Address

The Slice I/O Terminal's node address as a DeviceNet Slave is set with the rotary switches on the front of the DeviceNet Communications Unit. The node address determines the starting word of the area allocated to the Slice I/O Terminal.

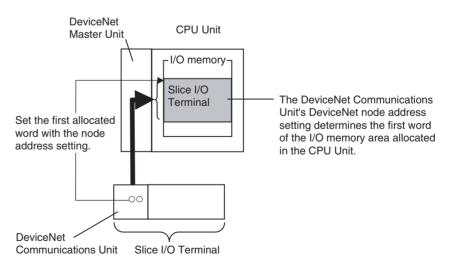

The left rotary switch sets the ten's digit, and the right rotary switch sets the one's digit. Any number in the allowed range (00 to 63) can be set as long as it is not set on another node (Master, Slave, or Configurator) in the network.

Section 2-2

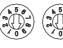

DeviceNet node address setting

×10 ×1

Note

- Always turn OFF the DeviceNet communications power supply and DeviceNet Communications Unit's power supply before setting the node address.
  - (2) The factory default setting for the node address is 00.
  - (3) If the node address is duplicated on another node, a node address duplication error will occur and the Unit will not be able to join the network.

#### 2-2-2 Unit Numbers of Slice I/O Units (Automatically Allocated)

The numbers used to identify the Slice I/O Units in a Slice I/O Terminal are called the Slice I/O Units' unit numbers. These unit numbers are allocated automatically from left to right starting from #1, when the power is turned ON. It is not necessary for the user to set these numbers.

|                     |     |     |     | nits' unit n<br>order, fro |         |
|---------------------|-----|-----|-----|----------------------------|---------|
| DeviceNet           | I/O | I/O | I/O | I/O                        | <br>I/O |
| Communications Unit | #1  | #2  | #3  | #4                         | #64     |

**Note** The unit numbers allocated automatically to the Slice I/O Units are unrelated to the DeviceNet node address set with the rotary switches.

#### 2-2-3 I/O Allocation to the Slice I/O Terminal's Master Unit

The Slice I/O Terminal's I/O data is allocated in the I/O memory of the CPU Unit in which the Master Unit is mounted and the I/O memory location is determined by the DeviceNet Communications Unit's DeviceNet node address.

The user can set the Slice I/O Terminal's allocated data freely with a DeviceNet Configurator.

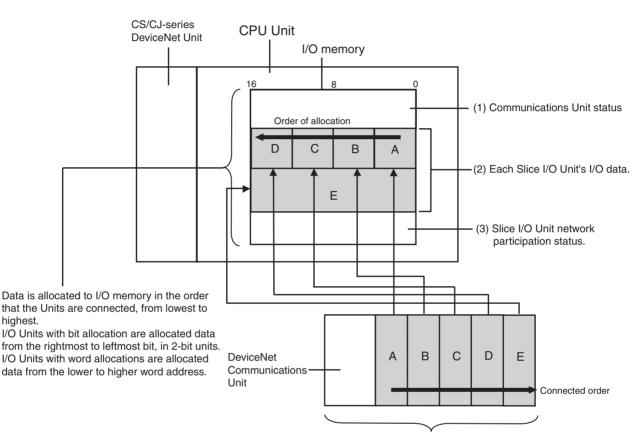

Slice I/O Terminals (Slaves)

#### Section 2-2

#### I/O Allocation Example

I/O data is allocated to the I/O Units in the order that they are connected to the Communications Unit, regardless of the I/O Units' models. Unless special allocation data settings are selected with the Configurator, data is allocated from the first word starting with the Communications Unit's status flags and then the leftmost I/O Unit's data.

Data in the Master's input and output areas is allocated to the Slice I/O Units based on their unit numbers.

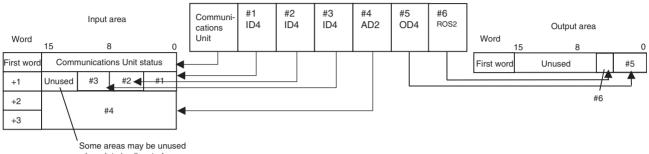

when data is allocated.

**Note** I/O Units with bit allocation (such as the GRT1-ID4/OD4) are allocated data in 2-bit units. I/O Units with word allocation (such as the GRT1-AD2) are allocated data in 1-word units. The following example shows the allocation to an Output Unit.

| Communi-<br>cations<br>Unit |   | #1<br>OD4 |    | #2<br>DD4 | #3<br>OD4 | #4<br>ROS2           | #5<br>OD4                                             | #6<br>DA2        | 2                  |  |
|-----------------------------|---|-----------|----|-----------|-----------|----------------------|-------------------------------------------------------|------------------|--------------------|--|
|                             | W | ord       | 15 |           |           | to I/O U<br>so there | allocated<br>nits that r<br>e may be r<br>vn in the f | equire<br>unused | 4 bits,<br>I areas |  |
|                             | + | -0        | #5 | #4        | #3        | #2                   | #                                                     | ŧ1               |                    |  |
|                             | + | -1        |    | •         | Unuse     | d                    | •                                                     | #5               |                    |  |
|                             | + | -2        |    |           |           | #0                   |                                                       |                  |                    |  |
|                             | + | -3        |    |           |           | #6                   |                                                       |                  |                    |  |

Slice I/O Terminal configuration

#### Allocated Data Patterns

The following kinds of data can be allocated in the Master. The Configurator can be used to freely select the kinds/combination of data allocated. If the Configurator isn't used to select the data pattern, the default setting is used, which is I/O data + Communications Unit status flags (pattern number 1 in the following table).

#### **Data Allocated to Master**

| Allocated data pattern |                                                                  |  |  |  |  |
|------------------------|------------------------------------------------------------------|--|--|--|--|
| 1                      | I/O data (inputs) + Communications Unit status flags             |  |  |  |  |
| 2                      | I/O data (inputs and outputs) only                               |  |  |  |  |
| 3                      | Communications Unit status flags only                            |  |  |  |  |
| 4                      | Slice I/O Unit communications participating/withdrawn flags only |  |  |  |  |

**Note** The Communications Unit's status flags and Slice I/O Units' communications participating/withdrawn flags cannot be allocated in the output area.

### **Allocated Data Size**

| Data type                                                 | Data size                                                                                  |
|-----------------------------------------------------------|--------------------------------------------------------------------------------------------|
| I/O data (input and output)                               | When only the actual I/O data is allocated:<br>64 input words max. or 64 output words max. |
|                                                           | The GRT1-ID4(-1) and GRT1-OD4(-1) use 4 bits per Unit.                                     |
|                                                           | The GRT1-ROS2 uses 2 bits.                                                                 |
| Communications Unit status flags                          | 1 word                                                                                     |
| Slice I/O Unit communications                             | Participating flags: 4 words                                                               |
| participating/withdrawn flags                             | Withdrawn flags: 4 words                                                                   |
|                                                           | Total: 8 words                                                                             |
| I/O data (inputs) + Communica-<br>tions Unit status flags | Amount of I/O data being used + 1 word                                                     |

**Note** When allocating data, be sure that it does not exceed the maximum that can be allocated (64 words).

**Status Flags** The status flags can be allocated in the Master independently or together with the I/O data. There are two kinds of status flags, the Communications Unit's status flags and I/O Units' communications participating/withdrawn flags, and these status flags must be allocated in separate areas.

Communications Unit's<br/>Status FlagsThese flags can be used to monitor the status of the connection with the Mas-<br/>ter and the status of Slice I/O Units connected to the Communications Unit.<br/>The status flags take up 2 words and the information is transferred to the Mas-<br/>ter.

With the default data pattern (pattern 1), these status flags are allocated in the Master together with the I/O data. The status flags can also be read with the Configurator or an explicit message command.

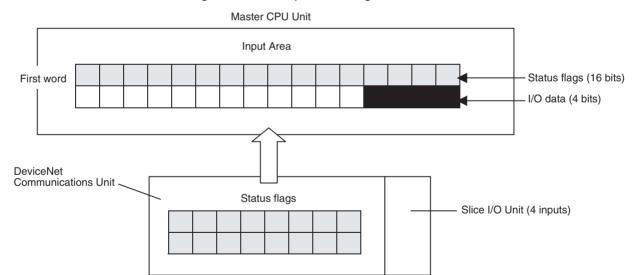

| Bit | Content                                 | Description                                                    |
|-----|-----------------------------------------|----------------------------------------------------------------|
| 0   | Slice I/O Bus Communications Error Flag | Monitors the status of Slice I/O Terminal communications.      |
| 1   | Reserved                                |                                                                |
| 2   | Slice I/O Unit Warning Flag             | Indicates a major Slice I/O Unit error. This flag goes ON when |
|     | 0: Normal; 1: Error detected            | there is an error in any one of the connected Slice I/O Units. |
| 3   | Reserved                                |                                                                |
| 4   | Slice I/O Unit Alarm Flag               | Indicates a minor Slice I/O Unit error. This flag goes ON when |
|     | 0: Normal; 1: Error detected            | there is an error in any one of the connected Slice I/O Units. |

18

| Bit | Content                                                                              | Description                                                                                                    |
|-----|--------------------------------------------------------------------------------------|----------------------------------------------------------------------------------------------------|
| 5   | Reserved                                                                             |                                                                                                    |
| 6   | Reserved                                                                             |                                                                                                    |
| 7   | Reserved                                                                             |                                                                                                    |
| 8   | Reserved                                                                             |                                                                                                    |
| 9   | Reserved                                                                             |                                                                                                    |
| 10  | Reserved                                                                             |                                                                                                    |
| 11  | Network Power Supply Voltage Monitor<br>Error Flag                                   | Monitors the network power supply voltage using the voltage threshold set with the network power supply voltage monitor                                                                                                    |
|     | 0: Normal; 1: Error (monitor value reached)                                          | function.                                                                                                    |
| 12  | Unit Maintenance Flag                                                                | Monitors the Unit's operating time the power ON time thresh-                                                                                                    |
|     | 0: Normal; 1: Error (monitor value reached)                                          | old set with the Unit power ON time monitor function.                                                                                                    |
| 13  | Automatic Restore Monitor Flag<br>0: Restore successful; 1: Restore failed           | Indicates whether or not the automatic parameter restoration<br>to the Slice I/O Units was completed properly. This flag will be<br>ON if the restore operation failed and OFF if data was restored<br>properly to all Units. |
| 14  | Communications Unit Error Flag<br>0: Normal; 1: Error occurred                       | This is the overall Unit status flag. This flag will be ON if any one of the other flags (bits 0 to 13) is ON.                                                                                                    |
| 15  | I/O Refreshing Flag<br>0: I/O communications stopped<br>1: I/O communications normal | Indicates whether I/O data is being exchanged normally.                                                                                                    |

#### Slice I/O Unit Participating/Withdrawn Flags

These flags can be used to monitor the connection status (participating or withdrawn) of the Slice I/O Units connected to the Communications Unit. There are always 8 words allocated to the Participating/Withdrawn Flags (4 words for the Participating Flags and 4 words for the Withdrawn Flags), regardless of the number of I/O Units that are connected.

These flags are not allocated in the Master by default. The flags must be allocated with the Configurator.

These flags can be read with the Configurator or an explicit message command.

| Table name          | Description                                                                                                    |
|---------------------|----------------------------------------------------------------------------------------------------|
| Participating table | ON: Participating (properly allocated to Master)                                                                                                    |
|                     | OFF: Not participating (An I/O Unit will not join communica-<br>tions if the registered table is enabled and a verification error<br>occurred with the Unit.) |
| Withdrawn table     | ON: Communications error occurred or the Unit was with-<br>drawn after participating in communications.                                                       |
|                     | OFF: Never joined communications or participating normally.                                                                                                   |

| Participating table | { |
|---------------------|---|
| Withdrawn           | ļ |

|    | 15 Bit | 14 Bit | 13 Bit | 12 Bit | 11 Bit | 10 Bit | 9 Bit | 8 Bit | 7 Bit | 6 Bit | 5 Bit | 4 Bit | 3 Bit | 2 Bit | 1 Bit | 0 Bit |
|----|--------|--------|--------|--------|--------|--------|-------|-------|-------|-------|-------|-------|-------|-------|-------|-------|
| 0  | 16     | 15     | 14     | 13     | 12     | 11     | 10    | 9     | 8     | 7     | 6     | 5     | 4     | 3     | 2     | 1     |
| +1 | 32     | 31     | 30     | 29     | 28     | 27     | 26    | 25    | 24    | 23    | 22    | 21    | 20    | 19    | 18    | 17    |
| +2 | 48     | 47     | 46     | 45     | 44     | 43     | 42    | 41    | 40    | 39    | 38    | 37    | 36    | 35    | 34    | 33    |
| +3 | 64     | 63     | 62     | 61     | 60     | 59     | 58    | 57    | 56    | 55    | 54    | 53    | 52    | 51    | 50    | 49    |
| +4 | 16     | 15     | 14     | 13     | 12     | 11     | 10    | 9     | 8     | 7     | 6     | 5     | 4     | 3     | 2     | 1     |
| +5 | 32     | 31     | 30     | 29     | 28     | 27     | 26    | 25    | 24    | 23    | 22    | 21    | 20    | 19    | 18    | 17    |
| +6 | 48     | 47     | 46     | 45     | 44     | 43     | 42    | 41    | 40    | 39    | 38    | 3     | 36    | 35    | 34    | 33    |
| +7 | 64     | 63     | 62     | 61     | 60     | 59     | 58    | 57    | 56    | 55    | 54    | 53    | 52    | 51    | 50    | 49    |

Note

- (1) Each bit corresponds to the unit number of a connected Slice I/O Unit. (Up to 64 Units can be monitored.)
- (2) Each Unit's status can also be monitored with the TS indicator on the front of the I/O Unit.

# **2-2-4** I/O Allocation with the Configurator (Ver. 2. or Higher)

The following procedure shows how to use the Configurator to select and allocate particular I/O data or status flags in the Master instead of using the default settings.

### Allocating I/O Data from the Master Unit

- **1,2,3...** 1. In the Master's Edit Device Parameters Window, select the DeviceNet Communications Unit to be set, and specify the connection in the Advanced Setting Window. Select the I/O data (pattern) in the connection path setting.
  - 2. In the Master's Edit Device Parameters Window, allocate Slave I/O.
    - **Note** For details on connections and connection paths, refer to *Appendix B DeviceNet Connections* in the *DeviceNet Units Operation Manual* (W380).

The following setting example shows how to allocate 4 inputs + Communications Unit status flags as the data.

Example: 4 inputs + 4 inputs + Status flags

| Bits     | 15            | 8                 | 0        |
|----------|---------------|-------------------|----------|
| CIO 3300 | Communicatior | ns Unit status fl | ags      |
| CIO 3301 | Unused        | 4 inputs          | 4 inputs |

### Procedure

 1. In the Network Configuration Window, select the Master Unit, and doubleclick or click the right mouse button and select *Parameter – Edit – General*, and then select the Smart Slave to be set.

| Edit Device Pa      | arameters                  |                                       |                        |                    | ×                         |
|---------------------|----------------------------|---------------------------------------|------------------------|--------------------|---------------------------|
| Commo<br>Gene       | unication Cycle Tim<br>ral | ie   №<br>1/O Allocation <sup>i</sup> | Message Timer<br>(OUT) | Slav<br>I/O Alloc  | e Function  <br>ation(IN) |
| Unregiste           | r Device List ——           |                                       |                        |                    |                           |
| #                   | Product Name               | <u>^</u>                              |                        |                    | n Size                    |
| Register            | Device List                |                                       |                        | o allocation as is | registered.               |
| #                   | Product Name               | Out Size                              |                        | n Size 🛛 In Ch     |                           |
| <b>*</b> <u>#00</u> | GRT1-DRT                   | 1 Byte                                | 3200:Bit 3             | 3 Byte 3300:E      | 5 <b></b>                 |
| <u>A</u> dv         | anced Setup                |                                       |                        | Register/Ur        | nregisterd                |
| <u>U</u> ploa       | d <u>D</u> ownloa          | ad <u>C</u> on                        | npare                  |                    |                           |
|                     |                            |                                       |                        | ОК                 | Cancel                    |

2. Click the Advanced Setup Button, click the Connection Tab, and select User Setup. Select Use Poll Connection and Use COS Connection and then select output data, input data, and generic status for the respective connection paths. In this example, the IN size for COS connection is set to generic status, the IN size for poll connection is set to input data, and OUT size for poll connection is set to output data.

| dvanced setting    |                        |             |             |        |
|--------------------|------------------------|-------------|-------------|--------|
| Device Information | Connection             |             |             |        |
| C Auto Connectio   | n                      |             |             |        |
| OUT Size :         | 1 Byte                 | IN Size :   | 3           | Byte   |
| • User Setup       |                        |             |             |        |
| 🔽 Use Poll Co      | nnection               |             |             |        |
| OUT Size :         | 1 Byte                 | IN Size :   | 1           | Byte   |
| Con. Path :        | Output Data 🗨          | Con. Path : | Input Data  | •      |
| 🔲 Use Bit-Stro     | obe Connection         |             |             |        |
| OUT Size :         | 0 Byte                 | IN Size :   | 3           | Byte   |
| Con. Path :        | <b>v</b>               | Con. Path : |             | -      |
| 🔽 Use COS Co       | onnection              |             |             |        |
| OUT Size :         | 1 Byte                 | IN Size :   | 2           | Byte   |
| Con. Path :        | Output Data 💌          | Con. Path : | Generic Sta | itus 💌 |
| 🔲 Use Cyclic (     | Connection             |             |             |        |
| OUT Size :         | 0 Byte                 | IN Size :   | 3           | Byte   |
| Con. Path :        | •                      | Con. Path : |             | •      |
| COS/Cyclic He      | eart Beat Timer : 1000 | ms          |             |        |
|                    |                        | mo          |             |        |
|                    |                        |             | OK          | Cancel |

- 3. Click the **OK** Button.
- **Note** If there are checks in the check boxes but the connection path settings are left blank, the following settings will be made automatically.

|            | IN (Smart Slave to Master Unit) | OUT (Master Unit to Smart Slave) |
|------------|---------------------------------|----------------------------------|
| Poll       | Input Data + Generic Status     | Output Data                      |
| Bit-Strobe | Input Data + Generic Status     | Not set.                         |
| COS        | Input Data + Generic Status     | Not set.                         |
| Cyclic     | Input Data + Generic Status     | Not set.                         |

4. Click the **I/O Allocation (IN)** Tab and edit the I/O allocations.

Select the Smart Slave to be set and click the **Edit** Button to display the Edit I/O Allocate Window.

Set the *Poll* settings (indicates input data) to block 1, allocated 3300. Set the *COS* settings (indicates generic data) to block 2, allocated 3500.

| Edi | t I/O Allocate |      | 2                 |
|-----|----------------|------|-------------------|
|     | Poll           |      |                   |
|     | Block :        | 1 💌  | Start Word : 3300 |
|     | Allocated :    | 3300 | 💿 Low 🔿 High      |
|     | Occupied :     | 1    | Byte              |
|     | COS            |      |                   |
|     | Block          | 2 💌  | Start Word : 3500 |
|     | Allocated :    | 3500 | ⊙ Low C High      |
|     | Occupied :     | 2    | Byte              |
|     |                | OK   | Cancel            |

5. Click the **OK** Button.

| Communicatior<br>General |           | l<br>⁄O Allocatio | Message Timer<br>n(OUT) | 1/0   | Slave Function<br>Allocation(IN) |
|--------------------------|-----------|-------------------|-------------------------|-------|----------------------------------|
| # Product                | Name      | Size              | Ch                      | C     | <u>A</u> uto                     |
| 🖗 #00 🛛 GRT1-D           | RT        | 1, 2 Byte         | 3300:Bit00, 350.        | *     |                                  |
|                          |           |                   |                         |       | <u>D</u> elete                   |
|                          |           |                   |                         |       | <u></u> dit                      |
|                          |           |                   |                         |       |                                  |
|                          |           |                   |                         |       | Information                      |
| Memory Block 1 -         |           |                   | Memory Bloc             | :k 2  |                                  |
| Ch                       | Product N | ame 🔺             | Ch                      | Pr    | oduct Name 🔺                     |
| 🗰 3300:Bit00             | #00 GRT1  | -DRT              | 🗰 3500:Bitl             | 00 #0 | 0 GRT1-DRT                       |
| III 3300:Bit08           |           |                   | 🗰 3500:Bitl             | 08 #0 | 0 GRT1-DRT                       |
| 💷 3301:Bit00             |           |                   | 💷 3501:Bitl             | 00    |                                  |
| III 3301:Bit08           |           |                   | 💷 3501:Bitl             | 08    |                                  |
| 🎹 3302:Bit00             |           |                   | 💷 3502:Bitl             | 00    |                                  |
| III 3302:Bit08           |           |                   | 💷 3502:Bitl             | 08    |                                  |
| 🎹 3303:Bit00             |           |                   | 🗰 3503:Bitl             | 00    |                                  |
| 🎹 3303:Bit08             |           |                   | 🗰 3503:Bitl             | 08    |                                  |
| 🗰 3304:Bit00             |           |                   | 🗰 3504:Bitl             | 00    |                                  |
| 🗰 3304:Bit08             |           | •                 | 3504:Biti               | 08    | •                                |
| <u>S</u> etup            |           |                   | <u>S</u> etup           |       |                                  |
|                          |           |                   | J [                     |       |                                  |

6. In the same way as above, click the **I/O Allocation (OUT)** Tab and edit the I/O allocations. Set to block 1, allocated 3200.

| General        | on Cycle Tim | I/O Allocatio | Message Time<br>m(OUT) |            | Slave Function<br>Allocation(IN) |
|----------------|--------------|---------------|------------------------|------------|----------------------------------|
|                | t Name       | Size          | Ch                     | C <br>20 * | Auto                             |
| ▶#00 GRT1-     | URI          | 1, 1 Byte     | 3200:Bit00, 3          | 20 *       | <u>D</u> elete                   |
|                |              |               |                        |            |                                  |
|                |              |               |                        |            | <u></u> dit                      |
|                |              |               |                        |            | Information                      |
| Memory Block 1 |              |               | Memory B               | Block 2    |                                  |
| Ch             | Product 1    | Jame 🔺        | Ch                     |            | duct Name                        |
| 3200:Bit00     | #00 GRT      |               |                        |            |                                  |
| 3200:Bit08     | and direct   | 1 DIG         |                        |            |                                  |
| 3201:Bit00     |              |               |                        |            |                                  |
| III 3201:Bit08 |              |               |                        |            |                                  |
| 3202:Bit00     |              |               |                        |            |                                  |
| III 3202:Bit08 |              |               |                        |            |                                  |
| 🎹 3203:Bit00   |              |               |                        |            |                                  |
| 🗰 3203:Bit08   |              |               |                        |            |                                  |
| 🗰 3204:Bit00   |              |               |                        |            |                                  |
| 💴 3204:Bit08   |              | •             |                        |            |                                  |
| <u>S</u> etup  |              |               | <u>S</u> etu           | p          |                                  |

- 7. Return to the General Tab Page and click **Download**.
- **Note** When *Auto allocation as is registered.* is selected in the General Tab Page, each time the connection path is set, a message will be displayed indicating that the current I/O allocations have been deleted because the connection has been changed. To set the connection path, deselect *Auto allocation as is registered.* before registering the Slaves.

# 2-3 Unit Functions

### **Function List**

The following table lists the DeviceNet Communications Unit's functions.

| Function name                             | Summary                                                                                                    | Setting/monitoring method                       |
|-------------------------------------------|----------------------------------------------------------------------------------------------------|-------------------------------------------------|
| Table registration                        | Reads the configuration of the Slice I/O Units connected to the Communications Unit and registers that information in a table. | Set with DIP switch.                            |
| Backup                                    | Records the parameter data of all connected I/O Units in the Com-<br>munications Unit.                                         | Set with DIP switch.                            |
| Automatic restore                         | Automatically downloads the backed-up parameter data to the appropriate Unit.                                                  | Set with DIP switch.                            |
| Online replacement                        | I/O Units can be replaced without turning the power OFF.                                                                       | No setting required.                            |
| Automatic baud rate recognition           | The Master's communications baud rate is automatically detected and adopted.                                                   | No setting required.                            |
| Network power sup-<br>ply voltage monitor | The DeviceNet network's power supply voltage values are recorded in the DeviceNet Communications Unit.                         | Set/read with Configurator or explicit message. |
| Unit power ON time<br>monitor             | Records the total time that the DeviceNet Communications Unit's internal circuit power has been ON.                            | Set/read with Configurator or explicit message. |
| Unit comment                              | A user-set name can be assigned to the Communications Unit.                                                                    | Set/read with Configurator or explicit message. |
| Network communi-<br>cations error history | A communications error history from the viewpoint of the Commu-<br>nications Unit can be collected in the Communications Unit. | Set/read with Configurator or explicit message. |

| Function name                       | Summary                                                                                                  | Setting/monitoring method                       |
|-------------------------------------|----------------------------------------------------------------------------------------------------|-------------------------------------------------|
| I/O communications<br>error history | A history of communications errors with connected I/O Units can be collected in the Communications Unit. | Set/read with Configurator or explicit message. |
| Last maintenance date               | The date on which maintenance was performed can be written to the Communications Unit.                   | Set/read with Configurator or explicit message. |

# 2-3-1 Table Registration Function

### **Function Overview**

This function registers the configuration of the Slice I/O Units connected to the DeviceNet Communications Unit in a table within the Unit, so that the registered I/O table can be automatically compared with the actual configuration each time that the power is turned ON. The configuration is registered simply by turning ON (OFF to ON) pin 1 of the DeviceNet Communications Unit's DIP switch while the Slice I/O Terminal's power supply is ON. The registered table is enabled if pin 1 is ON when the power is turned ON. If pin 1 is OFF when the power is turned ON, the registered table is disabled and the Communications Unit will automatically detect the actual I/O configuration and start communications.

Creating a New Registration Table

The Slice I/O Terminal's present I/O configuration can be read and registered in the table just by turning DIP switch pin 1 (REGS) from OFF to ON while the DeviceNet Communications Unit's power supply is ON. If the registration table is being refreshed, the old registration table will be erased.

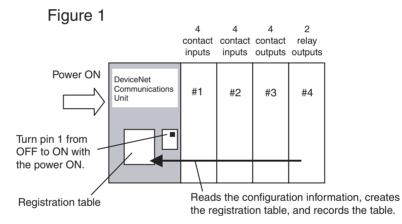

**Note** The configuration information shows the order that the Slice I/O Units are connected and the I/O size (input or output, number of bits) of each Slice I/O Unit. The I/O Unit model numbers are not recorded.

### Section 2-3

# Comparison with the Registered Table

When DIP switch pin 1 (REGS) is ON and an I/O configuration table has been registered in the Communications Unit, the actual I/O configuration is automatically compared to the registered table when the power is turned ON. A verification error will occur if a registered I/O Unit cannot join I/O communications or an unregistered I/O Unit is detected.

If there are verification errors, the affected Slice I/O Units will not join in I/O communications. I/O communications will start with the other Slice I/O Units.

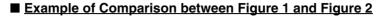

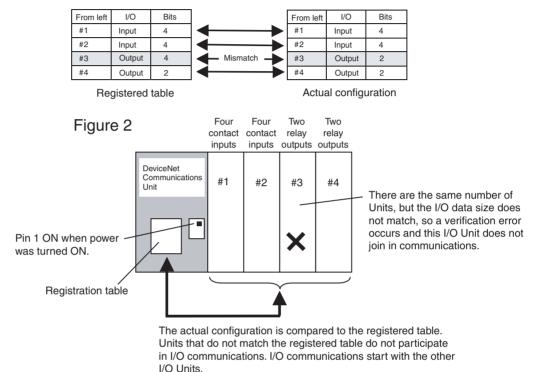

- Note (1) Register the I/O configuration table when all of the Slice I/O Units are communicating, i.e., when the DeviceNet Communications Unit's TS indicator is lit green.
  - (2) A mismatch (verification error) with the registered table is indicated at the DeviceNet Communications Unit's TS indicator (flashing red) and can be read from the Configurator. The error details can be read from the Configurator or the error history can be read with an explicit message command.

# 2-3-2 Backup Function

### **Function Overview**

The backup function records the parameter data of all Slice I/O Units connected to the DeviceNet Communications Unit. The parameter data recorded in the Communications Unit can be restored to the Slice I/O Units later with the automatic restore function when a Slice I/O Unit has been replaced.

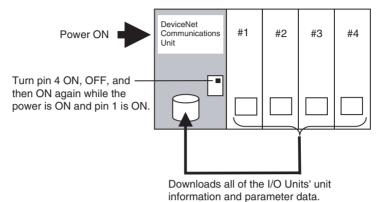

### **Backup Procedure**

- *1,2,3...* 1. Verify that the power is ON, DIP switch pin 1 (REGS) is ON, and all of the Slice I/O Units are participating in I/O communications.
  - 2. Turn DIP switch pin 4 (BACK) ON, then OFF, and then ON again within 3 s to start the back up.
  - 3. While the data is being backed up, the DeviceNet Communications Unit's TS indicator will flash green every 0.5 s. The TS indicator will stop flashing (not lit) when the backup is completed. If the restore operation fails, the TS indicator will be lit red for 2 s.
  - Note
- (1) Do not turn OFF the power supply or reset the Configurator while data is being backed up. The data will not be backed up properly if the power is turned OFF.
  - (2) The backup data will be erased along with the registered I/O configuration table if the power supply is turned ON or the Slave is reset while DIP switch pin 1 (REGS) is turned OFF.
  - (3) We recommend backing up the parameter data in case a Unit fails in the future.

# 2-3-3 Automatic Restore Function

### **Function Overview**

When a Slice I/O Unit has been replaced, this function will automatically download (restore) Slice I/O Unit parameter data that was previously backed up in the DeviceNet Communications Unit. The following conditions are required to execute the automatic restore function:

- DIP switch pin 1 (REGS) was ON when the power was turned ON, so the registered table is enabled.
- DIP switch pin 3 (ADR) was ON when the power was turned ON, so the automatic restore function is enabled.
- Parameter data has been backed up in the DeviceNet Communications Unit.

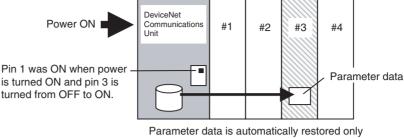

to the replacement Unit (same unit number, same model number, different serial number).

# Preparation for Data Restoration

- *1,2,3...* 1. Create backup data in the Communications Unit with the backup function. For details, see *2-3-2 Backup Function*.
  - 2. Turn ON DIP switch pin 3 (ADR).

#### Unit Replacement Procedure

- 1,2,3... 1. Turn OFF the Slice I/O Terminal's power supply and the I/O power supply.
  - 2. Release the hook on the front of the I/O Unit that you want to replace and remove the terminal block. The wiring can remain connected.
  - 3. Remove the main block of the Slice I/O Unit and replace it with a new I/O Unit.
  - 4. Mount the terminal block that was removed in step 2 and latch the hook that was released.
  - 5. When the power is turned ON again, the Communications Unit will automatically detect the Unit that was replaced and download the backup data. The I/O Unit's TS indicator will indicate the results of the restore operation.
    - If the download was successful, the Unit will be reset automatically and join I/O communications normally. The I/O Unit's TS indicator will be lit green.
    - If the download failed, the I/O Unit's TS indicator will be flash red.
    - If the connected Unit is the wrong model, the I/O Unit's TS indicator will be lit red.
  - Note (1) Do not turn OFF the power supply or reset the Configurator while data is being restored. The data will not be restored up properly if the power is turned OFF.
    - (2) When an I/O Unit has been replaced with the power ON and the new I/O Unit joins I/O communications, the new Unit will be compared to the previous one and the parameter data restore operation will start automatically. While data is being restored, the DeviceNet Communications Unit's TS indicator will flash green every 0.5 s. The TS indicator will stop flashing (not lit) when the restore operation is completed. If the restore operation fails, the Automatic Restore Monitor Flag (bit 13 of the Communications Unit's TS indicator will be turned ON and the Communications Unit's TS indicator will be lit red for 2 s.

# 2-3-4 Online Replacement Function

### **Function Overview**

When one of the Slice I/O Units connected to the DeviceNet Communications Unit must be replaced, the Unit can be replaced without turning OFF the power. The Units can be replaced online because the Slice I/O Units are made up of 3 blocks: the base block, main block, and terminal block. When replacing a Slice I/O Unit, leave just the base block connected and replace the main block. I/O communications will continue with the other I/O Units even while the problem Unit is being removed and replaced.

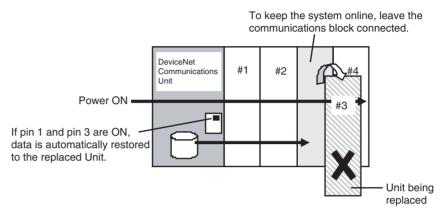

### **Replacement Procedure**

1,2,3...

- 1. Turn OFF the I/O power supply of the I/O Unit being replaced.
  - 2. Release the hook on the front of the I/O Unit that you want to replace and remove the terminal block. The wiring can remain connected.
  - 3. Remove the main block of the Slice I/O Unit and replace it with a new I/O Unit.
  - 4. Mount the terminal block that was removed in step 2 and latch the hook that was released.
  - 5. Turn ON the I/O power supply.
- Note
- (1) When a Unit withdraws from I/O communications during replacement, the corresponding Slice I/O Unit Communications Withdrawn Flag will go ON and the DeviceNet Communications Unit's TS indicator will flash red.
  - (2) Before using the automatic restore function, the preparation for automatic restoration (creating backup data and turning ON DIP switch pin 3) must be completed. See *2-3-3 Automatic Restore Function* for details.
  - (3) Always turn OFF the I/O Unit's I/O power supply before replacement in order to prevent false output signals, false input signals, and electrical shocks. In addition, if external power is supplied to the terminal block for a Unit such as a Relay Output Unit, turn OFF that power supply before replacing the Unit.
  - (4) Only replace one I/O Unit at a time.
  - (5) Always replace the I/O Unit with the same model of I/O Unit. If a Unit is replaced with a different model, there may be unexpected outputs and the restore operation may not be completed properly.
  - (6) If the base block is faulty or damaged, turn OFF the power supply and replace the entire Unit. Even in this case, the I/O Unit's parameter data will be restored automatically if the automatic restore function is enabled when the power is turned ON.

# 2-3-5 Automatic Baud Rate Recognition

The DeviceNet Communications Unit's baud rate is automatically adjusted to match the Master's baud rate. The Communications baud rate is set and saved after the power is turned ON and communications with the Master are established. The baud rate setting is retained until the next time that the power is turned ON.

**Note** If the Master's baud rate has been changed, the DeviceNet Communications Unit must be turned OFF and then ON again to change its baud rate.

### 2-3-6 Network Power Supply Voltage Monitor

**Function Overview** The present, bottom, and peak values of the Network power voltage can be recorded in the DeviceNet Communications Unit. A monitor voltage level can be set with the Configurator and recorded in the DeviceNet Communications Unit. The Network Power Voltage Error Flag in the Status Area will be turned ON when the voltage drops below the set monitor value. The current, minimum, and maximum values of the Network power voltage, and the Network Power Voltage Error Flag can be read from the Configurator.

later) is described here.

- Note 1. The communications power voltage of the actual DeviceNet is 11 V minimum, so if the communications power voltage drops below 11 V, the operation for reading the measurement values using the Configurator may not function properly.
  - 2. The maximum and minimum Network power voltages are cleared when the Network power is turned OFF.

The method used to set values from the DeviceNet Configurator (Ver. 2.43 or

### Setting Using the DeviceNet Configurator

*1,2,3...* 1. Turn ON the DeviceNet Communications Unit's power supply.

From the Main Window, open the Network Configuration Window and double-click or click the right mouse button over the icon of the DeviceNet Communications Unit to be set. Select *Parameter* and *Edit* to display the Edit Device Parameters Window.

From the Maintenance Mode Window, click the right mouse button over the icon of the DeviceNet Communications Unit to be set. Select *Parameter* and *Edit* to display the Edit Device Parameters Window.

#### 3. Select the General Tab.

| Edit Device Parameters                                        | × |
|---------------------------------------------------------------|---|
| General I/O Module                                            |   |
| Comment : A Line inspection 1                                 |   |
| Network Power Voltage : 11.0 V (11.0 - 25.0V)                 |   |
| Unit Conduction Time : 50000 Hours (0 - 429496729 Hours )     |   |
| Last Maintenance Date : 2005/08/01                            |   |
|                                                               |   |
|                                                               |   |
|                                                               |   |
|                                                               |   |
| <u>U</u> pload <u>D</u> ownload <u>C</u> ompare <u>R</u> eset |   |
| OK Cancel                                                     |   |

- 4. Enter the desired value in the *Network Power Voltage* field. (The default value is 11 V.)
- 5. Click the **Download** Button, and then click the **Reset** Button to reset the Unit.
- 6. Click the **OK** Button.

# 2-3-7 Unit Conduction Time Monitor

### **Function Overview**

The total ON time (unit: 0.1 h) of the DeviceNet Communications Unit's internal circuit power can be calculated and recorded.

The monitor value can be maintained in the DeviceNet Communications Unit and the Unit Maintenance Flag in the Status Area will be turned ON when the total time reaches the set monitor value. The total ON time can be read using the Configurator or explicit messages.)

- Measured time: 0 to 429496729 hours (stored data: 00000000 to FFFFFFF Hex)
- Measuring unit: 0.1 hr

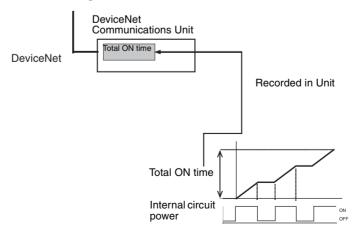

**Note** The Unit conduction time monitor (Power ON time monitor) calculates the total time that the Smart Slave's Network power supply is ON. The total time is not calculated when the power is OFF.

### Setting Using the DeviceNet Configurator

The method used to set values from the DeviceNet Configurator (Ver. 2.43 or later) is described here.

- 1,2,3... 1. Turn ON the DeviceNet Communications Unit's power supply.
  - 2. From the Main Window, open the Network Configuration Window and double-click or click the right mouse button over the icon of the DeviceNet Communications Unit to be set. Select *Parameter* and *Edit* to display the Edit Device Parameters Window.

From the Maintenance Mode Window, click the right mouse button over the icon of the DeviceNet Communications Unit to be set. Select *Parameter* and *Edit* to display the Edit Device Parameters Window.

3. Select the **General** Tab.

| Edit Device Parameters                                                                                    | × |
|----------------------------------------------------------------------------------------------------|---|
| General I/O Module                                                                                        |   |
| Comment : A Line inspection 1                                                                             |   |
| Network Power Voltage : 11.0 V (11.0 - 25.0V)<br>Unit Conduction Time : 50000 Hours (0 - 429496729 Hours) |   |
| Last Maintenance Date : 2005/08/01                                                                        |   |
|                                                                                                    |   |
|                                                                                                    |   |
|                                                                                                    |   |
| Upload Download Compare Reset                                                                             |   |
| OK Cancel                                                                                                 |   |

- 4. Enter the desired value in the Unit Conduction Time field.
- 5. Click the **Download** Button, and then click the **Reset** Button to reset the Unit.
- 6. Click the **OK** Button.

# 2-3-8 Unit Comments

### **Function Overview**

The user can assign and record a name or comment for every Unit (up to 32 characters). The Configurator or explicit messages can be used to read and write these Unit names (comments).

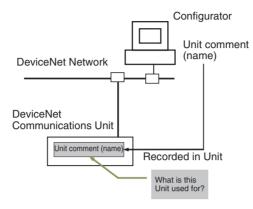

### Setting Using the DeviceNet Configurator

### **Setting Method 1**

The method used to set values from the DeviceNet Configurator (Ver. 2.43 or later) is described here.

Either of the following two settings methods can be used.

- *1,2,3...* 1. Turn ON the DeviceNet Communications Unit's power supply.
  - From the Main Window, open the Network Configuration Window and double-click or click the right mouse button over the icon of the DeviceNet Communications Unit to be set. Select *Parameter* and *Edit* to display the Edit Device Parameters Window.

From the Maintenance Mode Window, click the right mouse button over the icon of the DeviceNet Communications Unit to be set. Select *Parameter* and *Edit* to display the Edit Device Parameters Window.

3. Select the General Tab.

| Edit Device Parameters                                   | × |
|----------------------------------------------------------|---|
| General I/O Module                                       |   |
| Comment : A Line inspection 1                            |   |
| Network Power Voltage : 11.0 V (11.0 - 25.0V)            |   |
| Unit Conduction Time : 50000 Hours (0 - 429496729 Hours) |   |
| Last Maintenance Date : 2005/08/01                       |   |
|                                                          |   |
|                                                          |   |
|                                                          |   |
|                                                          |   |
| Upload Download Compare Reset                            |   |
| OK Cancel                                                |   |

4. Enter the desired name in the *Comment* field.

- 5. Click the **Download** Button, and then click the **Reset** Button to reset the Unit.
- 6. Click the **OK** Button.

Setting Method 2 The procedure for this setting method is the same from both the Main Window and the Maintenance Mode Window.

- 1,2,3... 1. Turn ON the DeviceNet Communications Unit's power supply.
  - Click the right mouse button over the icon of the DeviceNet Communications Unit to be set in the Network Configuration Window, and select *Change Device Comment*.

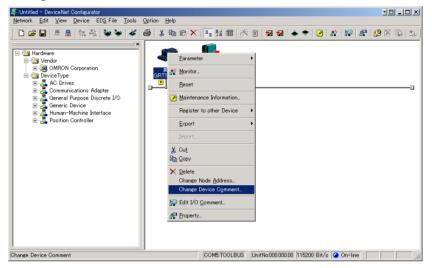

3. The following window will be displayed. Enter the desired name.

| Change Device Comment | ×      |
|-----------------------|--------|
| A Line inspection 1   |        |
| ОК                    | Cancel |

- 4. Click the **OK** Button.
- 5. Click the right mouse button over the icon of the DeviceNet Communications Unit to be set, and select *Parameter* and *Download*.

#### **Network Communications Error History Monitor** 2 - 3 - 9

### **Function Overview**

The error status information (communications error code, communications power voltage when the error occurred) for the last four communications errors that occurred between the DeviceNet Communications Unit and Master can be recorded in the DeviceNet Communications Unit.

(The Configurator or explicit message commands can be used to read the communications error history.)

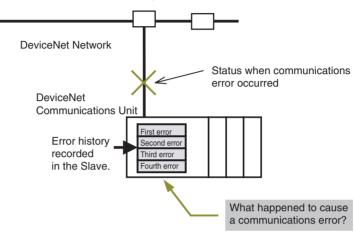

### Checking Using the DeviceNet **Configurator**

The method used to check error information from the DeviceNet Configurator (Ver. 2.43 or later) is described here.

1.2.3...

Turn ON the DeviceNet Communications Unit's power supply. 1.

2. Click the right mouse button over the icon of the DeviceNet Communications Unit to be set in the Network Configuration Window, and select Monitor.

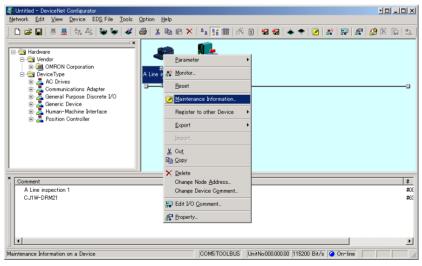

3. Select the **Error History** Tab in the Monitor Device Window. The communications error history for the last four errors that occurred will be displayed, as shown in the following window. To display the most recent error history, click the **Update** Button.

| ieneral I/O Module Error Hist | ory I/O Unit Error H | istory            |
|-------------------------------|----------------------|-------------------|
|                               |                      |                   |
| Content                       |                      | Unit Conduction T |
| OConnection Time Out          | 22.2V                | 8 Hours           |
| O Network Power Voltage OFF   | 8.1V                 | 13 Hours          |
| O Connection Time Out         | 8.1V                 | 13 Hours          |
| 😡 Connection Time Out         | 22.3V                | 13 Hours          |
|                               |                      |                   |
|                               |                      |                   |
|                               |                      |                   |
|                               |                      |                   |
|                               |                      |                   |
|                               |                      |                   |
|                               |                      |                   |
|                               |                      |                   |
|                               |                      |                   |
|                               |                      |                   |
|                               |                      |                   |
|                               |                      |                   |
|                               |                      |                   |
|                               |                      |                   |
|                               |                      |                   |
|                               |                      |                   |
| <u>C</u> lear                 |                      |                   |

**Note** From the Maintenance Mode Window, double-click the Slave icon, and select the **Error History** Tab from the Maintenance Information Window.

# 2-3-10 I/O Communications Error History Monitor

### **Function Overview**

The DeviceNet Communications Unit can record the 64 most recent Slice I/O Terminal communications errors and internal Communications Unit errors in the Unit's error history. When more than 64 errors occur, the oldest entry is deleted to make space for the newest error entry. The communications error history can be read from the Configurator or explicit message commands.

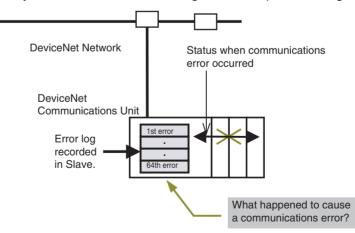

### <u>Checking Using the</u> <u>DeviceNet</u> <u>Configurator</u>

The method used to check error information from the DeviceNet Configurator (Ver. 2.43 or later) is described here.

Section 2-3

- 1,2,3... 1. Turn ON the DeviceNet Communications Unit's power supply.
  - Click the right mouse button over the icon of the DeviceNet Communications Unit to be set in the Network Configuration Window, and select *Monitor*.

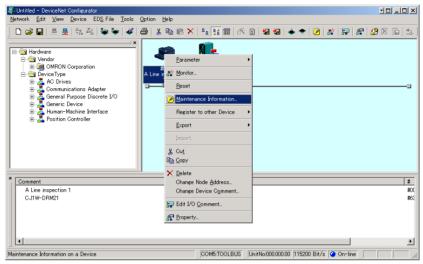

3. Select the **I/O Unit Error History** Tab in the Monitor Device Window. The communications error history for the most recent errors that occurred will be displayed, as shown in the following window. To display the most recent error history, click the **Update** Button.

| Content                        | Detail | Unit Conduction T |
|--------------------------------|--------|-------------------|
| O Slice communication timeout. | 8003   | 0 Hours           |
| Slice communication timeout.   | 8003   | 0 Hours           |
| Slice communication timeout.   | 8002   | 0 Hours           |
| O Slice communication timeout. | 8003   | 2 Hours           |
| Q The table logic Error.       | 000A   | 3 Hours           |
| Q The table logic Error.       | 000A   | 3 Hours           |
|                                |        |                   |
| <u>C</u> lear                  |        |                   |

### 2-3-11 Last Maintenance Date

**Function Overview** This function enables the date on which maintenance was last performed to be written to the Unit. This means that the timing for future maintenance can be judged more easily. The date can be written using the Configurator.

### Setting Using the DeviceNet Configurator

- 1,2,3... 1. From the Main Window, double-click the icon of the DeviceNet Communications Unit to be set to display the Edit Device Parameters Window. (From the Maintenance Mode Window, click the right mouse button over the icon of the DeviceNet Communications Unit to be set and select *Parameter* and *Edit* to display the Edit Device Parameters Window.)
  - 2. Click the **General** Tab, and select the desired date from the pull-down menu for the *Last Maintenance Date* field. (Click the **Today** Button to enter the current date.)

| Edit Device Parameters                                   | X |
|----------------------------------------------------------|---|
| General I/O Module                                       |   |
| Comment : A Line inspection 1                            |   |
|                                                          |   |
| Network Power Voltage : 11.0 V (11.0 - 25.0V)            |   |
| Unit Conduction Time : 50000 Hours (0 - 429496729 Hours) |   |
|                                                          |   |
| Last Maintenance Date : 2005/08/01                       |   |
| August, 2005 💽                                           |   |
| Sun Mon Tue Wed Thu Fri Sat<br>31 💶 2 🏹 4 5 6            |   |
| 7 8 9 10 11 12 13                                        |   |
| 21 22 23 24 25 26 27                                     |   |
| <b>28 29 30 31 1 2 3</b><br>4 5 6 7 8 9 10               |   |
| Co Today: 8/3/2005                                       |   |
|                                                          |   |
| l                                                        |   |
| Upload Download Compare Reset                            |   |
| OK Cancel                                                |   |

- 3. Click the **Download** Button, and then click the **Reset** Button to reset the Unit.
- 4. Click the OK Button.

# SECTION 3 Installation and Wiring

This section provides information on installing and wiring a Slice I/O Terminal.

| 3-1 | Installa | tion                                                            | 40 |
|-----|----------|-----------------------------------------------------------------|----|
|     | 3-1-1    | Connecting the DeviceNet Communications Unit and Slice I/O Unit | 40 |
|     | 3-1-2    | Connecting Additional Slice I/O Units                           | 41 |
|     | 3-1-3    | Installation on a DIN Track                                     | 42 |
| 3-2 | Power    | Supply Wiring                                                   | 44 |
|     | 3-2-1    | Connecting the Slice I/O Terminal Power Supply                  | 44 |
|     | 3-2-2    | Wiring Methods                                                  | 45 |
| 3-3 | Wiring   | DeviceNet Communications Cables                                 | 47 |
|     | 3-3-1    | Connecting Communications Cables                                | 47 |
|     | 3-3-2    | Connecting to the DeviceNet Communications Unit                 | 50 |
| 3-4 | Connec   | ting the Turnback Cable                                         | 50 |
|     | 3-4-1    | Connecting the Turnback Units                                   | 50 |

# 3-1 Installation

The Slice I/O Terminal is installed and set up as a DeviceNet Slave. The DeviceNet Communications Unit's communications connector connects to the Master Unit through a DeviceNet communications cable.

Up to 64 Slice I/O Units can be connected to one DeviceNet Communications Unit.

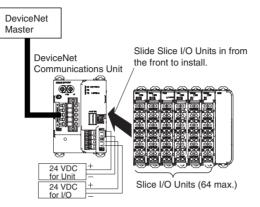

Note

- (1) Do not connect or disconnect the DeviceNet Communications Unit's communications cable while the DeviceNet network is operating. Short-circuits or poor contacts in the DeviceNet cable may prevent normal communications.
  - (2) Be sure that the power supplies for the DeviceNet Communications Unit, Slice I/O Units connected to the DeviceNet Communications Unit, and external I/O are wired correctly through the DeviceNet Communications Unit's terminal block.

# 3-1-1 Connecting the DeviceNet Communications Unit and Slice I/O Unit

Connect the first Slice I/O Unit to the DeviceNet Communications Unit by aligning the sides of the Units and sliding in the Slice I/O Unit from the front. Additional Slice I/O Units can be connected consecutively to the first.

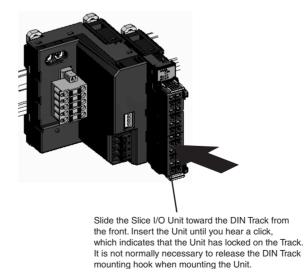

Note Do not touch the connector on the Unit's base block.

# 3-1-2 Connecting Additional Slice I/O Units

Connect additional Slice I/O Units by aligning the sides of the Units and sliding in the next Unit from the front. Up to 64 Slice I/O Units can be connected to one DeviceNet Communications Unit.

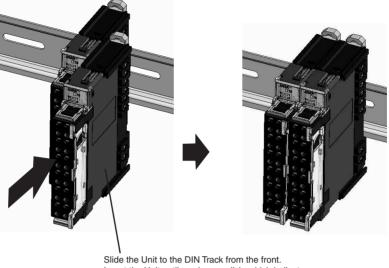

Slide the Unit to the DIN Track from the front. Insert the Unit until you hear a click, which indicates that the Unit has locked on the Track. It is not normally necessary to release the DIN Track mounting hook when mounting the Unit.

### Connecting Turnback Units

When a Slice I/O Terminal is divided into blocks, connect a GRT1-TBR Right Turnback Unit to the right end of the first block. Connect a GRT1-TBL Left Turnback Unit to the left side of the expansion block and connect additional Slice I/O Units. Use a GCN2-100 Turnback Cable to connect the Turnback Units together.

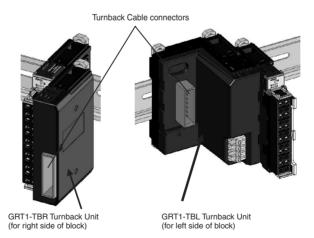

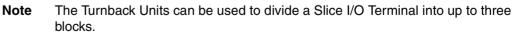

### Connecting the End Unit

A GRT1-END End Unit must be connected to the end of the Slice I/O Terminal.

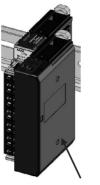

GRT1-END End Unit

# 3-1-3 Installation on a DIN Track

### **DIN Track Installation**

PFP-50N (50 cm) or PFP-100N (100 cm) DIN Track Mount the DeviceNet Communications Unit and Slice I/O Units on a DIN Track. Attach the DIN Track with screws in every fourth mounting hole.

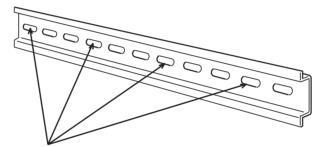

Attach the track with screws at a maximum spacing of 105 mm between adjacent screws.

PFP-M End Plate (Two Required)

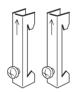

#### Slice I/O Terminal Orientation

There is no particular restriction on the Slice I/O Terminal's orientation. The Terminal can be mounted in any of the following 6 directions.

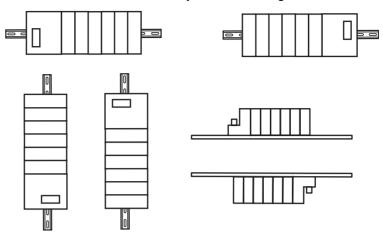

### Installing a Unit

Press the Units onto the DIN Track firmly from the front. Press the Unit firmly until it clicks, indicating that the Unit's DIN Track Mounting Hook has locked onto the DIN Track.

When the Unit is pushed onto the DIN Track, verify that the Mounting Hooks have locked.

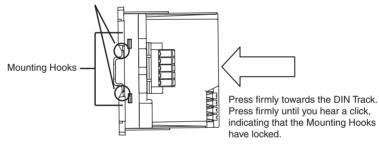

### **Removing a Unit**

Use a standard screwdriver to release the DIN Track Mounting Hooks at the top and bottom of the Unit and pull the Unit straight away from the DIN Track.

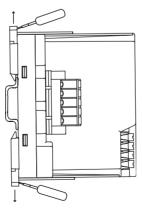

### Installing the End Plates

Always secure the Slice I/O Terminal on the DIN Track by installing End Plates on both sides of the Terminal. First hook the bottom of the End Plate on the bottom edge of the DIN Track (1), attach the top of the End Plate, and pull the End Plate down onto the top edge of the DIN Track (2).

Tighten the End Plate's securing screw.

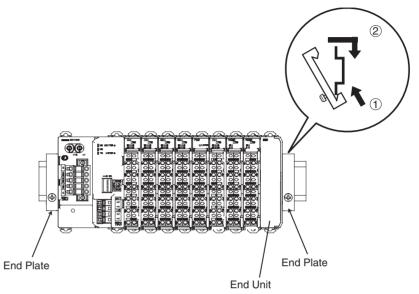

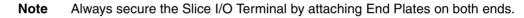

# 3-2 Power Supply Wiring

Both the Slice I/O Terminal power supply and the external I/O power supply are connected with screwless clamping-type terminals on the DeviceNet Communications Unit.

# 3-2-1 Connecting the Slice I/O Terminal Power Supply

The DeviceNet Communications Unit has two sets of power supply terminals for the following two systems.

| Power supply terminals          | Description                                                                                                    |
|---------------------------------|----------------------------------------------------------------------------------------------------|
| Unit power supply terminals     | These terminals supply power to the DeviceNet Communica-<br>tions Unit's internal circuits as well as the connected Slice I/O<br>Units' internal circuits (supplied through the Slice bus). |
| I/O power supply ter-<br>minals | These terminals supply power to the external I/O that is con-<br>nected to the Terminal's Slice I/O Units.                                                                                  |

### Evaluating the Power Supply Requirements

**Unit Power Supply** 

The maximum power consumption for a Slice I/O Terminal is 80 W per block.

- *1,2,3...* 1. Calculate the power consumption of all of the Slice I/O Units connected to the DeviceNet Communications Unit.
  - 2. If the power consumption exceeds 80 W, mount a Right Turnback Unit (GRT1-TBR) on the Slice I/O Unit at the point where the power consumption is less than 80 W.
  - 3. Connect the 24 VDC Unit power supply to the Left Turnback Unit (GRT1-TBL).

#### Power Consumption of Slice I/O Units

Refer to *Appendix E I/O Current Consumption* for the power consumption of the various Slice I/O Units and Turnback Units.

**Note** When dividing the power supply, always wire (supply) the power from the same power supply. (Refer to the following wiring example.)

I/O Power Supply The maximum I/O current consumption is 4 A.

- *1,2,3...* 1. Calculate the total current consumption used by all external I/O of the connected Slice I/O Units (including other Units such as Turnback Units).
  - 2. If the current consumption exceeds 4 A or you want to provide separate systems for inputs and outputs, divide the Slice I/O Units at the desired point with a GRT1-PD2 I/O Power Supply Unit and provide a separate external I/O power supply.
  - 3. It is also possible to provide a separate external I/O power supply at a Left Turnback Unit (GRT1-TBL).

#### Current Consumption for Slice I/O Unit I/O

Refer to *Appendix D Power Consumption Tables* for the I/O current consumption of the various Slice I/O Units and Turnback Units.

Note

- e (1) Always use isolated power supplies for the power supplies.
  - (2) Power is not supplied through the GCN2-100 Turnback Cable. (Refer to the following wiring example.)

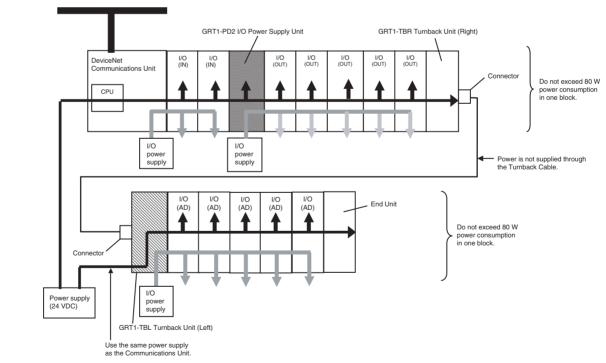

### Wiring Example

### 3-2-2 Wiring Methods

Supplying Power to the Units

Connect the power supply wires (24 VDC) to the DeviceNet Communications Unit's screwless clamping power supply terminals. If pin terminals are used on the wire ends, the pin terminals can just be inserted to wire the power.

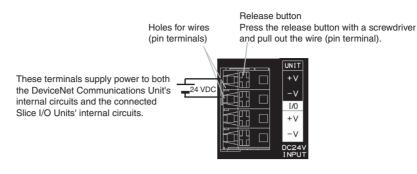

The GRT1-TBL Left Turnback Unit has the same screwless clamping power Note supply terminals. Those terminals are wired in the same way as the DeviceNet Communications Unit's terminals, just by inserting the power supply wires.

**Supplying I/O Power** The power supply for I/O devices is supplied through the DeviceNet Communications Unit's screwless clamping power supply terminals. If pin terminals are used on the wire ends, the pin terminals can just be inserted to wire the power.

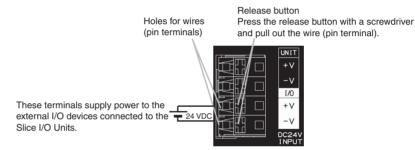

Note The GRT1-TBL Left Turnback Unit and GRT1-PD2 I/O Power Supply Unit have the same screwless clamping power supply terminals. Those terminals are wired in the same way as the DeviceNet Communications Unit's terminals, just by inserting the power supply wires.

**Removing Wires** 

Press the release button above the terminal hole with a slotted precision screwdriver and pull out the wire.

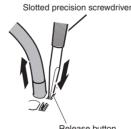

Release button

Use the following screwdriver or an equivalent to remove the wires.

#### **Recommended Screwdriver**

| Model | Maker           |
|-------|-----------------|
| SZF1  | Phoenix Contact |

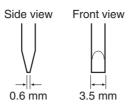

Recommended Power<br/>SuppliesUse a SELV power supply with overcurrent protection.<br/>A SELV power supply has redundant or increased insulation between the I/O,<br/>an output voltage of 30 Vr.m.s and a 42.4-V peak or maximum of 60 VDC.<br/>Recommended power supply: S82K-10024 (OMRON) or S8J-10024D<br/>(OMRON)

**Recommended Wire** 

| Туре          | Gauge                          |
|---------------|--------------------------------|
| Stranded wire | 20 AWG to 16 AWG               |
| Solid wire    | (0.5 to 1.25 mm <sup>2</sup> ) |
| Pin terminal  |                                |

Strip Length

Strip between 7 and 10 mm of insulation at the ends of the wires (stranded or solid wire).

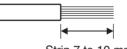

Strip 7 to 10 mm.

**Pin Terminal Length** 

Use pin terminals with a pin (conductor) length of 8 to 10 mm.

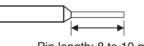

Pin length: 8 to 10 mm

# **3-3 Wiring DeviceNet Communications Cables**

This section explains how to prepare the DeviceNet communications cables that connect to the DeviceNet Communications Unit and how to attach communications connectors.

For details on supplying the DeviceNet communications power and grounding the DeviceNet Network, refer to the *DeviceNet Operation Manual (W267)*.

# 3-3-1 Connecting Communications Cables

Use the following procedure to prepare the communications cables and connect them to the connectors.

The same methods are used to connect the cables to connectors with and without set screws.

1,2,3...1. Remove about 30 to 80 mm of the cable covering, being careful not to damage the mesh shield underneath. Do not remove more than necessary. Removing excessive cable covering may cause a short-circuit.

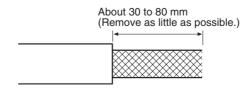

2. Peel back the mesh shield carefully to expose the signal lines, power lines, and the shielding wire. The shielding wire will be loose on the outside of the other lines, but it is harder than the mesh shield and should be easily identified.

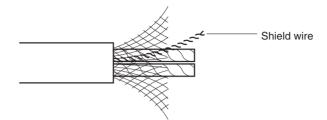

3. Remove the exposed mesh shield, remove the aluminum tape from the signal and power lines, and strip the covering from the signal and power lines to the proper length for the crimp terminal connectors. Twist together the wires of each of the signal and power lines.

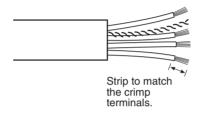

4. Attach the crimp terminals to the lines and then cover any exposed areas of the cable and lines with electrician's tape or heat-shrinking tubes. Orient the connector properly, loosen the line set screws, and then insert the lines in order: Red, white, shield, blue, and then black.

The DeviceNet Communications Unit is equipped with screwless clamping terminals. It is not necessary to secure the lines with screws as with previous connectors. Push up the orange tab and then insert each line into the back of each hole.

Release the orange lever after inserting the lines, and gently pull each line to check that it is securely connected to the connector.

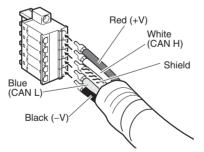

There are colored stickers provided on the Master Unit and Slaves that match the colors of the lines to be inserted. Check that the colors of the lines and stickers match when wiring the connectors.

The colors used are as follows:

| Color Signal |                                   |
|--------------|-----------------------------------|
| Red          | Power line, positive voltage (+V) |
| White        | Communications line, high (CAN H) |
| -            | Shield                            |
| Blue         | Communications line, low (CAN L)  |
| Black        | Power line, negative voltage (-V) |

The following connector is included with the Unit.

| Model | Specifications                                       | Remarks             |
|-------|------------------------------------------------------|---------------------|
|       | Multi-branch Parallel Clamp<br>Connector with Screws | Provided with Unit. |

Note

GRT1-DRT Connector Compatibility

The following table classifies connectors in terms of compatibility with the GRT1-DRT. Before using any connectors other than those shown here, check for incompatibility related to structure or cables.

#### • Compatible Connectors

| Model           | Specifications                                                        | Remarks                                                               |
|-----------------|-----------------------------------------------------------------------|-----------------------------------------------------------------------|
| XW4B-05C1-H1-D  | Parallel Connector with Screws                                        |                                                                       |
|                 | For node and T-branch tap connec-<br>tion. Connector screws provided. |                                                                       |
| XW4B-05C1-VIR-D | Orthogonal Connector with Screws                                      | The cable comes                                                       |
|                 | For node and T-branch tap connec-<br>tion. Connector screws provided. | out of the left side<br>when viewed from<br>the front of the<br>Unit. |
| XW4G-05C1-H1-D  | Parallel Clamp Connector with Screws                                  |                                                                       |
|                 | For node and T-branch tap connec-<br>tion. Connector screws provided. |                                                                       |
| XW4G-05C4-TF-D  | Multi-branch Parallel Clamp Connec-<br>tor with Screws                | Provided with<br>Unit.                                                |
|                 | For multi-drop node connection. Con-<br>nector screws provided.       |                                                                       |

#### • Incompatible Connectors

| Model          | Specifications                                 | Remarks |
|----------------|------------------------------------------------|---------|
| XW4B-05C4-TF-D | Multi-branch Parallel Connector with<br>Screws |         |
| XW4B-05C4-T-D  | Multi-branch Parallel Connector without Screws |         |

• The following crimp terminals are recommended. Phoenix Contact AI Series and A1 Series

| Connector type<br>Cable type |             | XW4B-05C1-H1-D<br>XW4B-05C1-V1R-D | XW4G-05C1-H1-D<br>XW4G-05C4-TF-D | Crimp tool     |
|------------------------------|-------------|-----------------------------------|----------------------------------|----------------|
| Thin                         | Signal line | AI 0.25-6YE                       | AI 0.25-8YE                      | CRIMPFOX       |
| Cable                        | Power line  | AI 0.5-6WH                        | AI 0.5-10WH                      | ZA3            |
| Thick                        | Signal line | A1-6                              | A1-10                            | or<br>CRIMPFOX |
| Cable                        | Power line  | AI 2.5-8BU                        | AI 2.5-10BU                      | UD6            |

### **3-3-2** Connecting to the DeviceNet Communications Unit

Align the DeviceNet Communications Unit connector with the cable connector, and insert the cable connector fully into the DeviceNet Communications Unit connector.

Always tighten the connector's screws to a torque between 0.25 and 0.3 N-m to secure the connector.

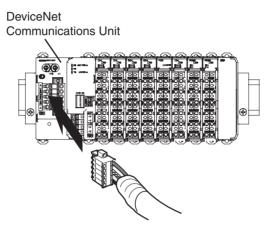

# **3-4 Connecting the Turnback Cable**

When a Slice I/O Terminal is divided into blocks to expand the system, connect a GRT1-TBR Right Turnback Unit to the GRT1-TBL Left Turnback Unit with a GCN2-100 Turnback Cable.

Note

te Power is not supplied through the GCN2-100 Turnback Cable. Always wire (supply) the power to the GRT1-TBL Left Turnback Unit from the same power supply that supplies the DeviceNet Communications Unit.

# 3-4-1 Connecting the Turnback Units

Connect the Turnback Units with a Turnback Cable, as shown in the following diagram. A single DeviceNet Communications Unit can be expanded with up to two additional blocks, connected with two sets of Turnback Units.

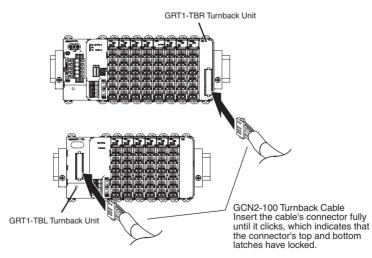

# SECTION 4 Setup and Operating Procedures

This section outlines the basic procedures for setting up and operating the DeviceNet Communications Unit.

| 4-1 | Basic Operating Procedure and Example Configuration |                                                         |    |
|-----|-----------------------------------------------------|---------------------------------------------------------|----|
|     | 4-1-1                                               | Basic Operating Procedure                               | 52 |
|     | 4-1-2                                               | Example System Configuration                            | 53 |
| 4-2 | Prepara                                             | tion for Operation                                      | 53 |
|     | 4-2-1                                               | Determining the Slice I/O Terminal's I/O Specifications | 53 |
|     | 4-2-2                                               | Selecting the Slice I/O Units.                          | 53 |
|     | 4-2-3                                               | Confirming Specifications                               | 53 |
|     | 4-2-4                                               | Determining the DeviceNet Network Wiring Method         | 54 |
|     | 4-2-5                                               | Determining the Communications Power Supply Method      | 54 |
| 4-3 | Setting                                             | and Wiring Hardware                                     | 55 |
|     | 4-3-1                                               | Mounting and Setting the Master Unit                    | 55 |
|     | 4-3-2                                               | Mounting and Setting the Slice I/O Terminal             | 55 |
|     | 4-3-3                                               | Connecting Cables                                       | 57 |
| 4-4 | Starting                                            | g Communications                                        | 57 |
|     | 4-4-1                                               | Creating I/O Tables for the Master Unit                 | 57 |
|     | 4-4-2                                               | Starting the System                                     | 58 |
|     | 4-4-3                                               | Creating and Registering Scan Lists                     | 58 |
| 4-5 | Checki                                              | ng Operation                                            | 60 |
|     | 4-5-1                                               | Indicator Status                                        | 60 |
|     | 4-5-2                                               | Checking I/O Communications                             | 60 |

# 4-1 Basic Operating Procedure and Example Configuration

This section outlines the basic procedure for using a Slice I/O Terminal in a DeviceNet network and describes the basic configuration.

# 4-1-1 Basic Operating Procedure

The following lists outline the basic operating procedures. Refer to the reference pages provided for details on each step and refer to the DeviceNet master operation manual or *GRT1 Series Slice I/O Units Operation Manual* when necessary.

| Preparation                       |                                                                                                    |
|-----------------------------------|----------------------------------------------------------------------------------------------------|
|                                   | Determine Slice I/O Unit I/O specifications. (See page 53.)                                                                                                    |
|                                   |                                                                                                    |
|                                   | Select the Slice I/O Units. (See page 53.)                                                                                                    |
|                                   | Confirm the specifications. (See page 53.)                                                                                                    |
|                                   | Determine wiring methods. (See page 54.) ↓                                                                                                    |
|                                   | Determine the power supply method. (See page 54.) $\downarrow$                                                                                                    |
| Setting Up Hardware and<br>Wiring |                                                                                                    |
| winnig .                          | Layout cable.                                                                                                    |
|                                   | ↓<br>Setup and install Master Unit. (See page 55.)                                                                                                    |
|                                   | ↓<br>Setup and install Slice I/O Terminal. (See page 55.)                                                                                                    |
|                                   |                                                                                                    |
|                                   | Connect cables. (See page 57.) $\downarrow$                                                                                                    |
| Starting Communications           |                                                                                                    |
|                                   | Create the I/O table. (See page 57.)                                                                                                    |
|                                   | Start the system. (See page 58.)                                                                                                    |
|                                   | Create and register the Slice I/O table. (See page 58.) ↓                                                                                                    |
| Confirming Operation              |                                                                                                    |
|                                   | Check the Unit's LED indicators (See page 60.) $\downarrow$                                                                                                    |
|                                   | Write data to check operation. (See page 60.) $\downarrow$                                                                                                    |
| Note                              | This section shows the minimum settings required to operate a Slice I/O Ter-<br>minal. Refer to the DeviceNet master operation manual and <i>GRT1 Series</i><br><i>Slice I/O Units Operation Manual</i> when more advanced settings are required<br>for the actual application. |

# 4-1-2 Example System Configuration

This section explains the operating procedure for the following minimal system configuration. Connect the communications cable between the DeviceNet Master Unit and DeviceNet Communications Unit after connecting the desired Slice I/O Units to the DeviceNet Communications Unit.

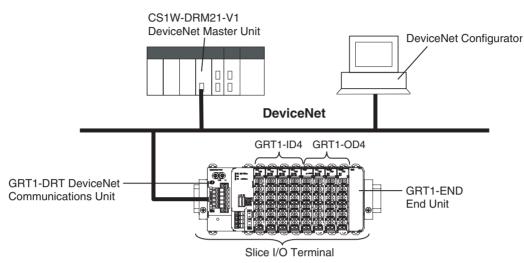

# 4-2 Preparation for Operation

# 4-2-1 Determining the Slice I/O Terminal's I/O Specifications

A single GRT1-DRT DeviceNet Communications Unit can control up to 64 Slice I/O Units with up to 1,024 I/O bits (64 words). In this example the Slice I/O Terminal has the following configuration.

- 16 inputs
- 16 outputs

# 4-2-2 Selecting the Slice I/O Units

The following devices were selected, as shown in the basic system configuration in *4-1-2 Example System Configuration*.

Master Unit: CS1W-DRM21-V1

DeviceNet Communications Unit: GRT1-DRT1

Slice I/O Units: Four GRT1-ID4, four GRT1-OD4, and one GRT1-END

**Note** OMRON has a wide variety of DeviceNet compatible Master Units and Slave Units available. Select the best Units for your application.

# 4-2-3 Confirming Specifications

| Number of I/O Points Less<br>Than 1,024 (64 Words) | Verify that the total number of I/O points is less than the maximum of 1,024 points (64 words). This example uses the following calculation:<br>4 Units × 4 inputs (16 points) + 4 Units × 4 outputs (16 points) = 32 points |      |
|----------------------------------------------------|----------------------------------------------------------------------------------------------------|------|
| Power Consumption Less<br>Than 80 W/Block          | Verify that the power consumption is less than 80 W per block. This example uses the following calculation:                                                                                                    |      |
|                                                    | 1 GRT1-DRT Unit $\times$ 3 W =<br>4 GRT1-ID4 Units $\times$ 1 W =<br>4 GRT1-OD4 Units $\times$ 1 W =                                                                                                    | 4 W  |
|                                                    | Total =                                                                                                    | 11 W |

**Note** If the total power consumption of the Slice I/O Units connected to the DeviceNet Communications Unit exceeds 80 W, divide the Slice I/O Terminal into blocks with Turnback Units and supply power to the added block through the GRT1-TBL Left Turnback Unit.

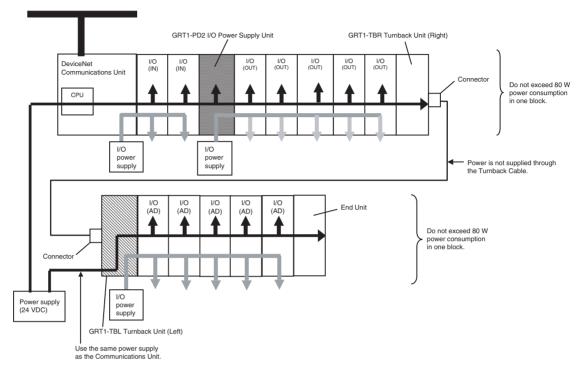

## 4-2-4 Determining the DeviceNet Network Wiring Method

Either thin cable or thick cable can be used in a DeviceNet network.

The cables can be branched freely using either T-branch Taps or multi-drop connections.

The maximum network length and total branch line length depend on the baud rate and type of cable used. For details on network configurations and specifications, refer to the *DeviceNet Operation Manual (W267)*.

**Note** Use the OMRON Connectors shown below when using Thick Cables and multi-drop connections.

#### XW4G-05C4-TF-D (With connector screws)

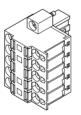

## 4-2-5 Determining the Communications Power Supply Method

Each node in the DeviceNet network (Master Unit and DeviceNet Communications Unit) must be supplied with a 24 V DC power supply for proper DeviceNet communications. The communications power, however, can be supplied by communications cables and does not require separate wiring. For details on methods of supplying communications power, refer to the *DeviceNet Operation Manual* (W267).

## 4-3 Setting and Wiring Hardware

## 4-3-1 Mounting and Setting the Master Unit

The following diagrams show the component names and functions of the CS1W-DRM21, CS1W-DRM21-V1 or CJ1W-DRM21 Master Units, which can be mounted to a CS/CJ-series PLC. For details on Master Unit settings, refer to the *DeviceNet CS/CJ Series Units Operation Manual* (W380).

**CS1W-DRM21 (-V1)** The Master Unit is mounted to the Backplane of the PLC in the same way as other Units are normally mounted.

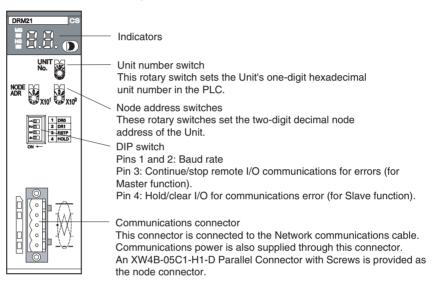

#### CJ1W-DRM21

# The Master Unit does not connect to a Backplane. The Units connect together by joining the connectors on the sides.

| DRM21           | - Indicators                                                                        |
|-----------------|-------------------------------------------------------------------------------------|
|                 | -Unit number switch                                                                 |
| UNIT NO.        | This rotary switch sets the Unit's one-digit hexadecimal<br>unit number in the PLC. |
| APR - 101 - 101 | - Node address switches                                                             |
|                 | These rotary switches set the two-digit decimal node                                |
|                 | address of the Unit.                                                                |
|                 | ∼ DIP switch                                                                        |
|                 | Pins 1 and 2: Baud rate                                                             |
|                 | Pin 3: Continue/stop remote I/O communications for errors (for                      |
|                 | Master function).                                                                   |
|                 | Pin 4: Hold/clear I/O for communications error (for Slave function).                |
|                 | <ul> <li>Communications connector</li> </ul>                                        |
|                 | This connector is connected to the Network communications cable.                    |
|                 | Communications power is also supplied through this connector. An XW4B-              |
| <u></u>         | 05C1-H1-D Parallel Connector with Screws is provided as the node connector.         |

Note

For details on mounting Master Units to PLCs, and mounting PLCs to control panels, refer to the applicable PLC operation manual.

## 4-3-2 Mounting and Setting the Slice I/O Terminal

Setting the DeviceNet Communications Unit Use the following flowchart when setting the DeviceNet Communications Unit according to the requirements of the application. For details on setting the Unit, refer to *SECTION 2 Component Names and Functions*.

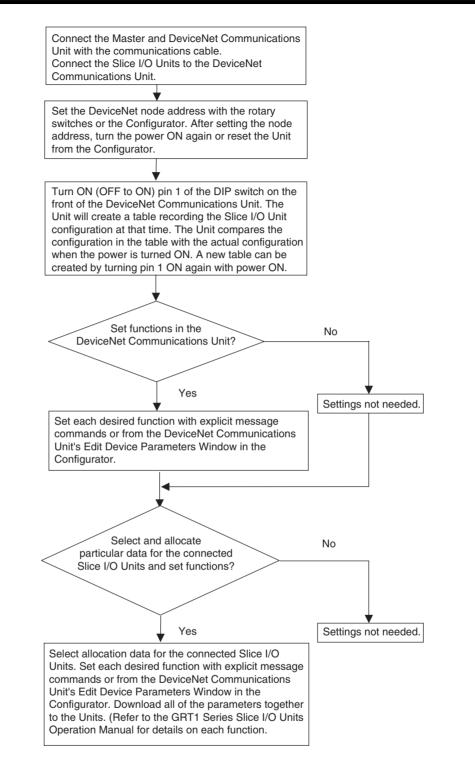

#### Mounting the Slice I/O Terminal

Slice I/O Terminals are mounted on to a DIN Track, as shown in the following diagram. Secure the bottom of the Terminal to the 35-mm DIN Track. Also, always secure the Terminal to the track between two End Plates.

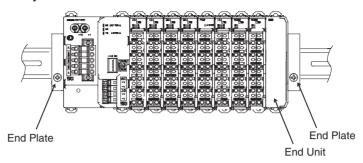

## 4-3-3 Connecting Cables

| <u>Connecting</u><br><u>Communications</u><br><u>Cables</u> | Use the following procedure when connecting the cables. For details, refer to <i>5-2 Connecting Communications Cables</i> in the <i>DeviceNet DRT2 Series Slaves Operation Manual</i> (W404).                                                                     |  |  |
|-------------------------------------------------------------|----------------------------------------------------------------------------------------------------|--|--|
|                                                             | <ol> <li>Assemble the communications cables.<br/>Prepare the communications cables and attach the connectors to the ca-<br/>bles.</li> </ol>                                                                                                    |  |  |
|                                                             | <ol> <li>Connect the cables to the nodes.<br/>Connect the communications cable connectors to the node connectors on<br/>the Master Unit, T-branch Taps, and DeviceNet Communications Unit.</li> </ol>                                                             |  |  |
| <u>Wiring the Unit Power</u><br>Supply                      | Crimp pin terminals to the Unit power supply cable. Connect the cable to the DeviceNet Communications Unit's screwless clamping terminals that supply the DeviceNet Communications Unit's internal circuits and the connected Slice I/O Units' internal circuits. |  |  |
| <u>Wiring the I/O Power</u><br>Supply                       | Crimp pin terminals to the I/O power supply cable. Connect the cable to the DeviceNet Communications Unit's screwless clamping terminals that provide the I/O power supply for I/O devices connected to the Slice I/O Units.                                      |  |  |
| <u>Wiring I/O</u>                                           | Crimp pin terminals to the I/O signal lines. Connect the I/O signal lines to the Slice I/O Units connected to the DeviceNet Communications Unit.                                                                                                    |  |  |

## 4-4 Starting Communications

After setting and wiring the hardware, turn ON the communications power supply, the internal power supply of each node, and the I/O power supply, and then start communications using the following procedure.

## 4-4-1 Creating I/O Tables for the Master Unit

I/O tables must be created in the CPU Unit to distinguish between the different Slaves mounted to the PLC. Turn ON the PLC to which the Master Unit is mounted, connect the Peripheral Devices to the PLC, and create the I/O tables. After the I/O tables have been created, turn OFF the power to the PLC. The following example shows the procedure for creating I/O tables using a Programming Console. For details on creating I/O tables, refer to the operation manual for the Peripheral Device being used.

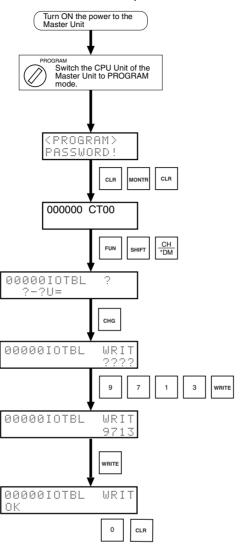

## 4-4-2 Starting the System

Turn ON the communications power supply and the power to other nodes in the following order.

- 1,2,3... 1. Turn ON the communications power supply.
  - 2. Turn ON the power to the DeviceNet Communications Unit.
  - 3. Turn ON the power to the Master Unit.
  - **Note** The power supplies listed above can all be turned ON simultaneously. The external I/O power supply can be turned ON at any time.

## 4-4-3 Creating and Registering Scan Lists

Scan lists are lists that register the information that is transferred between Master Units and Slaves. The Master Unit compares the scan list with the status of the Slave currently being communicated with, so communications with the Slave are always being checked.

|                                                                                 | For details on scan lists and remote I/O communications, refer to the DeviceNet master operation manual.                                                                                                    |  |  |  |
|---------------------------------------------------------------------------------|----------------------------------------------------------------------------------------------------|--|--|--|
| Not                                                                             | When a scan list is disabled, communications are possible with all Slaves on<br>the DeviceNet Network with fixed allocations. Without scan lists, however, the<br>Master Unit cannot check if there is an error in a Slave.<br>For normal operations, always enable the scan lists.                                                                                    |  |  |  |
| <b>Precautions</b>                                                              |                                                                                                    |  |  |  |
| User I/O Allocations                                                            | The user can allocate any words for Slave I/O for the DeviceNet I/O Areas (IN Area, OUT Area) in the Master Unit.                                                                                                    |  |  |  |
|                                                                                 | When user allocations are used, scan lists must be created with a DeviceNet Configurator and registered in the Master Unit. The scan list is enabled as soon as it is registered, and remote I/O communications start according to the scan list.                                                                                                    |  |  |  |
|                                                                                 | For details, refer to the <i>DeviceNet Operation Manual</i> (W267) and the <i>DeviceNet Configurator Operation Manual</i> (W328).                                                                                                    |  |  |  |
| Fixed I/O Allocations                                                           | Slave I/O is allocated in the DeviceNet I/O area (IN Area, OUT Area) in the Master Unit in the same order as the Slave node addresses.                                                                                                    |  |  |  |
|                                                                                 | When fixed allocations are used, the scan lists are automatically created and registered using the Master Unit's software switches. The scan list is enabled as soon as it is registered, and remote I/O communications start according to the scan list. When scan list is enabled, the mode is called the scan list-enabled mode.                                    |  |  |  |
|                                                                                 | The registered scan lists can be cleared using the software switches. When scan lists are cleared (disabled), the mode is called the scan list-disabled mode.                                                                                                    |  |  |  |
| <u>Creating and</u><br><u>Registering Fixed</u><br><u>Allocation Scan Lists</u> | The method of creating and registering scan lists for fixed allocation using Programming Console and a CS/CJ-series Master Unit is explained here. For details on operating Programming Devices, refer to the operation manual for the Programming Device being used with the PLC. For details on creating scan lists, refer to the DeviceNet master operation manual. |  |  |  |
| Creating and Registering                                                        | Use the following procedure to create, register, and enable the scan lists.                                                                                                    |  |  |  |
| Scan Lists                                                                      | In the following example, $n = 1500 + (25 \times unit number)$ .                                                                                                    |  |  |  |
|                                                                                 | Clearing and Creating Scan Lists                                                                                                    |  |  |  |
| 1,2,3                                                                           | <ol> <li>Switch the PLC's operating mode to PROGRAM mode.</li> <li>Enable the Master Unit functions. Set the Master Unit function enable<br/>switch (bit 06 of word n) from OFF to ON.</li> </ol>                                                                                                    |  |  |  |
|                                                                                 | 3. Clear the scan lists. Set the scan list clear switch (bit 01 of word n) from OFF to ON.                                                                                                    |  |  |  |
|                                                                                 | 4. Select the fixed allocation areas 1 to 3. Set the Master Unit's setting switch for fixed allocation areas 1 to 3 (bit 00 of word n) from OFF to ON.                                                                                                    |  |  |  |
|                                                                                 | 5. Enable the scan lists. Set the scan list enable switch (bit 00 of word n) from OFF to ON.                                                                                                    |  |  |  |
|                                                                                 | 6. Switch the operating mode switch to RUN or MONITOR mode.                                                                                                    |  |  |  |
|                                                                                 | Checking the Normal Slave Table                                                                                                    |  |  |  |
|                                                                                 | Monitor the normal Slave table and check that the corresponding bits are ON.<br>In the normal Slave table, the corresponding bits will turn ON for the nodes<br>that are communicating normally.                                                                                                    |  |  |  |
|                                                                                 |                                                                                                    |  |  |  |

## 4-5 Checking Operation

Use the procedures provided here to check that I/O communications are operating normally.

#### 4-5-1 Indicator Status

I/O communications are operating normally if the MS and NS indicators for all nodes are lit green, and the 7-segment indicator on the front panel of the Master Unit is displaying the node address of the Master Unit as shown in the following diagram (when the Master Unit's node address is 00), and the scan list is enabled.

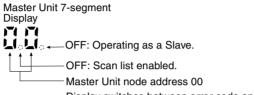

Display switches between error code and error node address when an error occurs.

## 4-5-2 Checking I/O Communications

Connect the Programming Device for the PLC to the Master Unit, write the Master Unit's OUT Area and read the IN Area, and check that the data are the same in the Slaves.

Refer to the DeviceNet master operation manual for details on OUT Area and IN Area addresses and how to allocate Slave I/O.

Operating the Slice I/O Terminal's I/O Devices Create the following ladder program in the PLC of the Master Unit, and check that the indicator on the GRT1-OD4 Output Unit goes ON when the switch on the GRT1-ID4 Input Unit is ON.

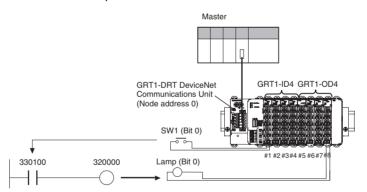

**Note** In the system configuration examples in this section, the Slice I/O Terminals I/ O is allocated in the Master Unit's CIO Area as shown in the following diagram (fixed allocation area 1 of the Master Unit).

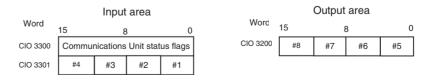

# SECTION 5 Communications Characteristics

This section provides information on the time required for communications cycles in remote I/O communications and message communications.

| 5-1 | Remote I/O Communications Characteristics | 62 |
|-----|-------------------------------------------|----|
| 5-2 | -2 Message Communications Characteristics |    |
|     | 5-2-1 Message Communications Time         | 66 |

#### **Remote I/O Communications Characteristics** 5-1

|                                            | This section describes the characteristics of DeviceNet remote I/O communi-<br>cations with a Slice I/O Terminal connected to an OMRON Master. Use this<br>section for reference when planning operations that require precise I/O timing.                                                                                            |
|--------------------------------------------|----------------------------------------------------------------------------------------------------|
|                                            | The equations provided here are valid under the following conditions:                                                                                                    |
|                                            | <ul> <li>The Master Unit is operating with the scan list enabled.</li> </ul>                                                                                                    |
|                                            | <ul> <li>All of the required Slaves are participating in communications.</li> </ul>                                                                                                    |
|                                            | <ul> <li>No errors are being indicated at the Master Unit.</li> </ul>                                                                                                    |
|                                            | <ul> <li>Messages are not being produced in the Network (from another com-<br/>pany's configurator, for example).</li> </ul>                                                                                                    |
| Note                                       | (1) The values provided by these equations may not be accurate if another<br>company's Master or Slave is being used in the network.                                                                                                    |
|                                            | (2) This manual describes the communications with the Slice I/O Terminal only. For details on the Master Unit or overall DeviceNet network, refer to the <i>DeviceNet Operation Manual</i> (W267). For details on Slaves other than the Slice I/O Terminal, refer to the <i>DeviceNet DRT2 Series Slaves Operation Manual</i> (W404). |
| <u>I/O Response Time</u>                   | The I/O response time is the time it takes from the reception of an input signal at an Input Slave (Input Unit in the Slice I/O Terminal) to the output of the corresponding output signal at an Output Slave (Output Unit in the Slice I/O Terminal) after being processed by the PLC's ladder program.                              |
| <u>Minimum I/O</u><br><u>Response Time</u> | The minimum I/O response time ( $T_{MIN}$ ) is the total of the following terms:<br>$T_{MIN} = T_{IN} + T_{SL-IN} + T_{SL-CI} + T_{RT-IN} + (T_{PLC} - T_{RF}) + T_{RT-OUT} + T_{SL-CI}$                                                                                                    |

 $+ T_{SL-OUT} + T_{OUT}$  $\mathsf{T}_{_{\mathsf{PLC}}}$ T PLC  $\mathsf{T}_{\text{RT-IN}}$ TRT-OUT DeviceNet Communications Unit TsL-CI TsL-co Slice bus TsL-IN TSL-OUT TIN Input Unit Тоит Output Unit

T<sub>IN</sub>: The Input Unit's ON (OFF) delay

T<sub>OUT</sub>: The Output Unit's ON (OFF) delay

T<sub>SL-IN</sub>: The Slice bus' communications time (input data)

T<sub>SL-OUT</sub>: The Slice bus' communications time (output data)

 $T_{\mbox{SL-CI}}$ : The Slice Communications Unit's input data processing time

 $T_{\mbox{SL-CO}}$ : The Slice Communications Unit's output data processing time

 $I_{IN} + I_{SL-IN} + I_{SL-CI} + I_{RT-IN} + (I_{PLC})$ 

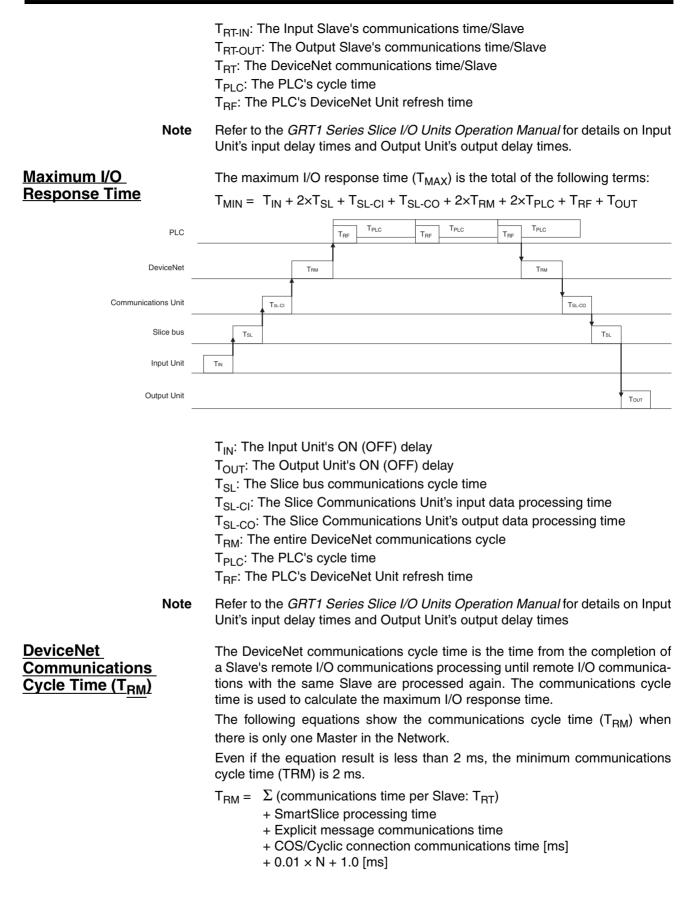

|                                                                              | <ul> <li>Communications time per Slave:<br/>Time required for each Slave. (See the following page.)<br/>For a Slice I/O Terminal, this is the communications time for one of the<br/>Communications Unit's Slaves.<br/>The "Σ (communications time per Slave)" is the total of the processing<br/>times for the Slaves in the Network.</li> </ul>                                                                                                 |
|------------------------------------------------------------------------------|----------------------------------------------------------------------------------------------------|
|                                                                              | <ul> <li>SmartSlice processing time:<br/>This processing time is 3.5 ms, only when there isn't a single input,<br/>output or mixed I/O Slave in the network with more than 8 bytes of I/O<br/>data.</li> </ul>                                                                                                    |
|                                                                              | <ul> <li>Explicit message communications time:<br/>0.11 × T<sub>B</sub> + 0.6 [ms]</li> <li>Added as a delay time when explicit message communications (send or receive) are used.</li> </ul>                                                                                                    |
|                                                                              | $T_B$ : Constant (500 kbps: TB = 2; 125 kbps: TB = 4; 125 kbps: TB = 8)                                                                                                    |
|                                                                              | <ul> <li>COS/Cyclic connection communications time:<br/>(0.05 + 0.008 × S) × TB × n [ms]</li> </ul>                                                                                                    |
|                                                                              | Added as a delay time when COS/Cyclic connection is used for com-<br>munications.<br>S: Total size (bytes) of the COS/Cyclic connection's input size and out-<br>put size.                                                                                                    |
|                                                                              | <ul> <li>n: Number of nodes for which COS/Cyclic connections occur at the same time during one communications cycle.</li> <li>N: Number of Slaves</li> </ul>                                                                                                    |
| <u>Communications</u><br>Time per Slave                                      | The communications time per Slave is the time required for communications to be performed with a single Slave.                                                                                                    |
| T <sub>RT-IN</sub> and T <sub>RT-OUT</sub>                                   | The following equations show the communications time per Slave $(T_{RT})$ for each kind of Slave Unit. For a Slice I/O Terminal, the communications time per Slave is the communications time per Slave with the DeviceNet Communications Unit. In the Slice I/O Terminal, 2 input words (4 bytes) are used for the I/O Unit interface's status flags, so those 4 bytes must be included in the total when calculating the number of input bytes. |
| Output Slaves with up to 8                                                   | T <sub>BT</sub> = 0.016 × T <sub>B</sub> × S <sub>OUT1</sub> + 0.11 × T <sub>B</sub> + 0.07 [ms]                                                                                                    |
| Bytes of Output                                                              | S <sub>OUT1</sub> : The number of Output Slave output words                                                                                                    |
|                                                                              | $T_B$ : $T_B$ = 2 at 500 kbps; $T_B$ = 4 at 250 kbps; $T_B$ = 8 at 125 kbps                                                                                                    |
| Input Slaves with up to 8                                                    | $T_{RT} = 0.016 \times T_B \times S_{IN1} + 0.06 \times T_B + 0.05 \text{ [ms]}$                                                                                                    |
| Bytes of Input                                                               | S <sub>IN1</sub> : The number of Input Slave input words                                                                                                    |
|                                                                              | $T_B$ : $T_B$ = 2 at 500 kbps; $T_B$ = 4 at 250 kbps; $T_B$ = 8 at 125 kbps                                                                                                    |
| Mixed I/O Slaves with up                                                     | $T_{BT} = 0.016 \times T_B \times (S_{OUT2} + S_{IN2}) + 0.11 \times T_B + 0.07 \text{ [ms]}$                                                                                                    |
| to 8 Bytes of I/O Words                                                      | S <sub>OUT2</sub> : The number of Mixed I/O Slave output words                                                                                                    |
|                                                                              | S <sub>IN2</sub> : The number of Mixed I/O Slave input word                                                                                                    |
|                                                                              | $T_B$ : $T_B = 2$ at 500 kbps; $T_B = 4$ at 250 kbps; $T_B = 8$ at 125 kbps                                                                                                    |
| Input, Output, or Mixed I/O<br>Slaves with More than 8<br>Bytes of I/O Words | T <sub>RT</sub> = T <sub>OH</sub> + T <sub>BYTE-IN</sub> × B <sub>IN</sub> + T <sub>BYTE-OUT</sub> × B <sub>OUT</sub> [ms]<br>T <sub>OH</sub> : The overhead protocol                                                                                                    |
| bytes of no words                                                            | T <sub>BYTE-IN</sub> : The input byte transmission time                                                                                                    |
|                                                                              | B <sub>IN</sub> : The number of input bytes                                                                                                    |

T<sub>BYTE-OUT</sub>: The output byte transmission time

B<sub>OUT</sub>: The number of output bytes

| Baud rate | Т <sub>ОН</sub> | T <sub>BYTE-IN</sub> | T <sub>BYTE-OUT</sub> |
|-----------|-----------------|----------------------|-----------------------|
| 500 kbps  | 0.306 ms        | 0.040 ms             | 0.036 ms              |
| 250 kbps  | 0.542 ms        | 0.073 ms             | 0.069 ms              |
| 125 kbps  | 1.014 ms        | 0.139 ms             | 0.135 ms              |

The number of output bytes  $(B_{OUT})$  is 0 for Input Slaves, and the number of input bytes  $(B_{IN})$  is 0 for Output Slaves.

#### Refresh Time (T<sub>RF</sub>)

The refresh time is the time required to exchange I/O data between the PLC's CPU Unit and the DeviceNet Master Unit. The PLC's cycle time is increased when a Master Unit is mounted, as shown below.

Note

Master Units for CS, CJ, C200HX/HG/HE (-Z), and C200HS PLCs the PLC's cycle time.

When a Master Unit is mounted to the PLC, the PLC's cycle time (I/O refreshing) is increased by the amount shown in the following table.

Refer to the PLC's operation manual for more details on the refresh time and

| Process        | Processing time                                                                                                    |  |  |  |
|----------------|----------------------------------------------------------------------------------------------------|--|--|--|
| I/O refreshing | DeviceNet Unit I/O refreshing:                                                                                                    |  |  |  |
|                | <ul> <li>For CS/CJ-series Master Unit:<br/>0.7 + 0.001 × number of words (ms) (See note.)</li> <li>For C200HX/HG/HE (-Z) PLCs:<br/>1.72 + 0.022 × number of words (ms) (See note.)</li> <li>For C200HS PLCs:<br/>2.27 + 0.077 × number of words (ms) (See note.)</li> </ul> |  |  |  |

**Note** The number of words refreshed is the total number of words in the I/O Area that are allocated to the Slaves, including any unused words between those words actually used by the Slaves. For example, if there are only two Input Slaves with node addresses 1 and 5, the 5 input words for nodes 1 through 5 would be refreshed even though the input words for nodes 2, 3, and 4 are unused.

If message communications are being performed, just add the number of words used in message communications to the above number of words for whenever messages are being processed.

The Slice bus communications cycle time is the delay in the Slice I/O Terminal from the end of communications with one I/O Unit until the start of communications with the next Unit.

 $T_{SL} = 0.66$ 

- + (total number of input bytes of word Input Units) × 0.011
- + (total number of input bits of bit Input Units) × 0.009
- + (total number of output bytes of word Output Units)  $\times$  0.004
- + (total number of output bits of bit Output Units) × 0.001 [ms]

#### <u>Communications Unit</u> <u>Processing Time</u> (T<sub>SL-CL</sub> and T<sub>SL-CO</sub>)

Slice Bus

Communications

Cycle Time (T<sub>SI</sub>)

The DeviceNet Communications Unit processing time is the time required for software processing in the Communications Unit. The processing time is different for input data and output data, as shown below.

 $T_{SL-CI} = 0.71 + \text{total number of input data bytes} \times 0.003 \text{ [ms]}$  $T_{SL-CO} = 0.2 + \text{total number of output data bytes} \times 0.001 \text{ [ms]}$ 

| <u>Slice Bus</u><br>Communications              | The Slice bus communications time is the time required to communicate with an Input Unit ( $T_{SL-IN}$ ) or Output Unit ( $T_{SL-OUT}$ ) in the Slice I/O Terminal.                                                                                                    |
|-------------------------------------------------|----------------------------------------------------------------------------------------------------|
| Time                                            | $T_{SL-IN} = 0.01 \times \text{number of input data bytes [ms]}$                                                                                                    |
| (T <sub>SL-IN</sub> and T <sub>SL-OUT</sub> )   | $T_{SL-OUT} = 0.18 + \text{total number of output data bytes } \times 0.002 \text{ [ms]}$                                                                                                    |
| 5-2 Message Co                                  | mmunications Characteristics                                                                                                    |
| 5-2-1 Message Cor                               | nmunications Time                                                                                                    |
|                                                 | The message communications time is the time required for a message sent to the Slice I/O Terminal to travel over the Network and arrive at the Slice I/O Terminal. (The message may be data from a SEND(090)/RECV(098) instruction or a FINS command from a CMND(490)/IOWR(223) instruction.)                                                                                                    |
| <u>Communications</u><br>Time to the DeviceNet  | Use the following equation to calculate the message communications time to the DeviceNet Communications Unit.                                                                                                    |
| Communications Unit                             | Message communications time = DeviceNet communications cycle time $(T_{RM}) \times \{(Number of message bytes + 15) \div 6 + 1\}$                                                                                                    |
|                                                 | The number of message bytes is the number of bytes of data after the FINS command's command code. The equation for the DeviceNet communications cycle time (T <sub>RM</sub> ) is in <i>5-1 Remote I/O Communications Characteristics</i> .                                                                                                    |
| Communications<br>Time to the Slice I/O<br>Unit | If a Slice I/O Unit is the final message destination, the message communica-<br>tions time over the Slice bus must be added to calculate the total message<br>communications time. Use the following equation to calculate the message<br>communications time over the Slice bus.                                                                                                    |
|                                                 | Message communications time = T <sub>SL</sub> × Number of frames                                                                                                    |
|                                                 | Number of frames = Number of message bytes $\div$ 30 (round up fractions)                                                                                                    |
| Note                                            | (1) If the CPU Unit attempts to send another message or receives a message from another node before the message communications time has finished, the response message being sent or the message being received from another node may be destroyed. Always perform message communications at intervals longer than the message communications time and use message instructions (SEND(090), RECV(098), CMND(490), and IOWR(223)). Never send messages to any one node at intervals less than the message communications time. If send or receive messages are destroyed, the error record will be placed in the error history of the Master Unit. If an error occurs, read the error history using the FINS command or monitor the error history from the Configurator. |
|                                                 | (2) The above equations provide find the approximate message communica-<br>tions time, but not the maximum time. The message communications<br>time will depend on the frequency of the message communications, the<br>load on the remote node, the communications cycle time, and other fac-<br>tors. For any one Master Unit, the message communications time may be<br>greatly increased due to heavy loads.                                                                                                    |

# SECTION 6 Troubleshooting

This section describes error processing and troubleshooting procedures needed to keep the DeviceNet Network operating properly.

| 6-1 | Troubleshooting Overview                                  |                                          |    |
|-----|-----------------------------------------------------------|------------------------------------------|----|
|     | 6-1-1                                                     | Checking the Slice I/O Terminal's Status | 68 |
|     | 6-1-2                                                     | LED Indicators                           | 68 |
| 6-2 | LED Ir                                                    | dicators and Error Processing            | 68 |
| 6-3 | Reading the Error History with the DeviceNet Configurator |                                          | 71 |
|     | 6-3-1                                                     | DeviceNet Communications Error History   | 71 |
|     | 6-3-2                                                     | Slice I/O Terminal Error History         | 72 |
| 6-4 | Other Errors.                                             |                                          |    |

## 6-1-1 Checking the Slice I/O Terminal's Status

The following two methods can be used to check for Slice I/O Terminal errors. Use the appropriate method for the conditions.

| Method                          | Programming<br>Device | Features                                                                                                    |
|---------------------------------|-----------------------|----------------------------------------------------------------------------------------------------|
| Using LED indicators            | Not required.         | The general error status can be determined without using the DeviceNet Configurator.                         |
| Using DeviceNet<br>Configurator | Required.             | The DeviceNet Configurator can be used to find detailed information about the error from the error contents. |

## 6-1-2 LED Indicators

The following LED indicators in the Slice I/O Terminal show the system status. The Slice I/O Terminal is operating normally when all of the LED indicators are lit green (including indicators on the DeviceNet Communications Unit, Slice I/O Units, Turnback Units, etc.).

MS LED: Indicates the status of the DeviceNet Communications Unit. NS LED: Indicates the status of DeviceNet communications. TS LED: Indicates the status of the entire Slice I/O Terminal.

- UNIT PWR: Indicates the status of the Unit power supply.
- $\ensuremath{\text{I/O}}\xspace$  PWR: Indicates the status of the  $\ensuremath{\text{I/O}}\xspace$  power supply.

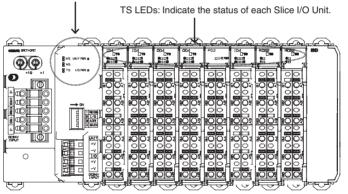

## 6-2 LED Indicators and Error Processing

The following table shows the meaning of the LED indicators on each Unit used in a Slice I/O Terminal, as well as error processing required when an error is indicated.

| Unit                    | LED<br>name | Color | Status | Meaning                                  | Likely cause of error                                                          |
|-------------------------|-------------|-------|--------|------------------------------------------|--------------------------------------------------------------------------------|
| DeviceNet<br>Communica- | MS          | Green | >MS    | Unit operating normally.                 |                                                                                |
| tions Unit              |             |       | MS     | Power is not being supplied to the Unit. | Check whether power is being supplied by the Unit power supply.                |
|                         |             | Red   | ) MS   | Unit hardware failure                    | Turn the power OFF and then ON again.<br>Replace the Unit if the error recurs. |
|                         |             | Red   |        | Parameter data is invalid.               | Use a Programming Device to write the cor-<br>rect data again.                 |
|                         |             |       | MS     | Backup data is invalid.                  | Backup the data again.                                                         |
|                         |             |       |        | Registration table data is invalid.      | Register the I/O configuration table again.                                    |

68

| Unit                     | LED<br>name | Color | Status | Meaning                                                                                   | Likely cause of error                                                                              |
|--------------------------|-------------|-------|--------|-------------------------------------------------------------------------------------------|----------------------------------------------------------------------------------------------------|
| DeviceNet<br>Communica-  | NS          | Green | >NS    | DeviceNet communications are normal.                                                      |                                                                                                    |
| tions Unit,<br>continued |             |       | NS     | Waiting for completion of node address duplication check.                                 | If the problem occurs only in a particular<br>Slave, check the baud rate and restart the<br>Slave. |
|                          |             | Red   |        | There is a node address<br>duplication error at another<br>Unit in the DeviceNet network. | Set the node addresses again to eliminate the duplication, and restart the Slice I/O Terminal.     |
|                          |             |       |        | DeviceNet communications stopped because of too many                                      | Check the following items and restart the Slice I/O Terminal.                                      |
|                          |             |       |        | data errors.                                                                              | • Is the baud rate the same as the Master's?                                                       |
|                          |             |       |        | <ul> <li>Are lengths of cables (trunk and branch<br/>lines) correct?</li> </ul>           |                                                                                                    |
|                          |             |       |        |                                                                                           | <ul> <li>Are cables short-circuited, broken, or loose?</li> </ul>                                  |
|                          |             |       |        |                                                                                           | <ul> <li>Is terminating resistance connected to<br/>both ends of the trunk line only?</li> </ul>   |
|                          |             |       |        |                                                                                           | <ul> <li>Is noise interference excessive?</li> </ul>                                               |
|                          |             | Red   |        | DeviceNet communications                                                                  | Check the following items.                                                                         |
|                          |             |       |        | timeout occurred.                                                                         | • Is the baud rate the same as the Master's?                                                       |
|                          |             |       |        | <ul> <li>Are lengths of cables (trunk and branch<br/>lines) correct?</li> </ul>           |                                                                                                    |
|                          |             |       |        | <ul> <li>Are cables short-circuited, broken, or loose?</li> </ul>                         |                                                                                                    |
|                          |             |       |        |                                                                                           | <ul> <li>Is terminating resistance connected to<br/>both ends of the trunk line only?</li> </ul>   |
|                          |             |       |        |                                                                                           | <ul> <li>Is noise interference excessive?</li> </ul>                                               |
|                          |             |       | en s   | Online with DeviceNet, but waiting for a connection with                                  | Check whether the Master has started properly.                                                     |
|                          |             |       |        | the Master.                                                                               | Check whether the Slice I/O Terminal is reg-<br>istered in the Master's scan list.                 |

| Unit                     | LED<br>name | Color | Status          | Meaning                                                                                                    | Likely cause of error                                                                                                    |
|--------------------------|-------------|-------|-----------------|----------------------------------------------------------------------------------------------------|----------------------------------------------------------------------------------------------------|
| DeviceNet<br>Communica-  | TS          | Green | )<br>TS         | The Slice bus is operating normally.                                                                                            |                                                                                                    |
| tions Unit,<br>continued |             |       | TS              | Power is not being supplied to the Unit.                                                                                        | Check whether power is being supplied by the Unit power supply.                                                                                                    |
|                          |             | Red   | , TS            | Slice I/O Unit configuration<br>error occurred.                                                                                 | <ul> <li>Check the following items.</li> <li>Are more than 64 I/O Units connected?</li> <li>Are more than 128 bytes of I/O data being used?</li> <li>Has the I/O configuration changed since the I/O configuration table was registered?</li> </ul> |
|                          |             | Red   |                 | Backup operation failed.                                                                                                    | Backup the data again.                                                                                                    |
|                          |             |       | (for 2 s)       | Restore operation failed.                                                                                                    | Reinstall the Unit in which the data was<br>being restored and turn the power ON<br>again.                                                                                                    |
|                          |             | Red   |                 | Slice bus communications error occurred.                                                                                        | Check whether the Slice I/O Terminal's base block is connected properly.                                                                                                    |
|                          |             |       | NS (            | When the registration table<br>function is enabled, the actual<br>configuration does not match<br>the registered configuration. | Correct the configuration and turn the power ON again.                                                                                                    |
|                          |             | Green |                 | The total number of I/O points<br>in the Slice I/O Terminals<br>exceeds the maximum.                                            | Correct the Unit configuration and number of I/O points and turn the power ON again.                                                                                                    |
|                          |             |       | NS /            | Restore operation in progress                                                                                                   | Wait until the restore operation is completed.                                                                                                    |
|                          |             |       |                 | Backup operation in progress                                                                                                    | Wait until the backup operation is completed.                                                                                                    |
|                          |             |       |                 | Joining nodes to network                                                                                                    | Wait until the nodes have been added to the network.                                                                                                    |
|                          | UNIT<br>PWR | Green |                 | Unit power supply is providing power normally.                                                                                  |                                                                                                    |
|                          |             |       |                 | Unit power supply is not being supplied to the Unit.                                                                            | Check whether power is being supplied by the Unit power supply.                                                                                                    |
|                          | io<br>Pwr   | Green |                 | I/O power supply is providing power normally.                                                                                   |                                                                                                    |
|                          |             |       |                 | I/O power supply is not being supplied to the Unit.                                                                             | Check whether power is being supplied by the I/O power supply.                                                                                                    |
| Slice I/O Units          | TS          | Green | )<br>TS<br>(    | Slice I/O Unit operating nor-<br>mally.                                                                                         |                                                                                                    |
|                          |             |       | TS              | Unit power supply is not being supplied to the Unit.                                                                            | Check whether power is being supplied by the Unit power supply.                                                                                                    |
|                          |             | Red   |                 | Unit hardware failure                                                                                                    | Turn the power OFF and then ON again.<br>Replace the Unit if the error recurs.                                                                                                    |
|                          |             |       | ∑ <sup>TS</sup> | Communications error occurred.                                                                                                  | Check whether the connector is inserted properly.                                                                                                    |
|                          |             | Green | TS .            | Restore operation in progress                                                                                                   | Wait until the restore operation is completed.                                                                                                    |
|                          |             |       |                 | Backup operation in progress                                                                                                    | Wait until the backup operation is completed.                                                                                                    |
| GRT1-PD2<br>I/O Power    | io<br>Pwr   | Green |                 | I/O power supply is providing power normally.                                                                                   |                                                                                                    |
| Supply Unit              |             |       |                 | I/O power supply is not being supplied to the Unit.                                                                             | Check whether power is being supplied by the I/O power supply.                                                                                                    |

| Left Turnback PWR power norma<br>Unit Unit power su<br>supplied to th | upply is not being Check whether power is being supplied by                                      |
|-----------------------------------------------------------------------|--------------------------------------------------------------------------------------------------|
| supplied to the                                                       |                                                                                                  |
|                                                                       |                                                                                                  |
| IO Green // I/O power su<br>PWR // Composer norma                     | pply is providing<br>Illy.                                                                       |
| I/O power su supplied to th                                           | pply is not being Check whether power is being supplied by the Unit. Check whether power supply. |

#### Reading the Error History with the DeviceNet Configurator 6-3

#### 6-3-1 **DeviceNet Communications Error History**

The DeviceNet Configurator can check the four most recent DeviceNet Communications errors detected by the Communications Unit.

It is also possible to check the network power supply voltage that was being applied when the error occurred. If the network power supply voltage falls below 11 V, check and correct the network power supply system.

#### Error History Tab Page

| intenance Information              |                       |                   |   |
|------------------------------------|-----------------------|-------------------|---|
| General   I/O Module   Error Histo | ory ∣I∕O Unit Error H | istory            |   |
| Content                            | Network Power V       | Unit Conduction T |   |
| 😧 Connection Time Out              | 22.2V                 | 8 Hours           |   |
| 😡 Network Power Voltage OFF        | 8.1 V                 | 13 Hours          |   |
| 😡 Connection Time Out              | 8.1 V                 | 13 Hours          |   |
| 😡 Connection Time Out              | 22.3V                 | 13 Hours          |   |
|                                    |                       |                   |   |
|                                    |                       |                   |   |
|                                    |                       |                   |   |
|                                    |                       |                   |   |
|                                    |                       |                   |   |
| Clear                              |                       |                   |   |
|                                    |                       | Clos              | е |

| Error name               | Contents                                                                                  | Error processing                                                                                                    | Saved in error<br>history when<br>power goes OFF? |
|--------------------------|-------------------------------------------------------------------------------------------|----------------------------------------------------------------------------------------------------|---------------------------------------------------|
| Connection<br>Time Out   | DeviceNet communications timeout                                                          | Generally, the error is caused by noise and commu-<br>nications are restored automatically. If the problem<br>occurs frequently, check the following items. | Yes                                               |
|                          |                                                                                           | <ul> <li>Is the baud rate the same as the Master's?</li> </ul>                                                                                              |                                                   |
|                          |                                                                                           | <ul> <li>Are lengths of cables (trunk and branch lines) correct?</li> </ul>                                                                                 |                                                   |
|                          |                                                                                           | <ul> <li>Are cables short-circuited, broken, or loose?</li> </ul>                                                                                           |                                                   |
|                          |                                                                                           | <ul> <li>Is terminating resistance connected to both ends<br/>of the trunk line only?</li> </ul>                                                            |                                                   |
|                          |                                                                                           | <ul> <li>Is noise interference excessive?</li> </ul>                                                                                                    |                                                   |
| Bus Off error detected   | DeviceNet communications bus off                                                          | Check the following items and restart the Slice I/O Terminal.                                                                                               | Yes                                               |
|                          | (Communications stopped                                                                   | <ul> <li>Is the baud rate the same as the Master's?</li> </ul>                                                                                              |                                                   |
|                          | because of too many data<br>errors.)                                                      | <ul> <li>Are lengths of cables (trunk and branch lines) correct?</li> </ul>                                                                                 |                                                   |
|                          |                                                                                           | <ul> <li>Are cables short-circuited, broken, or loose?</li> </ul>                                                                                           |                                                   |
|                          |                                                                                           | <ul> <li>Is terminating resistance connected to both ends<br/>of the trunk line only?</li> </ul>                                                            |                                                   |
|                          |                                                                                           | <ul> <li>Is noise interference excessive?</li> </ul>                                                                                                    |                                                   |
| Node address duplication | There is a node address<br>duplication error at another<br>Unit in the DeviceNet network. | Set the node addresses again to eliminate the dupli-<br>cation, and restart the Slice I/O Terminal.                                                         | Yes                                               |

#### The following table shows the details of each indicated error.

## 6-3-2 Slice I/O Terminal Error History

The DeviceNet Configurator can read the error history details of the most recent errors that occurred in the Slice I/O Terminal.

#### Error History Tab Page

| Content                       | Detail | Unit Conduction T |
|-------------------------------|--------|-------------------|
| Slice communication timeout.  | 8003   | 0 Hours           |
| OSlice communication timeout. | 8003   | 0 Hours           |
| OSlice communication timeout. | 8002   | 0 Hours           |
| OSlice communication timeout. | 8003   | 2 Hours           |
| The table logic Error.        | 000A   | 3 Hours           |
| The table logic Error.        | 000A   | 3 Hours           |
|                               |        |                   |
| <u>C</u> lear                 |        |                   |

## Communications Unit Error History

| Error         | Contents                                                                                                    | Details                                           |                                                                                                    | Saved in error                     | Corrective action                                |  |
|---------------|----------------------------------------------------------------------------------------------------|---------------------------------------------------|----------------------------------------------------------------------------------------------------|------------------------------------|--------------------------------------------------|--|
| code<br>(Hex) |                                                                                                    | 1st byte                                          | 2nd byte                                                                                                    | history when<br>power goes OFF?    |                                                  |  |
| 0002          | WDT error                                                                                                    | 0x00                                              | 0x00                                                                                                    | Yes                                | Replace the Unit if the error occurs frequently. |  |
| 0370          | Verification error (Slave miss-<br>ing)                                                                                                    | 00                                                | 00                                                                                                    | No                                 | Connect the missing Unit and restart.            |  |
| 0372          | Verification error (unregistered Slave joined network)                                                                                                    | 0x80:<br>Slice I/O                                | Node address<br>(Hex)                                                                                                    | No                                 | Remove the unregistered Unit and restart.        |  |
| 021A          | Setting table logic error<br>Cause:<br>There was a checksum error in<br>on of the following tables or a<br>set value was out-of-range.<br>• Network parameters<br>• Registration table<br>• Slave parameters<br>• Backup restore data                                                                  | 0x00                                              | 0x0A: Registra-<br>tion table<br>0x0B: Slave<br>parameters<br>0x0C: Network<br>parameters<br>0x0F: Backup<br>restore data                                               | Yes                                | Download the settings again.                     |  |
| 0602          | Memory access error<br>Cause:<br>• A hardware error occurred in<br>the Unit's internal non-vola-<br>tile memory.<br>• E2P hardware error<br>• Backup communications fail-<br>ure<br>• FROM save failure<br>• EEPROM save failure<br>• FROM hardware error<br>• ADR failure (communications<br>failure) | 0x01:<br>Read<br>error<br>0x02:<br>Write<br>error | 0x07: Error his-<br>tory<br>0x09: Identity<br>information<br>0x0A: Registra-<br>tion table<br>0x0C: Network<br>parameters<br>0x0F: Backup<br>restore data<br>(E2P/FROM) | Yes (No for error<br>history only) | Replace the Unit if the error occurs frequently. |  |

## Slice Bus Error History

| Error         | Contents                                                                                                    |                    | Details               | Saved in error               | Corrective action                                                                                                  |  |
|---------------|----------------------------------------------------------------------------------------------------|--------------------|-----------------------|------------------------------|----------------------------------------------------------------------------------------------------|--|
| code<br>(Hex) |                                                                                                    | 1st byte           | 2nd byte              | history when power goes OFF? |                                                                                                    |  |
| 0300          | Backup data reception error                                                                                                    | 0x80:<br>Slice I/O | Node address<br>(Hex) | No                           | Verify that the Unit is con-<br>nected properly. Check<br>whether there is excessive<br>noise in the surroundings. |  |
| 0374          | Transmission error<br>Cause:<br>A transmission error occurred.                                                                                                    | 0x80:<br>Slice I/O | Node address<br>(Hex) | No                           | Verify that the Unit is con-<br>nected properly. Check<br>whether there is excessive<br>noise in the surroundings. |  |
| 0375          | Communications stopped due<br>to a transmission error.<br>Cause:<br>The Unit is set to stop commu-<br>nications for communications<br>errors and a transmission error<br>occurred. (Error code 0374 will<br>not occur in this case.) | 0x80:<br>Slice I/O | Node address<br>(Hex) | Yes                          | Verify that the Unit is con-<br>nected properly. Check<br>whether there is excessive<br>noise in the surroundings. |  |

| Error         | Contents                                                                    |                    | Details               | Saved in error               | Corrective action                                                               |  |
|---------------|-----------------------------------------------------------------------------|--------------------|-----------------------|------------------------------|---------------------------------------------------------------------------------|--|
| code<br>(Hex) |                                                                             | 1st byte           | 2nd byte              | history when power goes OFF? |                                                                                 |  |
| 0376          | Slave duplication error<br>Cause:<br>A Slave duplication error<br>occurred. | 0x80:<br>Slice I/O | Node address<br>(Hex) | No                           | Verify that the Unit is con-<br>nected properly and turn the<br>power ON again. |  |
| 0378          | I/O size error                                                              | 0x00               | 0x00                  | No                           | Verify that the Unit is con-<br>nected properly and turn the<br>power ON again. |  |
| 0379          | Slice configuration error                                                   | 0x00               | 0x00                  | No                           | Verify that the Unit is con-<br>nected properly and turn the<br>power ON again. |  |

# 6-4 Other Errors

| Status                                                                                                  | Likely cause and remedy                                                                                                    |
|----------------------------------------------------------------------------------------------------|----------------------------------------------------------------------------------------------------|
| The Communications Unit's Unit Power indicator is flashing.                                             | The Unit power supply capacity is insufficient. Check the entire Slice I/O Terminal's power supply requirement and replace the power supply with one that has sufficient capacity. |
| The Communications Unit<br>repeatedly checks indicators<br>(MS/NS indicator flashing<br>green and red). | The Unit power supply capacity is insufficient. Check the entire Slice I/O Terminal's power supply requirement and replace the power supply with one that has sufficient capacity. |
| The I/O Unit repeatedly checks indicators (TS indicators flashing green and red).                       |                                                                                                    |
| The Communications Unit's TS indicator flashes green.                                                   | The slide connector on the left side of the affected Unit is not connected properly. Connect this slide connector properly and turn the power ON again.                            |
| The I/O Unit's indicator in front<br>of the bad connection lights<br>green and the indicator            | Communications I/O Unit Indicator                                                                                                    |
| behind the bad connection goes OFF.                                                                     | LED Indicator                                                                                                    |
|                                                                                                    | Not lit (OFF)                                                                                                    |
|                                                                                                    | Bad connection                                                                                                    |
| The Communications Unit's TS indicator flashes green and the I/O Unit's TS indicator                    | The End Unit is not connected properly. Connect the End Unit properly and turn the power ON again.                                                                                 |
| flashes green.                                                                                          | Unit Indicator                                                                                                    |
|                                                                                                    | LED Indicators End Unit                                                                                                    |
|                                                                                                    | Bad connection                                                                                                    |
| After the Communications                                                                                | Check the following items and restart the problem Slave.                                                                                                    |
| Unit's MS indicator lights green, NS indicator lights red                                               | <ul> <li>A node address is duplicated.</li> <li>Check all of the node addresses and set them again to eliminate the duplication.</li> </ul>                                        |
| immediately, without flashing.                                                                          | <ul> <li>Check whether the baud rates match on the Master and all Slaves.</li> <li>If there are any Slaves with different baud rates, set them to the same baud rate.</li> </ul>   |
|                                                                                                    | • See the troubleshooting steps below under the error heading "The NS indicator lights green but changes to red after a short time."                                               |
|                                                                                                    | <ul> <li>If a particular Slave's NS indicator is always red, replace that Slave.</li> </ul>                                                                                        |

| Status                                       | Likely cause and remedy                                                                                                    |  |  |  |  |
|----------------------------------------------|----------------------------------------------------------------------------------------------------|--|--|--|--|
| The NS indicator lights green                | Check the following points and then restart the faulty Slave.                                                                                                    |  |  |  |  |
| but changes to red after a short time.       | • Verify that there are 121- $\Omega$ Terminating Resistors connected at both ends of the trunk line. Connect 121- $\Omega$ Terminating Resistors if the resistance is not correct.                                                                                                    |  |  |  |  |
| OR<br>The NS indicator lights green          | <ul> <li>Check whether the baud rates match on the Master and all Slaves.</li> <li>If there are any Slaves with different baud rates, set them to the same baud rate.</li> </ul>                                                                                                    |  |  |  |  |
| but flashes red after a short                | <ul> <li>Check whether all of the Slaves' settings are correct.</li> </ul>                                                                                                    |  |  |  |  |
| time.                                        | <ul> <li>Check whether the communications cables are connected properly.</li> </ul>                                                                                                    |  |  |  |  |
|                                              | <ul> <li>Check whether the power supply is set correctly and the power supply cables are con-<br/>nected properly.</li> </ul>                                                                                                    |  |  |  |  |
|                                              | <ul> <li>Check all the nodes for broken wires in the communications and power supply cables<br/>attached to the connectors.</li> </ul>                                                                                                    |  |  |  |  |
|                                              | <ul> <li>Check whether communications power is correctly supplied to the network.</li> </ul>                                                                                                    |  |  |  |  |
|                                              | • If there is nearby equipment that generates electrical noise, take steps to shield the Master, Slaves, and communications cables from the noise.                                                                                                    |  |  |  |  |
|                                              | <ul> <li>If an error has occurred in a network with an OMRON Master Unit, refer to the DeviceNet<br/>master operation manual.</li> </ul>                                                                                                    |  |  |  |  |
|                                              | If an error has occurred in a network with a another company's Master Unit, refer to the relevant operation manual.                                                                                                    |  |  |  |  |
|                                              | <ul> <li>If a particular Slave's NS indicator is always red, replace that Slave.</li> </ul>                                                                                                    |  |  |  |  |
| The NS indicator remains OFF.                | <ul> <li>Check whether the baud rates match on the Master and all Slaves.</li> <li>If there are any Slaves with different baud rates, set them to the same baud rate.</li> </ul>                                                                                                    |  |  |  |  |
|                                              | <ul> <li>Check that the Slave's connector is connected correctly.</li> </ul>                                                                                                    |  |  |  |  |
|                                              | <ul> <li>Check that the 24 VDC communications power supply is being supplied properly.</li> </ul>                                                                                                    |  |  |  |  |
|                                              | <ul> <li>Check that the Master is operating properly.</li> <li>When using an OMRON Master Unit, refer to the DeviceNet master operation manual.</li> <li>If another company's Master is being used, refer to the relevant operation manual.</li> </ul>                                                                                                    |  |  |  |  |
|                                              | <ul> <li>Check whether the communications cables are connected properly.</li> </ul>                                                                                                    |  |  |  |  |
|                                              | <ul> <li>Check whether the power supply is set correctly and the power supply cables are con-<br/>nected properly.</li> </ul>                                                                                                    |  |  |  |  |
|                                              | <ul> <li>Check for broken wires in the communications and power supply cables attached to the<br/>connectors.</li> </ul>                                                                                                    |  |  |  |  |
| The NS indicator continuously flashes green. | <ul> <li>Check that the Master is operating properly.</li> <li>When using an OMRON master, refer to the DeviceNet master operation manual.</li> <li>If another company's Master is being used, refer to the relevant operation manual.</li> </ul>                                                                                                    |  |  |  |  |
|                                              | <ul> <li>Check whether the Slave is registered in the Master's scan list.</li> <li>If an OMRON Master Unit is being used, a new Slave cannot be added to the network if the Master is operating with the scan list enabled. First clear the scan list, check that all the Slaves have joined the network, and then create the scan list.</li> <li>If another company's Master is being used, refer to the relevant operation manual for details on registering a new Slave in its scan list.</li> </ul> |  |  |  |  |

| Status                                                         | Likely cause and remedy                                                                                                    |
|----------------------------------------------------------------|----------------------------------------------------------------------------------------------------|
| The NS indicator alternates between being a constant           | When using an OMRON Master Unit, check the following points and perform the error processing steps according to the indicator status.                                                                      |
| green and flashing green.<br>OR<br>The NS indicator alternates | <ul> <li>Register the scan list again.</li> <li>First clear the scan list, check that all the Slaves have joined the network, and then create the scan list.</li> </ul>                                    |
| between flashing red and flashing green.                       | • Check that the Slave's allocated I/O Area does not overlap with that of another Slave. If there is an overlap, change the Slave's node address to eliminate the overlap.                                 |
|                                                                | • Check that the allocated I/O Area does not exceed the allowable range shown below. If the I/O Area exceeds this range, change the Slave's node address to correct the problem.                           |
|                                                                | When using another company's Master Unit, check that the I/O size registered in the Master's scan list matches the actual I/O size of the Slave.                                                           |
|                                                                | The I/O size is recorded in the following attributes of the Connection Object:                                                                                                    |
|                                                                | Interface 2 (Polled I/O Connection)<br>Produced Connection Size (input size)<br>Consumed Connection Size (output size)                                                                                     |
|                                                                | OR:                                                                                                    |
|                                                                | Interface 3 (Bit-strobed I/O Connection)<br>Produced Connection Size (input size)                                                                                                    |
|                                                                | Refer to <i>Appendix A DeviceNet Explicit Messages</i> , and register the correct values in the Master Unit's scan list. Refer to the DeviceNet master operation manual for details on registering values. |

# Appendix A DeviceNet Explicit Messages

DeviceNet explicit messages sent from the Master Unit to a GRT1 Series DeviceNet Communications Unit can be used to read or write any parameter of a specified GRT1 Series DeviceNet Communications Unit.

The DeviceNet Communications Units process the commands sent from the Master and then return responses.

# **Basic Format of Explicit Messages**

The basic format of each command and response is shown below.

## **Command Block**

| Destination  | Service | Class | Instance | Attribute | Data |
|--------------|---------|-------|----------|-----------|------|
| node address | code    | ID    | ID       | ID        |      |

#### **Destination Node Address**

The node address of the Unit that is sending the explicit messages (commands) is specified as a single-byte hexadecimal.

#### Service Code, Class ID, Instance ID, Attribute ID

The parameters used for specifying the command, processing object, and processing content.

**Note** The number of bytes designated for Class ID, Instance ID, and Attribute ID depend on the Master Unit. When sent from an OMRON DeviceNet Master, the Class ID and Instance ID are 2 bytes (4 digits), and Attribute ID is 1 byte (2 digits).

#### <u>Data</u>

Data is not required when the read command is used.

## **Response Block**

#### **Normal Response Block**

#### **Error Response Block**

| Number of bytes received: | Source node<br>address | Service code | Error code |
|---------------------------|------------------------|--------------|------------|
| 0004 Hex (fixed)          |                        |              |            |

#### Number of Bytes Received

The number of bytes received from the source node address is returned in hexadecimal. When an error response is returned for an explicit message, the number of bytes is always 0004 Hex.

#### Source Node Address

The node address of the node from which the command was sent is returned in hexadecimal.

#### Service Code

For normal completion, the value when the leftmost bit of the service code specified in the command turns ON is stored as shown in the following table.

| Function   | Command service code | Response service code |
|------------|----------------------|-----------------------|
| Write data | 10 Hex               | 90 Hex                |
| Read data  | 0E Hex               | 8E Hex                |
| Reset      | 05 Hex               | 85 Hex                |
| Save       | 16 Hex               | 96 Hex                |

When an error response is returned for an explicit message, the value is always 94 Hex.

#### <u>Data</u>

Read data is included only when a read command is executed.

#### Error Codes

The explicit message error code. For details, refer to the list of error codes in the following table.

#### List of Error Codes

| Response code | Error name                          | Cause                                                                                  |
|---------------|-------------------------------------|----------------------------------------------------------------------------------------|
| 08FF          | Service not supported               | The Service code is incorrect.                                                         |
| 09FF          | Invalid Attribute value             | The specified Attribute value is not supported.                                        |
|               |                                     | The data written was outside valid range.                                              |
| 16FF          | Object does not exist               | The specified Instance ID is not supported.                                            |
| 15FF          | Too much data                       | The data is larger than the specified size.                                            |
| 13FF          | Not enough data                     | The data is smaller than the specified size.                                           |
| 0CFF          | Object state conflict               | The specified command cannot be executed due to an internal error.                     |
| 20FF          | Invalid parameter                   | The specified operation command data is not supported.                                 |
| 0EFF          | Attribute not settable              | An Attribute ID supported only for reading has been executed for a write service code. |
| 10FF          | Device state conflict               | The specified command cannot be executed due to an internal error.                     |
| 14FF          | Attribute not supported             | The specified Attribute is not supported.                                              |
| 19FF          | Store operation failure             | The data cannot be stored in memory.                                                   |
| 2AFF          | Group 2 only server general failure | The specified command or Attribute is not supported or the Attribute was not set.      |

## **Explicit Messages Common to All Slaves**

## **Reading General Status**

| Explicit                  | Read/write | Function                                                                         |                 | Response |                |                 |           |        |
|---------------------------|------------|----------------------------------------------------------------------------------|-----------------|----------|----------------|-----------------|-----------|--------|
| message                   |            |                                                                                  | Service<br>code | Class ID | Instance<br>ID | Attribute<br>ID | Data size |        |
| General<br>Status<br>Read | Read       | Reads the speci-<br>fied Communica-<br>tions Unit's<br>status flags (8<br>bits). | 0E Hex          | 95 Hex   | 01 Hex         | 65 Hex          |           | 1 byte |

Note Refer to 2-2-3 I/O Allocation to the Slice I/O Terminal's Master Unit for information on the Generic Status Flags

## Setting and Monitoring the Unit Conduction Time

| Explicit                                  | Read/ | Function                                                                                                    |                 |             | Comma          | and             |                                                                  | Response                                                                      |
|-------------------------------------------|-------|----------------------------------------------------------------------------------------------------|-----------------|-------------|----------------|-----------------|------------------------------------------------------------------|-------------------------------------------------------------------------------|
| message                                   | write |                                                                                                    | Service<br>code | Class<br>ID | Instance<br>ID | Attribute<br>ID | Data size                                                        |                                                                               |
| Unit Main-<br>tenance Set<br>Value        | Read  | Reads the set value<br>for the Communica-<br>tions Unit's Unit<br>Conduction Time<br>(Power ON time,<br>unit: 0.1 hr)     | 0E Hex          | 95 Hex      | 01 Hex         | 73 Hex          |                                                                  | 4 bytes<br>00000000 to<br>FFFFFFF Hex<br>(0 to 4294967295)                    |
|                                           | Write | Writes the set value<br>for the Communica-<br>tions Unit's Unit<br>Conduction Time<br>(Power ON time,<br>unit: 0.1 hr)    | 10 Hex          | 95 Hex      | 01 Hex         | 73 Hex          | 4 bytes<br>00000000 to<br>FFFFFFF<br>Hex<br>(0 to<br>4294967295) |                                                                               |
| Unit Main-<br>tenance<br>Present<br>Value | Read  | Reads the present<br>value for the Com-<br>munications Unit's<br>Unit Conduction<br>Time (Power ON<br>time, unit: 0.1 hr) | 0E Hex          | 95 Hex      | 01 Hex         | 71 Hex          |                                                                  | 4 bytes<br>00000000 to<br>FFFFFFF Hex<br>(0 to 4294967295)                    |
| Unit Main-<br>tenance<br>Flag             | Read  | Reads the monitor<br>status of the Com-<br>munications Unit's<br>Unit Conduction<br>Time (Power ON<br>time)               | 0E Hex          | 95 Hex      | 01 Hex         | 72 Hex          |                                                                  | 1 byte<br>00: Within range<br>01: Out of range<br>(over the monitor<br>value) |

## **Alarm Information Read**

| Explicit                       | Read/write | Function                                            |                 | Command  |             |                 |           | Response                |
|--------------------------------|------------|-----------------------------------------------------|-----------------|----------|-------------|-----------------|-----------|-------------------------|
| message                        |            |                                                     | Service<br>code | Class ID | Instance ID | Attribute<br>ID | Data size |                         |
| Alarm Infor-<br>mation<br>Read | Read       | Reads the<br>Slice I/O<br>Terminal's<br>alarm data. | 0E Hex          | 9C Hex   | 01 Hex      | 73 Hex          |           | 32 bytes<br>(See note.) |

Note The following tables show the alarm data details.

| Word   |                    |    |                    | Bit |                    |   |                    |   |
|--------|--------------------|----|--------------------|-----|--------------------|---|--------------------|---|
| offset | 15                 | 12 | 11 8               | 8   | 7                  | 4 | 3                  | 0 |
| +0     | Slice I/O Node #4  |    | Slice I/O Node #3  |     | Slice I/O Node #2  |   | Slice I/O Node #1  |   |
| +1     | Slice I/O Node #8  |    | Slice I/O Node #7  |     | Slice I/O Node #6  |   | Slice I/O Node #5  |   |
| +2     | Slice I/O Node #12 |    | Slice I/O Node #11 |     | Slice I/O Node #10 |   | Slice I/O Node #9  |   |
| :      |                    |    |                    |     |                    |   |                    |   |
| +13    | Slice I/O Node #56 |    | Slice I/O Node #55 |     | Slice I/O Node #54 |   | Slice I/O Node #53 |   |
| +14    | Slice I/O Node #60 |    | Slice I/O Node #59 |     | Slice I/O Node #58 |   | Slice I/O Node #57 |   |
| +15    | Slice I/O Node #64 |    | Slice I/O Node #63 |     | Slice I/O Node #62 |   | Slice I/O Node #61 |   |

The 4 bits allocated to each Slice I/O Node have the following functions:

| Bit 0 | Warning (Minor error) |
|-------|-----------------------|
| Bit 1 | Alarm (Major error)   |
| Bit 2 | Reserved              |
| Bit 3 | Reserved              |

Note The Warning/Alarm details depend on the Communications Unit. Refer to the Unit's operation manual.

## **Using Explicit Messages**

The following example shows how to use explicit messages with a DeviceNet Communications Unit connected to a CS1W-DRM21 DeviceNet Master Unit.

Example: Sending a "Unit Maintenance Present Value Read" command to the DeviceNet Communications Unit.

## Example: DeviceNet Master Unit's node address: 05

## Unit number: 0

## Unit address: FE Hex (or 10 Hex)

## **DeviceNet Communication Unit's node address: 11**

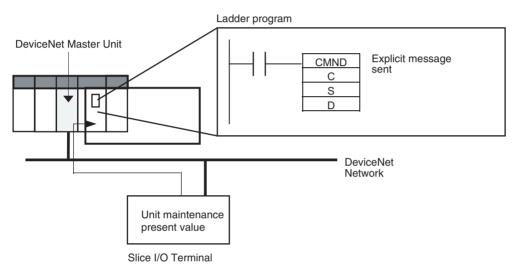

#### **Operation**

Reads the Unit maintenance PV of the Slice I/O Terminal's DeviceNet Communications Unit.

The data is read using the EXPLICIT MESSAGE SEND command (2801).

The command data is written in words starting from D01000 in the PLC and the response data is stored in words starting from D02000.

If the command does not end normally, the end code is stored in D00006 and the send command is re-executed.

#### **Command Details**

• [CMND S D C] S: D01000 D (first response word): D02000 C: D00000

Contents of S

| Address | Contents (Hex) | Meaning                                                      |
|---------|----------------|--------------------------------------------------------------|
| D01000  | 28 01          | Command code                                                 |
| D01001  | 0B 0E          | DeviceNet Communications Unit's node address: 11             |
|         |                | Service code: 0E Hex                                         |
| D01002  | 00 95          | Class ID: 0095 Hex                                           |
| D01003  | 00 01          | Instance ID: 0001 Hex                                        |
| D01004  | 71 **          | Attribute ID: 71 ** Hex (Set any value for the blank boxes.) |

Contents of C

| Address | Contents (Hex) | Meaning                                                                                                    |
|---------|----------------|----------------------------------------------------------------------------------------------------|
| D00000  | 00 09          | Number of bytes of command data                                                                                                |
| D00001  | 00 0C          | Number of bytes of response data                                                                                               |
| D00002  | 00 00          | Destination DeviceNet Master Unit's network address: 0                                                                         |
| D00003  | 05 FE          | Destination DeviceNet Master Unit's node address: 5<br>Destination DeviceNet Master Unit's unit address: FE Hex (or 10<br>Hex) |
| D00004  | 00 00          | Response required<br>Communications port number: 0<br>Number of retries: 0                                                     |
| D00005  | 00 3C          | Response monitoring time: 6 s                                                                                                  |

#### **Response**

Contents of D

| Address          | Contents (Hex) | Meaning                                   |
|------------------|----------------|-------------------------------------------|
| D02000           | 28 01          |                                           |
| D02001           | 00 00          |                                           |
| D02002           | 00 02          |                                           |
| D02003           | 0B 8E          | Response source node address: 11 (0B Hex) |
|                  |                | Normal completion: 8E Hex                 |
|                  |                |                                           |
| D02004 to D02005 | 00 00          | Unit Maintenance PV (4 bytes of data)     |

# Appendix B

# **Using Another Company's Master Unit**

This appendix explains how to operate an OMRON Slave when the Slave is connected to a Master manufactured by another company.

**Note** If the Slave has outputs, do not communicate with the Master through a bit strobe connection.

There are several DeviceNet I/O communications methods, including poll and bit strobe connections, but DeviceNet specifications allow the bit strobe connection with inputs only.

OMRON Master Units conform to these specifications and communicate with Output Slaves through a poll connection, but some other company's Masters allow bit strobe connections with Output Slaves. Before connecting an OMRON Slave to another company's Master, verify the Master's connection specifications.

When connecting an OMRON Communications Unit to another company's Master, it may be necessary to install the OMRON Communications Unit's EDS file in the other company's configurator to set the Communications Unit's information in the Master. With some companies' Masters, the Communications Units can be connected without making settings.

With some other companies' configurators and depending on the Communications Unit being used, installing the OMRON Communications Unit's EDS file in the configurator will allow you to make various parameter settings from the configurator.

**Note** If you cannot obtain a copy of the EDS file or the other company's configurator does not support EDS files, settings such as the connection type and data size must be input directly.

# **Installing EDS Files**

EDS files are provided by the manufacturer for each Communications Unit and contain settings such as the Communications Unit's ID and I/O data sizes. If the EDS file is installed in the configurator, the Communications Unit's settings can be changed and the I/O size will be input automatically when the Master's scan list is created.

EDS files for the Communications Units described in this manual can be downloaded from the product catalog at the following website:

http://www.odva.astem.or.jp/

Locate the EDS file for the desired Communications Unit and install that EDS file in the configurator. Refer to the Configurator's operation manual for details on the installation procedure.

# More Detailed DeviceNet Specifications for Communications Units

The following device profiles contain more detailed DeviceNet specifications for Communications Units if more information needs to be registered in the scan list.

## **DeviceNet Communications Unit's Device Profile**

| General data              | Compatible DeviceNet Specifications                       | Volume I - Release 2.0<br>Volume II - Release 2.0             |                     |  |
|---------------------------|-----------------------------------------------------------|---------------------------------------------------------------|---------------------|--|
|                           | Vendor name                                               | OMRON Corporation Vendor ID = 47                              |                     |  |
|                           | Device profile name                                       | Communications Unit: Com-<br>munications Adapter              | Profile number = 12 |  |
|                           | Manufacturer catalog number                               | W454                                                          |                     |  |
|                           | Manufacturer revision                                     | 1.01                                                          |                     |  |
| Physical conformance data | Network current consumption                               | 22 mA                                                         |                     |  |
|                           | Connector type                                            | Open plug                                                     |                     |  |
|                           | Physical insulation                                       | No                                                            |                     |  |
|                           | Supported indicators                                      | Module, Network                                               |                     |  |
|                           | MAC ID setting                                            | Software switch or rotary switch (software switch: No. 64 99) |                     |  |
|                           | Default MAC ID                                            | 0                                                             |                     |  |
|                           | Baud rate setting                                         | None (automatic recognition)                                  |                     |  |
|                           | Supported baud rates                                      | 125 kbps, 250 kbps, and 500 k                                 | kbps                |  |
| Communications data       | Predefined Master/Communications Unit connec-<br>tion set | Group 2 only server                                           |                     |  |
|                           | Dynamic connection support (UCMM)                         | No                                                            |                     |  |
|                           | Explicit message fragmentation support                    | Yes                                                           |                     |  |

# **Object Mounting**

# Identity Object (0x01)

| Object class | Attribute | Not supported |
|--------------|-----------|---------------|
|              | Service   | Not supported |

| Object   | Attribute | ID      | Contents                | Get (read) | Set (write)      | Value                |  |
|----------|-----------|---------|-------------------------|------------|------------------|----------------------|--|
| instance |           | 1       | Vendor                  | Yes        | No               | 47                   |  |
|          |           | 2       | Device type             | Yes        | No               | 12                   |  |
|          |           | 3       | Product code            | Yes        | No               | 1388                 |  |
|          |           | 4       | Revision                | Yes        | No               | 1.1                  |  |
|          |           | 5       | Status (bits supported) | Yes        | No               | Bit 0 only           |  |
|          |           | 6       | Serial number           | Yes        | No               | Unique for each Unit |  |
|          |           | 7       | Product name            | Yes        | No               | GRT1-DRT             |  |
|          |           | 8       | State                   | No         | No               |                      |  |
|          | Service   | Service | DeviceNet service       |            | Parameter option |                      |  |
|          |           | 05      | Reset                   | No         |                  |                      |  |
|          |           | 0E      | Get_Attribute_Single    | No         |                  |                      |  |

## Message Router Object (0x02)

| Object class                       | Attribute | Not supported |  |
|------------------------------------|-----------|---------------|--|
|                                    | Service   | Not supported |  |
| Object instance                    | Attribute | Not supported |  |
|                                    | Service   | Not supported |  |
| Vendor specifica-<br>tion addition |           | None          |  |

## **DeviceNet Object (0x03)**

| Object class | Attribute | Not supported |
|--------------|-----------|---------------|
|              | Service   | Not supported |

| Object   | Attribute | ID | Contents                                 | Get (read)       | Set (write) | Value            |  |
|----------|-----------|----|------------------------------------------|------------------|-------------|------------------|--|
| instance |           | 1  | MAC ID                                   | Yes              | Yes         |                  |  |
|          |           | 2  | Baud rate                                | Yes              | No          |                  |  |
|          |           | 3  | BOI                                      | Yes              | No          | 00 (hexadecimal) |  |
|          |           | 4  | Bus Off counter                          | Yes              | No          |                  |  |
|          |           | 5  | Allocation information                   | Yes              | No          |                  |  |
|          |           | 6  | MAC ID switch changed                    | No               | No          |                  |  |
|          |           | 7  | Baud rate switch changed                 | No               | No          |                  |  |
|          |           | 8  | MAC ID switch value                      | No               | No          |                  |  |
|          |           | 9  | Baud rate switch value                   | No               | No          |                  |  |
|          | Service   | D  | eviceNet service                         | Parameter option |             |                  |  |
|          |           | 0E | Get_Attribute_Single                     | None             |             |                  |  |
|          |           | 4B | Allocate_Master/<br>Slave_Connection_Set | None             |             |                  |  |
|          |           | 4C | Release_Master/<br>Slave_Connection_Set  | None             |             |                  |  |

Note SET condition for MAC ID: MAC ID No. 64 to 99.

## Assembly Object (0x04)

| Object class | Attribute | Not supported |
|--------------|-----------|---------------|
|              | Service   | Not supported |

| Object instance | Attribute | ID | Contents                  | Get (read) | Set (write)      | Value |
|-----------------|-----------|----|---------------------------|------------|------------------|-------|
|                 |           | 1  | Number of members in list | No         | No               |       |
|                 |           | 2  | Member list               | No         | No               |       |
|                 |           | 3  | Data                      | Yes        | No               |       |
|                 | Service   | I  | DeviceNet service         |            | Parameter option |       |
|                 |           | 0E | Get_Attribute_Single      | None       |                  |       |

The following table shows the assembly instance.

#### **Communications Unit (Input)**

| Instance number    |          |           |            | Bit a     | location |     |     |     | Remarks                                 |
|--------------------|----------|-----------|------------|-----------|----------|-----|-----|-----|-----------------------------------------|
| Instance 144       | Slice I/ | O Input d | ata (varia | ble size) |          |     |     |     | Input data                              |
| Input data         |          |           |            |           |          |     |     |     |                                         |
| Instance 145       | D7       | D6        | D5         | D4        | D3       | D2  | D1  | D0  | Status data                             |
| Generic Status     | D15      | D14       | D13        | D12       | D11      | D10 | D9  | D8  |                                         |
| Instance 146       | R8       | R7        | R6         | R5        | R4       | R3  | R2  | R1  | Registered flags (R)                    |
| Registered flags + | R16      | R15       | R14        | R13       | R12      | R11 | R10 | R9  | + Abnormal flags (A)                    |
| Abnormal flags     | R24      | R23       | R22        | R21       | R20      | R19 | R18 | R17 | Numbers in the table correspond to node |
|                    | R32      | R31       | R30        | R29       | R28      | R27 | R26 | R25 | addresses.                              |
|                    | R40      | R39       | R38        | R37       | R36      | R35 | R34 | R33 |                                         |
|                    | R48      | R47       | R46        | R45       | R44      | R43 | R42 | R41 |                                         |
|                    | R56      | R55       | R54        | R53       | R52      | R51 | R50 | R49 |                                         |
|                    | R64      | R63       | R62        | R61       | R60      | R59 | R58 | R57 |                                         |
|                    | A8       | A7        | A6         | A5        | A4       | A3  | A2  | A1  |                                         |
|                    | A16      | A15       | A14        | A13       | A12      | A11 | A10 | A9  |                                         |
|                    | A24      | A23       | A22        | A21       | A20      | A19 | A18 | A17 |                                         |
|                    | A32      | A31       | A30        | A29       | A28      | A27 | A26 | A25 |                                         |
|                    | A40      | A39       | A38        | A37       | A36      | A35 | A34 | A33 |                                         |
|                    | A48      | A47       | A46        | A45       | A44      | A43 | A42 | A41 |                                         |
|                    | A56      | A55       | A54        | A53       | A52      | A51 | A50 | A49 |                                         |
|                    | A64      | A63       | A62        | A61       | A60      | A59 | A58 | A57 |                                         |
| Instance 147       | D7       | D6        | D5         | D4        | D3       | D2  | D1  | D0  | Status data + Input                     |
| Generic Status +   | D15      | D14       | D13        | D12       | D11      | D10 | D9  | D8  | data                                    |
| Input data         | Slice I/ | O Input d | ata (varia | ble size) | -        | •   |     |     |                                         |

## General-purpose Communications Unit (Output)

| Instance number | Bit allocation                        | Remarks     |
|-----------------|---------------------------------------|-------------|
| Instance 160    | Slice I/O Output data (variable size) | Output data |
| Output data     |                                       |             |

## **Connection Object (0x05)**

| Object class | Attribute                               | Not supported |
|--------------|-----------------------------------------|---------------|
|              | Service                                 | Not supported |
|              | Maximum number of active<br>connections | 1             |

| Object instance<br>1 | Section                 | I                 | nformation                              | Maximum number of instances |             |                         |  |
|----------------------|-------------------------|-------------------|-----------------------------------------|-----------------------------|-------------|-------------------------|--|
|                      | Instance type           | Explicit Message  |                                         | 1                           |             |                         |  |
|                      | Production trig-<br>ger | Cyclic            |                                         |                             |             |                         |  |
|                      | Transport type          | Server            |                                         |                             |             |                         |  |
|                      | Transport class         | 3                 |                                         |                             |             |                         |  |
|                      | Attribute               | ID                | Contents                                | Get (read)                  | Set (write) | Value                   |  |
|                      |                         | 1                 | State                                   | Yes                         | No          |                         |  |
|                      |                         | 2                 | Instance type                           | Yes                         | No          | 00 (hexadecimal)        |  |
|                      |                         | 3                 | Transport class<br>trigger              | Yes                         | No          | 83 (hexadecimal)        |  |
|                      |                         | 4                 | Produced con-<br>nection ID             | Yes                         | No          |                         |  |
|                      |                         | 5                 | Consumed con-<br>nection ID             | Yes                         | No          |                         |  |
|                      |                         | 6                 | Initial comm.<br>characteristics        | Yes                         | No          | 21 (hexadecimal)        |  |
|                      |                         | 7                 | Produced con-<br>nection size           | Yes                         | No          | 0026 (hexadeci-<br>mal) |  |
|                      |                         | 8                 | Consumed con-<br>nection size           | Yes                         | No          | 0026 (hexadeci-<br>mal) |  |
|                      |                         | 9                 | Expected packet rate                    | Yes                         | Yes         |                         |  |
|                      |                         | 12                | Watchdog time-<br>out action            | Yes                         | No          | 01 (hexadecimal)        |  |
|                      |                         | 13                | Produced con-<br>nection path<br>length | Yes                         | No          | 0000 (hexadeci-<br>mal) |  |
|                      |                         | 14                | Produced con-<br>nection path           | Yes                         | No          |                         |  |
|                      |                         | 15                | Consumed con-<br>nection path<br>length | Yes                         | No          | 0000 (hexadeci-<br>mal) |  |
|                      |                         | 16                | Consumed con-<br>nection path           | Yes                         | No          |                         |  |
|                      |                         | 17                | Production inhibit time                 | Yes                         | No          | 0000 (hexadeci-<br>mal) |  |
|                      | Service                 | DeviceNet service |                                         | Parameter option            |             |                         |  |
|                      |                         | 05                | Reset                                   | None                        |             |                         |  |
|                      |                         | 0E                | Get_Attribute_Si<br>ngle                | None                        |             |                         |  |
|                      |                         | 10                | Set_Attribute_Si<br>ngle                | None                        |             |                         |  |

| Object instance<br>2 | Section                 | l I               | nformation                              | Maximum number of instances |             |                         |  |
|----------------------|-------------------------|-------------------|-----------------------------------------|-----------------------------|-------------|-------------------------|--|
|                      | Instance type           | Explicit Message  |                                         | 1                           |             |                         |  |
|                      | Production trig-<br>ger | Cyclic            |                                         |                             |             |                         |  |
|                      | Transport type          | Server            |                                         |                             |             |                         |  |
|                      | Transport class         | 2                 |                                         |                             |             |                         |  |
|                      | Attribute               | ID                | Contents                                | Get (read)                  | Set (write) | Value                   |  |
|                      |                         | 1                 | State                                   | Yes                         | No          |                         |  |
|                      |                         | 2                 | Instance type                           | Yes                         | No          | 01 (hexadecimal)        |  |
|                      |                         | 3                 | Transport class<br>trigger              | Yes                         | No          | 82 (hexadecimal)        |  |
|                      |                         | 4                 | Produced con-<br>nection ID             | Yes                         | No          |                         |  |
|                      |                         | 5                 | Consumed con-<br>nection ID             | Yes                         | No          |                         |  |
|                      |                         | 6                 | Initial comm.<br>characteristics        | Yes                         | No          | 01 (hexadecimal)        |  |
|                      |                         | 7                 | Produced con-<br>nection size           | Yes                         | No          | See note.               |  |
|                      |                         | 8                 | Consumed con-<br>nection size           | Yes                         | No          | See note.               |  |
|                      |                         | 9                 | Expected packet rate                    | Yes                         | Yes         |                         |  |
|                      |                         | 12                | Watchdog time-<br>out action            | Yes                         | No          | 00 (hexadecimal)        |  |
|                      |                         | 13                | Produced con-<br>nection path<br>length | Yes                         | No          | See note.               |  |
|                      |                         | 14                | Produced con-<br>nection path           | Yes                         | No          | See note.               |  |
|                      |                         | 15                | Consumed con-<br>nection path<br>length | Yes                         | No          | See note.               |  |
|                      |                         | 16                | Consumed con-<br>nection path           | Yes                         | No          | See note.               |  |
|                      |                         | 17                | Production inhibit time                 | Yes                         | No          | 0000 (hexadeci-<br>mal) |  |
|                      | Service                 | DeviceNet service |                                         | Parameter option            |             |                         |  |
|                      |                         | 05                | Reset                                   | None                        |             |                         |  |
|                      |                         | 0E                | Get_Attribute_Si<br>ngle                | None                        |             |                         |  |
|                      |                         | 10                | Set_Attribute_Si<br>ngle                | None                        |             |                         |  |

**Note** See the following table.

| Model    | Name                               | Produced<br>connection<br>size | Produced<br>connection<br>path length | Produced connection path | Consumed<br>connection<br>path length | Consumed<br>connection<br>path |
|----------|------------------------------------|--------------------------------|---------------------------------------|--------------------------|---------------------------------------|--------------------------------|
| GRT1-DRT | Input Data                         | Variable                       | 0006                                  | 20_04_24_05_30_03        | 0000                                  |                                |
|          | Generic Status                     | 0002                           | 0006                                  | 20_04_24_64_30_03        | 0000                                  |                                |
|          | Registered Flag +<br>Abnormal Flag | 0016                           | 0006                                  | 20_04_24_64_30_03        | 0000                                  |                                |
|          | Generic Status +<br>Input Data     | Variable                       | 0006                                  | 20_04_24_66_30_03        | 0000                                  |                                |
|          | Output Data                        | Variable                       | 0000                                  | 20_04_24_66_30_03        | 0000                                  |                                |

| Object instance<br>3 | Section                 | I                 | nformation                              | Maximum number of instances |             |                         |  |
|----------------------|-------------------------|-------------------|-----------------------------------------|-----------------------------|-------------|-------------------------|--|
|                      | Instance type           | Bit Stro          | bed I/O                                 | 1                           |             |                         |  |
|                      | Production trig-<br>ger | Cyclic            |                                         |                             |             |                         |  |
|                      | Transport type          | Server            |                                         |                             |             |                         |  |
|                      | Transport class         |                   |                                         |                             |             |                         |  |
|                      | Attribute               | ID                | Contents                                | Get (read)                  | Set (write) | Value                   |  |
|                      |                         | 1                 | State                                   | Yes                         | No          |                         |  |
|                      |                         | 2                 | Instance type                           | Yes                         | No          | 01 (hexadecimal)        |  |
|                      |                         | 3                 | Transport class<br>trigger              | Yes                         | No          | 82 (hexadecimal)        |  |
|                      |                         | 4                 | Produced con-<br>nection ID             | Yes                         | No          |                         |  |
|                      |                         | 5                 | Consumed con-<br>nection ID             | Yes                         | No          |                         |  |
|                      |                         | 6                 | Initial comm.<br>characteristics        | Yes                         | No          | 02 (hexadecimal)        |  |
|                      |                         | 7                 | Produced con-<br>nection size           | Yes                         | No          | See note.               |  |
|                      |                         | 8                 | Consumed con-<br>nection size           | Yes                         | No          | 0800 (hexadeci-<br>mal) |  |
|                      |                         | 9                 | Expected packet rate                    | Yes                         | Yes         |                         |  |
|                      |                         | 12                | Watchdog time-<br>out action            | Yes                         | No          | 00 (hexadecimal)        |  |
|                      |                         | 13                | Produced con-<br>nection path<br>length | Yes                         | No          | See note.               |  |
|                      |                         | 14                | Produced con-<br>nection path           | Yes                         | No          | See note.               |  |
|                      |                         | 15                | Consumed con-<br>nection path<br>length | Yes                         | No          | 0000                    |  |
|                      |                         | 16                | Consumed con-<br>nection path           | Yes                         | No          | See note.               |  |
|                      | Service                 | DeviceNet service |                                         | Parameter option            |             |                         |  |
|                      |                         | 05                | Reset                                   | None                        |             |                         |  |
|                      |                         | 0E                | Get_Attribute_Si<br>ngle                | None                        |             |                         |  |
|                      |                         | 10                | Set_Attribute_Si<br>ngle                | None                        |             |                         |  |

#### **Note** See the following table.

| Model    | Name                           | Produced<br>connection<br>size | Produced<br>connection<br>path length | Produced connection<br>path | Consumed connection path length | Consumed<br>connection<br>path |
|----------|--------------------------------|--------------------------------|---------------------------------------|-----------------------------|---------------------------------|--------------------------------|
| GRT1-DRT | Input Data                     | Variable                       | 0006                                  | 20_04_24_05_30_03           | 0000                            |                                |
|          | Generic Status                 | 0002                           | 0006                                  | 20_04_24_64_30_03           | 0000                            |                                |
|          | Generic Status +<br>Input Data | Variable                       | 0006                                  | 20_04_24_66_30_03           | 0000                            |                                |

| Object instance | Section                 | l                 | nformation                              | Maxir            | num number of in | stances                 |
|-----------------|-------------------------|-------------------|-----------------------------------------|------------------|------------------|-------------------------|
| 4               | Instance type           | COS Cy            | /clic                                   | 1                |                  |                         |
|                 | Production trig-<br>ger | Cyclic            |                                         |                  |                  |                         |
|                 | Transport type          | Server            |                                         |                  |                  |                         |
|                 | Transport class         | 2                 |                                         |                  |                  |                         |
|                 | Attribute               | ID                | Contents                                | Get (read)       | Set (write)      | Value                   |
|                 |                         | 1                 | State                                   | Yes              | No               |                         |
|                 |                         | 2                 | Instance type                           | Yes              | No               | 01 (hexadecimal)        |
|                 |                         | 3                 | Transport class<br>trigger              | Yes              | No               | 12                      |
|                 |                         | 4                 | Produced con-<br>nection ID             | Yes              | No               |                         |
|                 |                         | 5                 | Consumed con-<br>nection ID             | Yes              | No               |                         |
|                 |                         | 6                 | Initial comm.<br>characteristics        | Yes              | No               | 01 (hexadecimal)        |
|                 |                         | 7                 | Produced con-<br>nection size           | Yes              | No               | See note.               |
|                 |                         | 8                 | Consumed con-<br>nection size           | Yes              | No               | 00 (hexadecimal)        |
|                 |                         | 9                 | Expected packet rate                    | Yes              | Yes              | 00                      |
|                 |                         | 12                | Watchdog time-<br>out action            | Yes              | No               | 00                      |
|                 |                         | 13                | Produced con-<br>nection path<br>length | Yes              | No               | See note.               |
|                 |                         | 14                | Produced con-<br>nection path           | Yes              | No               | See note.               |
|                 |                         | 15                | Consumed con-<br>nection path<br>length | Yes              | No               | 0004 (hexadeci-<br>mal) |
|                 |                         | 16                | Consumed con-<br>nection path           | Yes              | No               | 202B2401                |
|                 |                         | 17                | Production inhibit time                 | Yes              | No               | 0000 (hexadeci-<br>mal) |
|                 | Service                 | DeviceNet service |                                         | Parameter option |                  |                         |
|                 |                         | 05                | Reset                                   | None             |                  |                         |
|                 |                         | 0E                | Get_Attribute_Si<br>ngle                | None             |                  |                         |
|                 |                         | 10                | Set_Attribute_Si<br>ngle                | None             |                  |                         |

**Note** See the following table.

| Model    | Name                               | Produced<br>connection<br>size | Produced<br>connection<br>path length | Produced connection path | Consumed connection path length | Consumed<br>connection<br>path |
|----------|------------------------------------|--------------------------------|---------------------------------------|--------------------------|---------------------------------|--------------------------------|
| GRT1-DRT | Input Data                         | Variable                       | 0006                                  | 20_04_24_05_30_03        | 0000                            |                                |
|          | Generic Status                     | 0002                           | 0006                                  | 20_04_24_64_30_03        | 0000                            |                                |
|          | Registered Flag +<br>Abnormal Flag | 0016                           | 0006                                  | 20_04_24_64_30_03        | 0000                            |                                |
|          | Generic Status +<br>Input Data     | Variable                       | 0006                                  | 20_04_24_66_30_03        | 0000                            |                                |

# Appendix C Standard Models

### **DeviceNet Communications Unit**

| Model    | Specifications                                                                  |
|----------|---------------------------------------------------------------------------------|
| GRT1-DRT | DeviceNet Communications Unit for Slice I/O Terminals                           |
|          | Up to 64 Slice I/O Units can be connected to one DeviceNet Communications Unit. |

### Slice I/O Units

| Model      | Specifications                                                                                     |
|------------|----------------------------------------------------------------------------------------------------|
| GRT1-ID4   | Slice I/O Unit with 4 DC inputs (NPN)                                                              |
| GRT1-ID4-1 | Slice I/O Unit with 4 DC inputs (PNP)                                                              |
| GRT1-OD4   | Slice I/O Unit with 4 DC outputs (NPN)                                                             |
| GRT1-OD4-1 | Slice I/O Unit with 4 DC outputs (PNP)                                                             |
| GRT1-ROS2  | Slice I/O Unit with 2 relay outputs                                                                |
| GRT1-AD2   | Slice I/O Unit with 2 analog inputs                                                                |
| GRT1-DA2V  | Slice I/O Unit with 2 voltage analog outputs                                                       |
| GRT1-DA2C  | Slice I/O Unit with 2 current analog outputs                                                       |
| GRT1-END   | End Unit                                                                                           |
| GRT1-PD2   | I/O Power Supply Unit                                                                              |
| GRT1-TBR   | Right Turnback Unit (Mounts to the right side of Slice I/O Terminal.)                              |
| GRT1-TBL   | Left Turnback Unit (Mounts to the left side of Slice I/O Terminal. Can supply power to I/O Units.) |

### **Connecting Cable for Slice I/O Terminal Turnback Units**

| Model    | Specifications                                                                       |  |
|----------|--------------------------------------------------------------------------------------|--|
| GCN2-100 | Turnback Cable (1 m)                                                                 |  |
|          | Up to two cables (two blocks) can be connected to one DeviceNet Communications Unit. |  |

## **DeviceNet Communications Cables**

| Model      | Specifications              | Manufacturer                        |
|------------|-----------------------------|-------------------------------------|
| DCA2-5C10  | Thick Cable: 5 wires, 100 m | OMRON                               |
| DCA1-5C10  | Thin Cable: 5 wires, 100 m  | OMRON                               |
| DVN18-10G  | Thick Cable: 5 wires, 10 m  | Nihon Wire & Cable<br>(See note 1.) |
| DVN18-30G  | Thick Cable: 5 wires, 30 m  | Nihon Wire & Cable<br>(See note 1.) |
| DVN18-50G  | Thick Cable: 5 wires, 50 m  | Nihon Wire & Cable<br>(See note 1.) |
| DVN18-100G | Thick Cable: 5 wires, 100 m | Nihon Wire & Cable<br>(See note 1.) |
| DVN18-300G | Thick Cable: 5 wires, 300 m | Nihon Wire & Cable<br>(See note 1.) |
| DVN18-500G | Thick Cable: 5 wires, 500 m | Nihon Wire & Cable<br>(See note 1.) |
| DVN24-10G  | Thin Cable: 5 wires, 10 m   | Nihon Wire & Cable (See note 1.)    |

| Model         | Specifications             | Manufacturer                        |
|---------------|----------------------------|-------------------------------------|
| DVN24-30G     | Thin Cable: 5 wires, 30 m  | Nihon Wire & Cable<br>(See note 1.) |
| DVN24-50G     | Thin Cable: 5 wires, 50 m  | Nihon Wire & Cable<br>(See note 1.) |
| DVN24-100G    | Thin Cable: 5 wires, 100 m | Nihon Wire & Cable<br>(See note 1.) |
| DVN24-300G    | Thin Cable: 5 wires, 300 m | Nihon Wire & Cable<br>(See note 1.) |
| DVN24-500G    | Thin Cable: 5 wires, 500 m | Nihon Wire & Cable<br>(See note 1.) |
| 1485C-P1-A50  | Thick Cable: 5 wires, 50 m | Allen-Bradley (See note 2.)         |
| 1485C-P1-C150 | Thin Cable: 5 wires, 150 m | Allen-Bradley (See note 2.)         |

**Note** 1. The cables made by Nihon Wire & Cable Company Ltd. Are sold through the OMRON 24 Service Co., Ltd. The product specifications are identical to the OMRON cable specifications.

2. The cables made by Allen-Bradley are stiffer than the cables made by OMRON and Nihon Wire & Cable Company Ltd., so do not bend the Allen-Bradley cables as much as the others.

#### **DeviceNet Connectors**

| Model          | Specifications                          | Manufacturer |
|----------------|-----------------------------------------|--------------|
| XW4G-05C1-H1-D | For node connection                     | OMRON        |
|                | Includes connector set screws           |              |
| XW4G-05C4-TF-D | For node connection (multi-drop wiring) | OMRON        |
|                | Includes connector set screws           |              |

### **DeviceNet Crimp Terminals for Communications Cables**

#### **PHOENIX CONTACT: AI Series and A1 Series**

| Cable type  | Connector type | XW4B-05C1-H1-D<br>XW4B-05C1-V1R-D | XW4G-05C1-H1-D<br>XW4G-05C4-TF-D | Crimp tool     |
|-------------|----------------|-----------------------------------|----------------------------------|----------------|
| Thin Cable  | Signal line    | AI 0.25-6YE                       | AI 0.25-8YE                      | CRIMPFOX       |
|             | Power line     | AI 0.5-6WH                        | AI 0.5-10WH                      | ZA3            |
| Thick Cable | Signal line    | A1-6                              | A1-10                            | or<br>CRIMPFOX |
|             | Power line     | AI 2.5-8BU                        | AI 2.5-10BU                      | UD6            |

#### **Screwdrivers for Connectors**

| Model    | Specifications                               | Manufacturer (Supplier)    |
|----------|----------------------------------------------|----------------------------|
| XW4Z-00C | Special screwdriver for DeviceNet connectors | OMRON                      |
| SZF-1    | Special screwdriver for DeviceNet connectors | OMRON 24 Service Co., Ltd. |

#### **DeviceNet Terminating Resistors**

| Model  | Specifications                                            | Manufacturer |
|--------|-----------------------------------------------------------|--------------|
| DRS1-T | Terminal-block Terminating Resistor, 121 $\Omega$         | OMRON        |
| DRS2-1 | Shielded Terminating Resistor (male plug), micro-size     |              |
| DRS2-2 | Shielded Terminating Resistor (female socket), micro-size |              |
| DRS3-1 | Shielded Terminating Resistor (male plug), mini-size      |              |

**Note** A Terminating Resistor can also be connected to a T-branch Tap.

### **DeviceNet T-branch Taps**

| Model   | Specifications                                                                      | Manufacturer |
|---------|-------------------------------------------------------------------------------------|--------------|
| DCN1-1C | Includes 3 connectors (When used on a trunk line, 1 branch line can be connected.)  | OMRON        |
|         | A Terminating Resistor can be connected.                                            |              |
| DCN1-3C | Includes 5 connectors (When used on a trunk line, 3 branch lines can be connected.) | OMRON        |
|         | A Terminating Resistor can be connected.                                            |              |

#### **DeviceNet T-branch Connectors**

| Model  | Specifications                                  | Manufacturer |
|--------|-------------------------------------------------|--------------|
| DCN2-1 | Shielded T-branch Connector (for 1 branch line) | OMRON        |

#### **DeviceNet Power Supply Sharing Taps**

| Model         | Specifications                                              | Manufacturer  |
|---------------|-------------------------------------------------------------|---------------|
| 1485T-P2T5-T5 | Required when connecting more than one power supply.        | Allen-Bradley |
|               | Reverse current prevention, ground terminal provided.       |               |
| DCN1-1P       | One-branch tap for power supply.                            | OMRON         |
|               | Use this tap when connecting a communications power supply. |               |
|               | Two connectors and two fuses are standard.                  |               |

Note The Power Supply Sharing Taps are sold through the OMRON 24 Service Co., Ltd.

#### **Applicable Pin Terminals**

| Manufacturer     | Model       |                               |
|------------------|-------------|-------------------------------|
| PHOENIX CONTACT  | AI-0.5-10   | 0.5 mm <sup>2</sup> (AWG 20)  |
|                  | AI-0.75-10  | 0.75 mm <sup>2</sup> (AWG 18) |
|                  | AI-1.5-10   | 1.25 mm <sup>2</sup> (AWG 16) |
| Nihon Weidmuller | H 0.5/16 D  | 0.5 mm <sup>2</sup> (AWG 20)  |
|                  | H 0.75/16 D | 0.75 mm <sup>2</sup> (AWG 18) |
|                  | H 1.5/16 D  | 1.25 mm <sup>2</sup> (AWG 16) |

# Appendix D Power Consumption Tables

### **DeviceNet Communications Unit**

| Model    | Power supply power<br>consumption | Weight |
|----------|-----------------------------------|--------|
| GRT1-DRT | 3 W                               | 137 g  |

### Slice I/O Units

| Model      | Power supply power consumption | Weight |
|------------|--------------------------------|--------|
| GRT1-ID4   | 1 W                            | 76 g   |
| GRT1-ID4-1 | 1 W                            | 76 g   |
| GRT1-OD4   | 1 W                            | 76 g   |
| GRT1-OD4-1 | 1 W                            | 76 g   |
| GRT1-ROS2  | 1 W                            | 80 g   |
| GRT1-AD2   | 1.5 W                          | 82 g   |
| GRT1-DA2V  | 1.5 W                          | 82 g   |
| GRT1-DA2C  | 2 W                            | 82 g   |
| GRT1-END   | 0                              | 49 g   |
| GRT1-PD2   | 0.2 W                          | 72 g   |
| GRT1-TBR   | 0                              | 56 g   |
| GRT1-TBL   | 0                              | 108 g  |

# Appendix E I/O Current Consumption

| Model      | Current consumption |
|------------|---------------------|
| GRT1-ID4   | 33 mA               |
| GRT1-ID4-1 | 33 mA               |
| GRT1-OD4   | 12 mA               |
| GRT1-OD4-1 | 12 mA               |
| GRT1-ROS2  | 30 mA               |
| GRT1-AD2   | 0 mA                |
| GRT1-DA2V  | 0 mA                |
| GRT1-DA2C  | 0 mA                |
| GRT1-END   | 0 mA                |
| GRT1-PD2   | 4 mA                |
| GRT1-TBR   | 0 mA                |
| GRT1-TBL   | 4 mA                |

# Glossary

The following table provides a list of commonly used DeviceNet terms.

| Term                     | Explanation                                                                                                    |
|--------------------------|----------------------------------------------------------------------------------------------------|
| Bus OFF                  | Indicates that the error rate in the network is extremely high. Errors are detected when a fixed threshold is exceeded by the internal error counter. (The internal error counter is cleared when the Master Unit is started or restarted.)                                                                                                    |
| CAN                      | CAN is short for Controller Area Network. It is a communications protocol developed as a LAN for use in automobiles. DeviceNet employs CAN technology.                                                                                                    |
| Configurator             | A device for setting the system settings. The Configurator can read ID information, read and write parameters, and display the network configuration.                                                                                                    |
|                          | OMRON's DeviceNet Configurator is designed for use with an OMRON Master Unit.                                                                                                    |
| Consumed Connection Size | Indicates the data size (byte length) received via the connection.                                                                                                    |
| ODVA                     | ODVA is short for Open DeviceNet Vendors Association, Inc. It is a non-profit organization formed by machine vendors with the aim to administer and popularize the DeviceNet specification.                                                                                                    |
| Produced Connection Size | Indicates the data size (byte length) sent via the connection.                                                                                                    |
| Connection               | This is a logical communications channel for facilitating communications between nodes.<br>Communications are maintained and managed between the master and slaves.                                                                                                    |
| Device Profile           | Standardizes the configuration and behavior (the smallest data configuration and opera-<br>tion that must be supported by the devices) of devices of the same type. Provides mutual<br>exchangeability between devices of the same type. Also known as a device model.<br>Devices for which device profiles are currently being studied include sensors, valves, dis-<br>play units, and encoders. |
| Master/Slave             | A node can be either a master, which collects and distributes data, or a slave, which out-<br>puts and inputs data according to the instructions received from the master. OMRON's<br>DeviceNet products are already provided with either master or slave functions in a pre-<br>defined master/slave connection set.                                                                              |

#### Glossary

## Index

## С

cables communications cables, xix models, 91 precautions, xviii, xix changing present values, xvii circuits precautions, xviii comments Slave comments, 32 communications errors history monitor, 34 starting, 57 Configurator reading communications error history, 34 writing maintenance dates, 37 connectors models, 92 precautions, xviii crimp terminals, xviii models, 92

### D

DeviceNet explicit messages, 77

### E

EC Directives, xix Environment-resistive Slaves precautions, xvii

### F

FALS instruction, xvi fixed I/O allocations precautions, 59

### G

General-purpose Slaves precautions, xvii grounding precautions, xviii

#### I

I/O tables for Masters, 57 indicators status, 60

#### Μ

maintenance, 37 writing maintenance dates, 37

#### Ν

Network Power Voltage Error Flag, 29

#### 0

outputs precautions, xvii

#### Ρ

packing precautions, xix power supply communications power supply, xviii network voltage monitor, 29 precautions, xviii Power Supply Sharing Taps models, 93 precautions application, xviii cables, xviii, xix circuits, xviii connectors, xviii EC Directives, xix environment, xvii general, xvi grounding, xviii packing, xix power supply, xviii safety, xvi scan list, xix switches, xviii wiring, xviii Programming Console creating I/O tables, 58

## R

refreshing data, xvii

### S

scan lists creating, 58 precautions, xix registering, 59 screwdrivers models, 93 slave comments, 32 switches rotary switches precautions, xviii software switches, 59

## Т

T-branch Connectors models, 93 T-branch Taps models, 93 Terminating Resistors models, 93 transferring I/O memory data, xvii transferring I/O memory files, xvii

# U

Unit Maintenance Flag, 30 user I/O allocations precautions, 59

#### W

wiring precautions, xviii

#### **Revision History**

A manual revision code appears as a suffix to the catalog number on the front cover of the manual.

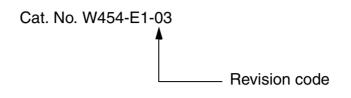

The following table outlines the changes made to the manual during each revision. Page numbers refer to the previous version.

| Revision code | Date          | Revised content                                                                                                |
|---------------|---------------|----------------------------------------------------------------------------------------------------|
| 01            | November 2005 | Original production                                                                                            |
| 02            | May 2006      | Page xx: Addition made to item 2 at the top of the page.                                                       |
|               |               | Page 2: Callout for Slice I/O Unit changed.                                                                    |
|               |               | Page 4: Callouts in System Configuration changed.                                                              |
|               |               | <b>Page 4:</b> Communications distance deleted from the Communications Specifications table.                   |
|               |               | Pages 5: Number of I/O points clarified in table.                                                              |
|               |               | <b>Page 6:</b> Entry for the connector and power consumption per block changed in and two rows added to table. |
|               |               | Page 6: Slice I/O Units added to the Available Units table.                                                    |
|               |               | Page 10: Dimensions graphic replaced.                                                                          |
|               |               | Page 21: Table changed.                                                                                        |
|               |               | Page 26: Note 2 changed.                                                                                       |
|               |               | <b>Page 45:</b> Tables moved to appendix, text adjusted accordingly, and note 2 changed.                       |
|               |               | <b>Page 46:</b> Callout regarding power supply added to the Wiring Example diagram.                            |
|               |               | Page 47: Model numbers for recommended power supply changed.                                                   |
|               |               | Page 50: First paragraph in section 3-4-1 changed.                                                             |
|               |               | Pages 65 and 66: Corrected Multiple I/O Terminal processing time to Smart-<br>Slice processing time.           |
|               |               | Page 76: Left cells in third and fourth rows of table in section 6-4 changed.                                  |
|               |               | Page 83: Corrected Contents (Hex) for D0001 under Contents of C from 00 09 to 00 0C.                           |
|               |               | Page 93: Slice I/O Units added to table.                                                                       |
|               |               | Page 97: Two appendices added.                                                                                 |
| 03            | April 2008    | Page 6: Added accessories row to table.                                                                        |
|               |               | Page 49: Added information on connectors and deleted precautions section.                                      |
|               |               | Page 56: Deleted model number and illustration from note.                                                      |
|               |               | Page 80: Changed size of reponse.                                                                              |
|               |               | Page 94: Changed table of Phoenix Contact products.                                                            |

#### **Revision History**

**OMRON Corporation** 

Industrial Automation Company Control Devices Division H.Q. Control Devices Division H.Q. Network Devices Department Shiokoji Horikawa, Shimogyo-ku, Kyoto, 600-8530 Japan Tel: (81) 75-344-7116/Fax: (81) 75-344-7149

2-2-1 Nishikusatsu, Kusatsu-shi, Shiga, 525-0035 Japan Tel: (81) 77-565-5219/Fax: (81) 77-565-5569 *Regional Headquarters* OMRON EUROPE B.V.

Wegalaan 67-69-2132 JD Hoofddorp The Netherlands

Tel: (31)2356-81-300/Fax: (31)2356-81-388 OMRON Industrial Automation Global: www.ia.omron.com

**OMRON ELECTRONICS LLC** One Commerce Drive Schaumburg, IL 60173-5302 U.S.A. Tel: (1) 847-843-7900/Fax: (1) 847-843-7787

OMRON ASIA PACIFIC PTE. LTD. No. 438A Alexandra Road # 05-05/08 (Lobby 2), Alexandra Technopark, Singapore 119967 Tel: (65) 6835-3011/Fax: (65) 6835-2711

OMRON (CHINA) CO., LTD. Room 2211, Bank of China Tower, 200 Yin Cheng Zhong Road, PuDong New Area, Shanghai, 200120, China Tel: (86) 21-5037-2222/Fax: (86) 21-5037-2200

**Authorized Distributor:** 

In the interest of product improvement, specifications are subject to change without notice.

Cat. No. W454-E1-03

Printed in Japan